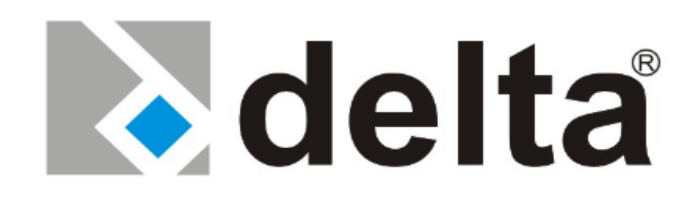

# SERIA DS300 **Kontrola sterowania DSP**

## **40-60-80 kVA**

### **Wejście 3 fazy – Wyjście 3 fazy**

Instrukcja użytkownika

#### Spis treści

### Spis treści

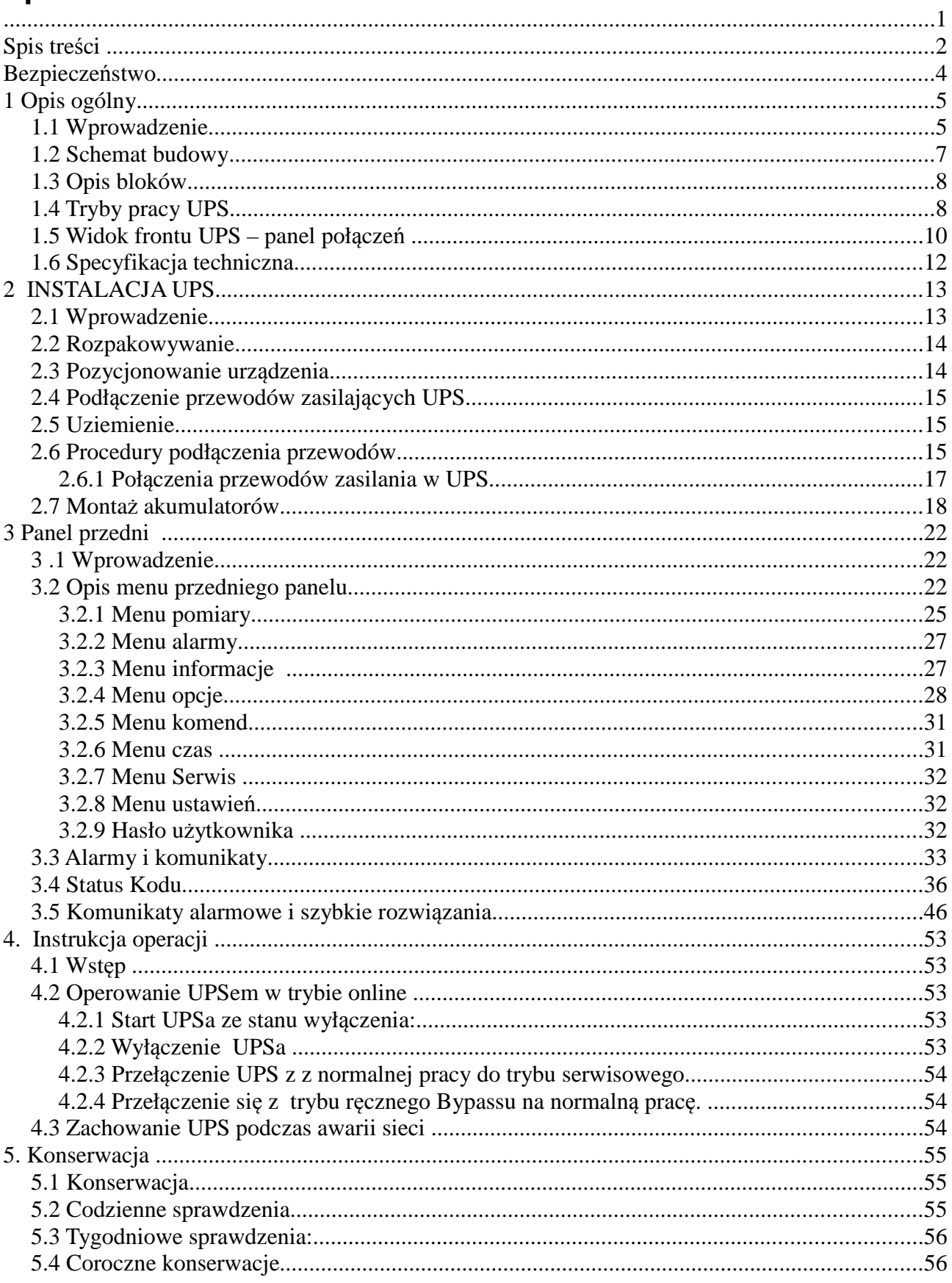

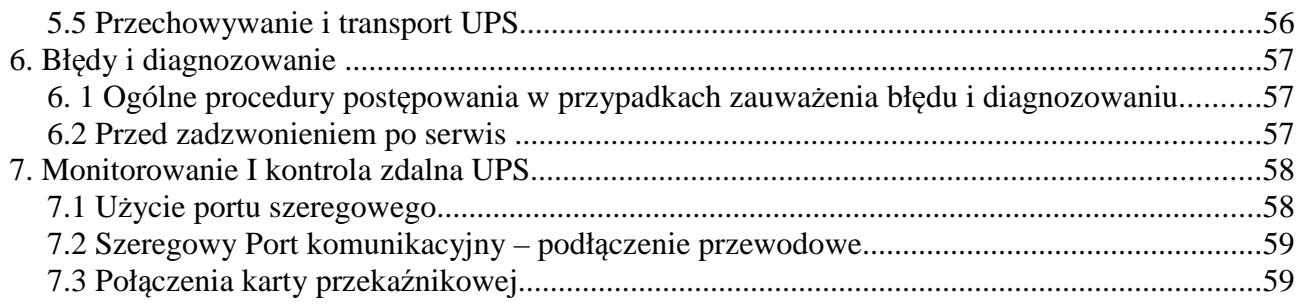

#### **Bezpieczeństwo**

#### **WAŻNE UWAGI**

- 1. Przed przystąpieniem do instalacji i startowania UPS przeczytaj uważnie instukcję
- 2. Należy stosować się do wszystkich ostrzeżeń zawartych w instrukcji
- 3. Należy podążać za wszystkimi instrukcjami obsługi
- 4. Jednostka powinna być zasilana z uziemionego źródła. Nie używaj bez uziemienia
- 5. Przewody zasilania UPS należy uważnie kłaść, aby na nie nie nadepnąć
- 6. Zachowaj tę instrukcję
- 7. Zachowaj lub zutylizuj materiały pakowania

#### **OSTRZEŻENIE!**

- Nie wkładaj żadnych przedmiotów w otwory wentylacji i inne

- W celu zmniejszenia ryzyka pożaru lub porażenia elektrycznego, przeprowadzaj instalacje w kontrolowanej temperaturze i wilgotności wewnątrz strefy wolnej od przewodników prądu.

- w celu zmniejszenia ryzyka pożaru zastępuj bezpieczniki tymi samymi typami o tych samych parametrach

#### **UWAGA!**

- UPS/akumulatory powinny być instalowane tylko przez wykwalifikowany personel
- ryzyko porażenia elektrycznego, nie usuwaj obudowy. Wewnątrz nie ma żadnych części serwisowalnych dla użytkownika, zleć serwis wykwalifikowanemu personelowi
- na wyjściu może być napięcie nawet jeśli jednostka nie jest podłączona do głównego zasilania
- ryzyko porażenia elektrycznego. Wewnątrz znajdują się niebezpieczne dla życia elementy. Jednostka jest zasilana z akumulatora nawet kiedy zasilanie AC jest odłączone
- w celu zmniejszenia ryzyka porażenia elektrycznego, przed instalacją przewodu sygnałowego interfejsu komputerowego odłącz UPS od głównego zasilania. Podłącz zasilanie tylko po sprawdzeniu połączeń przewodów.

#### **UWAGA!**

Jednostki są zaprojektowane do pracy na betonowej podłodze.

#### **O akumulatorach**

#### **Uwaga: ryzyko porażenia elektrycznego!**

Obwód baterii nie jest odizolowany od napięcia zasilania. Groźne napięcia mogą wystąpić między stykami akumulatora a ziemią!

-akumulator może powodować ryzyko wystąpienia porażenia lub pożaru od wysokoprądowych zwarć. Podczas pracy z akumulatorami należy postępować zgodnie z następującymi wytycznymi: -usunąć zegarki, pierścionki i inne metalowe przedmioty

-używać narzędzi z izolowanymi uchwytami

-akumulatory w UPS podlegają recyklingowi. Baterie muszą być składowane zgodnie z lokalnymi przepisami środowiskowymi. Akumulatory zawierają ołów i w przypadku złego składowania mogą być groźne dla środowiska i zdrowia człowieka

-nie wrzucaj akumulatorów do ognia. Mogą one eksplodować. Nie należy otwierać lub uszkadzać akumulatorów. Zawierają one elektrolit, który jest toksyczny i groźny dla skóry i oczu. Jeśli dojdzie do kontaktu elektrolitu ze skórą, dotknięty obszar skóry powinien być niezwłocznie przemyty. -wewnętrzne źródło energii (akumulator) nie może być rozładowywany przez użytkownika -w przypadku wymiany akumulatorów, zainstaluj tę samą liczbę i typ baterii.

#### **1 Opis ogólny**

#### **1.1 Wprowadzenie**

Bezprzerwowe zasilacze z serii DELTA DS300 są UPS'ami on-line z podwójną konwersją produkowane są z wykorzystaniem najnowszych technologii IGBT i PWM, aby dostarczyć do obciążenia bezprzerwowy, kontrolowany przez mikroprocesor czysty sinusoidalny przebieg

Jednostki z serii DELTA DS300 są urządzeniami 3 fazowymi na wejściu i wyjściu, do instalacji pomiędzy 3 fazowym krytycznym obciążeniem a napięciem sieciowym 3 fazowym + N

Zalety używania DELTA DS300 UPS:

- Ochrona przed zanikiem zasilania:
	- Jeśli zaniknie zasilanie sieciowe, UPS kontynuuje dostarczanie zasilania używając energii zgromadzonej w jego akumulatorach, utrzymując odporność na obciążenia od zakłóceń zasilania.
- Wzrost jakości energii:

UPS posiada własny obwód wewnętrznego napięcia i regulacji częstotliwości, który zapewnia to, iż wyjście obciążenia utrzymywane jest w wąskich tolerancjach, niezależnych od zakłóceń napięcia i częstotliwości źródła zasilania.

- Pełne sterowanie cyfrowe przez 3 sterowniki DSP dla każdego UPSa UPS sterowany jest przez trzy niezależne DSP nieprzerwanie się ze sobą komunikujące. Moduły prostownika, falownika i interfejsu użytkownika mają osobne DSP w celu maksymalnej wydajności. Każdy moduł DSP posiada wiele parametrów do sterowania i monitorowania w celu otrzymania najlepszej najlepszej mocy na wyjściu oraz pomocy w diagnostyce.
- Wzrost redukcji szumu:

Przez zamianę zmiennego napięcia wejściowego na stałe i ponowną konwersję na napięcie zmienne (podwójna konwersja) jakikolwiek elektryczny szum występujący na wejściu źródła zasilania jest efektywnie izolowany od wyjścia UPS. Co więcej obciążenie jest zasilane tylko czystym i niezakłóconym napięciem zmiennym.

Podstawowe funkcje:

- Technologie PWM i IGBT
- czysty sinusoidalny sygnał wyjściowy i rzeczywista topologia on-line
- Wysoki wejściowy PF
- niski prąd wejściowy
- wysoka wydajność AC/AC i DC/AC (do 94%)
- trzy oddzielne DSP
- funkcja zimnego startu
- funkcja statycznego bypassu: zapewnia transfer zasilania obciążenia na wewnętrzny bypass w przypadku przeciążenia lub awarii UPS
- system wykrywania upływów prądowych bypassu
- system konserwacji i ostrzegania, ochrona przez zwarciami bypassu
- funkcja oddzielnego wejścia bypassu, czułe wejście pracy agregatu prądotwórczego
- alfanumeryczny wyświetlacz LCD, wyświetlający stan materii, obciążenie, napięcie, moc i szczegółowe informacje
- ulepszona diagnostyka i poprawna informacja o awarii
- do 192 rekordów pamięci systemu (łącznie 7000 alarmów i ostrzeżeń)
- zegar czasu rzeczywistego i system kalendarza
- praca przeciążeniowa 10 minut na 100-125% obciążenia, 1 minuta na 125- 150% obciążenia
- przeciążenie wejściowe, zabezpieczenia nadprądowe i zwarciowe, ograniczenie prądu wyjściowego
- regulowana praca nawet w warunkach 100% niezbalansowanego obciążenia
- funkcja nieliniowego obciążenia zasilania
- Podwójna biegunowość baterii (wewnętrznych i/lub zewnętrznych)
- Automatyczne i ręczne zwiększenie ładowania
- 3 oddzielne liczniki zegarowe konserwacji
- ograniczenie prądu ładowania akumulatora
- ochrona temperaturowa z 3 oddzielnymi czujnikami
- komunikacja interaktywna
- zdolność do diagnostyki i komunikacji z PC
- 2 oddzielne porty komunikacyjne RS232 (standardowo)
- Multi-monitoring UPS na tej samej linii komunikacyjnej RS485 (opcjonalnie)
- 4 wyjściowe styki bezpotencjałowe przekaźnika jako standard, 8 jako opcja
- ulepszony system zdalnego monitoringu
- Multiplekser portu RS232
- Bezpośrednie połączenie sieci z opcjonalnym SNMP
- adapter MODBUS (opcjonalnie)
- komenda AT ustawia definicje dla uszkodzonych modemów
- komunikacja przez Windows oparta na T-MON i zdalnym monitoringu i sterowaniu UPS przez modem
- opcjonalne oprogramowanie kompatybilne z innymi platformami
- zdolność do oznaczania UPS przez użytkowników
- awaryjne złącze wyłączania zasilania
- zgodność z międzynarodowymi i lokalnymi standardami
- filtry wejściowe i wyjściowe AC
- opcjonalny przedni panel graficzny
- certyfikat CE
- zabezpieczenie wejścia, bypassu i obciążonej fazy
- opcjonalny system alarmowy wycieku prądu
- wejściowa i wyjściowe transformatory izolujące (opcjonalne)
- rozszerzone opcje akcesoriów
- 100 000 godzin MTBF
- 2 lata gwarancji systemu
- 10 lat gwarancji na części zapasowych

#### **1.2 Schemat budowy**

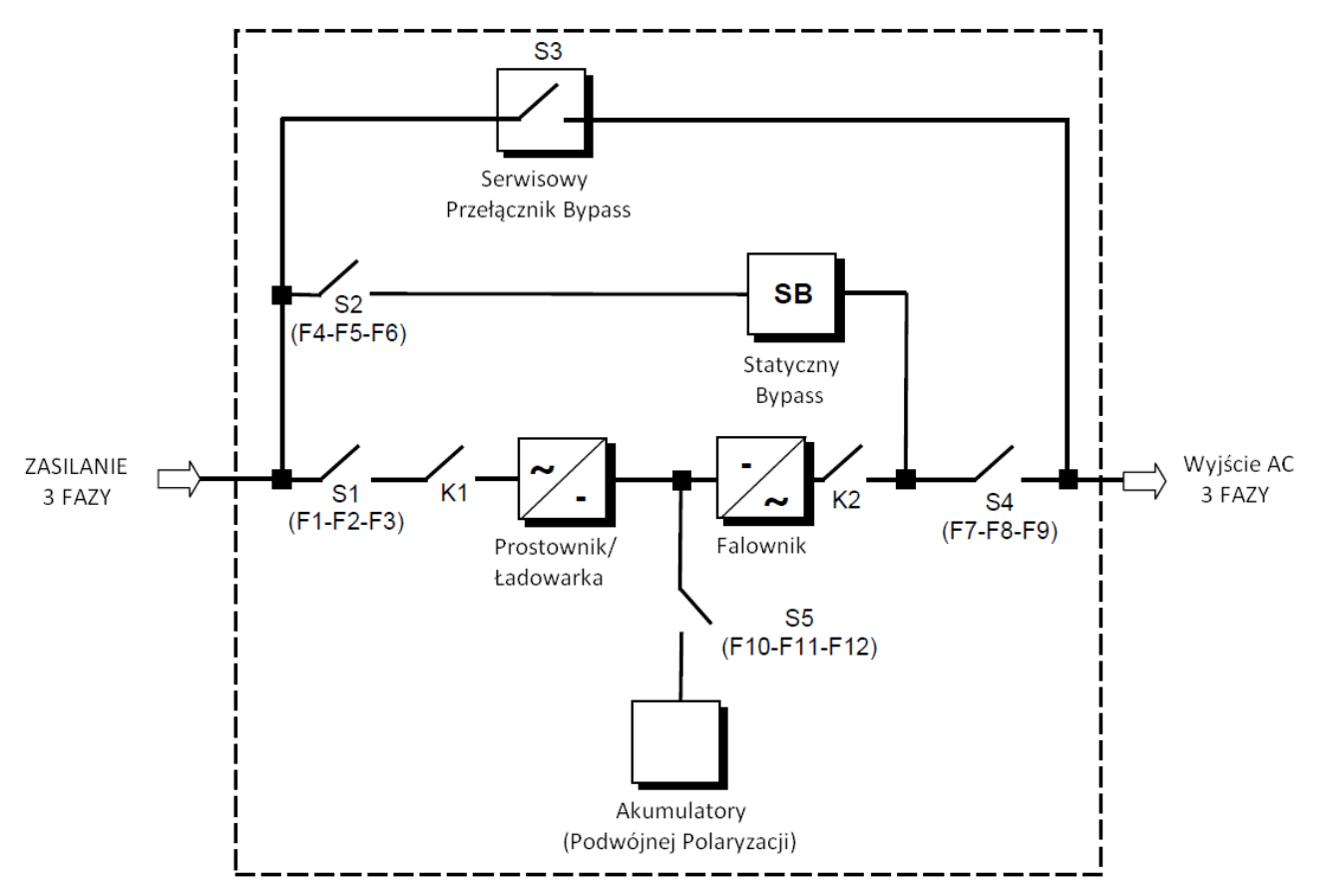

Rysunek 1.1 Schemat Blokowy UPS

- S1 (F1-F2-F3) : Przełącznik wejścia prostownika / Bezpiecznik
- S2 (F4-F5-F6) : Przełącznik wejścia bypass / Bezpiecznik
- S3 : Przełącznik serwisowy bypass
- S4 (F7-F8-F9) : Przełącznik wyjściowy / Bezpiecznik
- S5 (F10-F11-F12) : Przełącznik akumulatorów / Bezpiecznik
- K1 : Stycznik wejścia prostownika
- K2 : Stycznik wejścia falownika

#### **1.3 Opis bloków**

**PROSTOWNIK:** W UPS serii DS300, PWM kontroluje prostownik IGBT, używane jest to aby zwiększyć operacyjną moc wejściową (PFC) i aby zmniejszyć harmoniczne prądu (THDI)

Prostownik IGBT akceptuje 3 fazowe AC napięcie wejściowe i wytwarza napięcie DC o podwójnej polaryzacji do zasilenia zarówno falownika jak i ładowania akumulatorów.

**AKUMULATORY:** Akumulatory używane są jako zapasowe źródło zasilania napięciem DC dla falownika w przypadku awarii głównego zasilania. W serii DS300 akumulatory połączone są szeregowo z punktem wspólnym i tworzy napięcie zasilania DC o podwójnej polaryzacji.

Akumulatory są rozładowywane przez falownik podczas awarii głównego zasilania. Rozładowane akumulatory są ładowane przez prostownik IGBT zasilanym ciągłym prądem / ciągłym napięciem podstawowym, jeśli jest dostępne AC źródło zasilania.

**FALOWNIK:** Został zaprojektowany z użyciem najnowszych technologii IGBT i modulacji szerokości impulsu (PWM). Falownik zamienia napięcie DC uzyskane z prostownika IGBT i/lub akumulatorów w dobrze wyregulowane 3-fazowe napięcie AC ze stałą częstotliwością. Wyjście falownika używane jest do zasilenia obciążenia podłączonego do wyjścia UPS.

**PRZEŁĄCZNIK STATYCZNEGO PRZESYŁU (STATIC BYPASS):** Jest to elektroniczny przełącznik przesyłu, zezwalający na połączenie obciążenia z falownikiem lub do zasilania bypass'u. Podczas normalnej pracy, obciążenie jest zasilane z wyjścia falownika, lecz w przypadku przeciążenia przenoszone jest na bypass bez jakichkolwiek przerwań.

**PRZEŁĄCZNIK SERWISOWEGO BYPASS'U (MBS):** Jest to ręczny przełącznik mechaniczny, który używany jest do zasilenia obciążenia, używając źródła bypass'u, kiedy UPS jest wyłączony z powodu przeglądu lub występujących problemów.

Obciążenie jest niechronione przeciw zakłóceniom i braku zasilania kiedy jest podłączone do statycznego lub serwisowego źródła bypass'u.

#### **1.4 Tryby pracy UPS**

UPS może pracować w następujących trybach

#### A. praca normalna (jeśli dostępne jest główne zasilanie)

wszystkie bezpieczniki i przełączniki są zamknięte (pomijając przełącznik serwisowego bypassu), a zasilanie odbywa się z wyjścia falownika. Podczas normalnej pracy, prostownik zasila falownik mocą DC a w tym samym czasie ładuje akumulatory. Dlatego napięcie AC zasilające krytyczny ładunek nie jest przerywane, dopóki w pełni nie zostaną rozładowane akumulatory. Po rozładowaniu falownik wyłącza się i automatycznie samoczynnie ponownie startuje, razem z prostownikiem. Po odzyskaniu zasilania głównego, UPS wraca do normalnej pracy.

#### B. Praca na akumulatorach

akumulatory są połączone z wyjściem prostownika. W przypadku wystąpienia awarii zasilania (mocy zasilania lub napięcie wejściowe AC poza dopuszczalną tolerancją) prostownik zatrzymuje

pracę i zasilanie falownika napięciem DC odbywa się z akumulatorów. Napięcie AC na wyjściu zasilające krytyczne obciążenie nie jest przerywane, dopóki akumulatory w pełni się nie rozładują. Po rozładowaniu falownik jest automatycznie wyłączany i ponownie załączany razem z prostownikiem kiedy zasilanie zostaje wznowione i UPS wraca do normalnej pracy. Dla UPS z osobnym wejściem bypassu, po rozładowaniu automatyczny wewnętrzny bypass przenosi obciążenie do źródła bypassu bezprzerwowo jeśli źródło bypassu jest w akceptowanej tolerancji napięcia i częstotliwości, a jednocześnie wejście prostownika jest niezasilone. Prostownik jest również wyłączany a falownik pracuje na akumulatorach podczas automatycznej lub manualnej procedury testu akumulatorów.

#### C. Praca By-Pass

Jeśli wyjście falownika jest przeciążone lub w przypadku problemu w UPS, automatyczny wewnętrzny bypass przenosi obciążenie do zasilania bypassu bezprzerwowo, pod warunkiem że zasilanie bypassu jest dostępne i w zakresie tolerowanych wartości wymaganego napięcia i częstotliwości. Jeśli przeciążenie ustąpiło lub przyczyna awarii jest usunięta, automatyczny wewnętrzny bypass przenosi krytyczne obciążenie ponownie do wyjścia falownika. Należy zauważyć, że podczas pracy z zasilania z bypassu, na obciążenie krytyczne mogą wpływać zakłócenia oraz awaria zasilania w obwodzie bypassu (nie ma podtrzymania akumulatorowego)

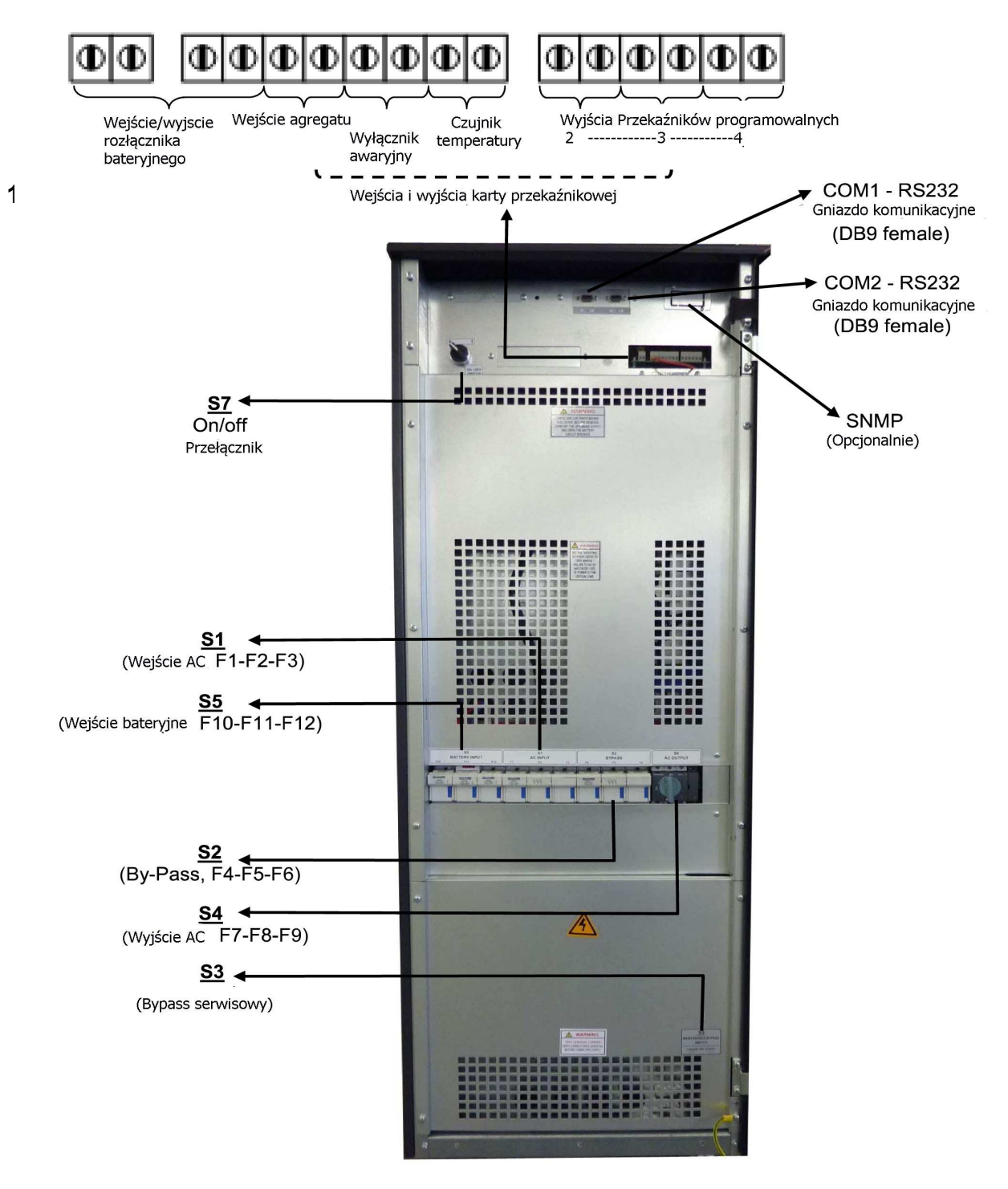

40-60KVA Panel przełączników i bezpieczników

 $\sim$   $\sim$   $\sim$ 

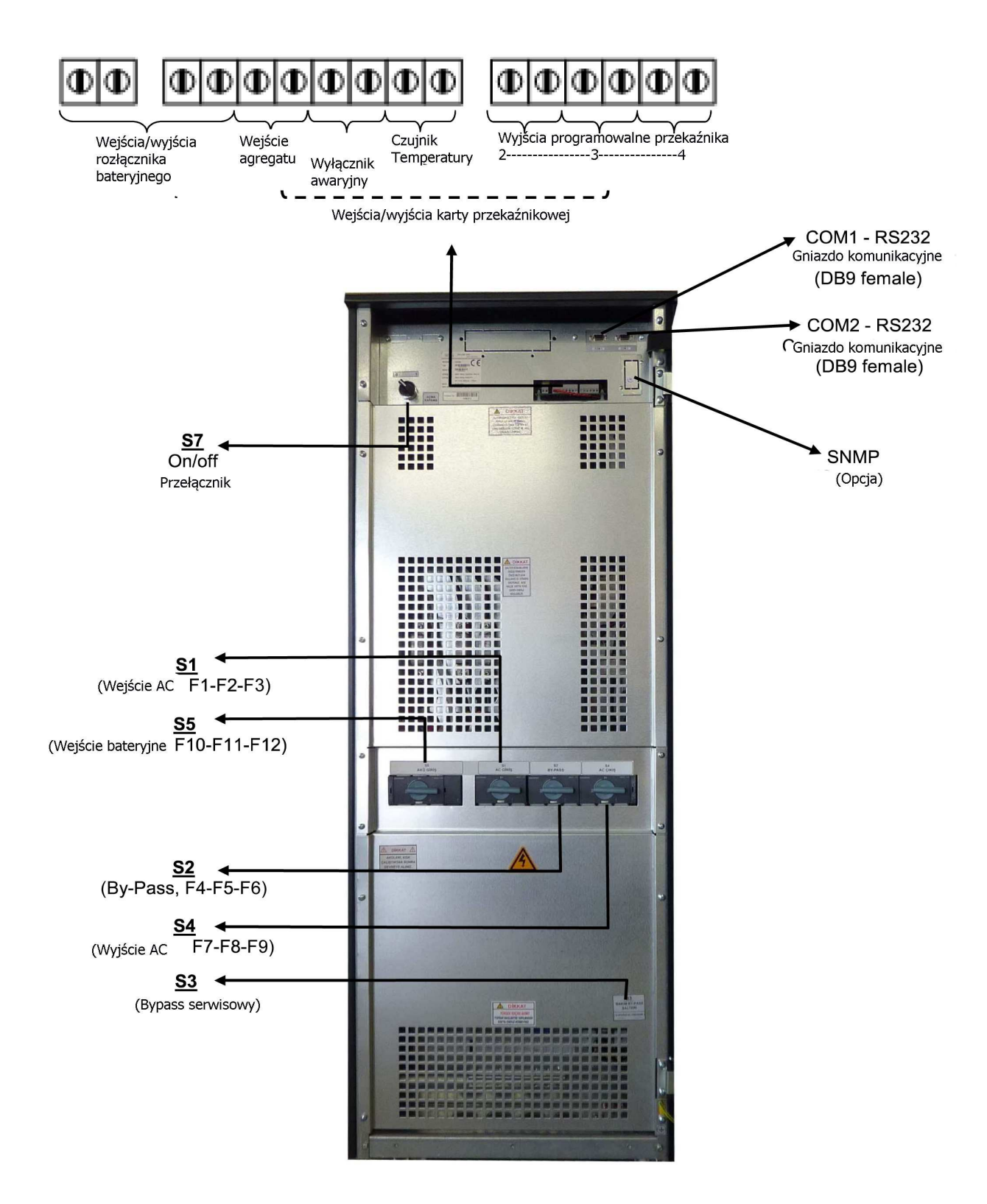

80kVA panel przełączników i bezpieczników

#### **1.6 Specyfikacja techniczna**

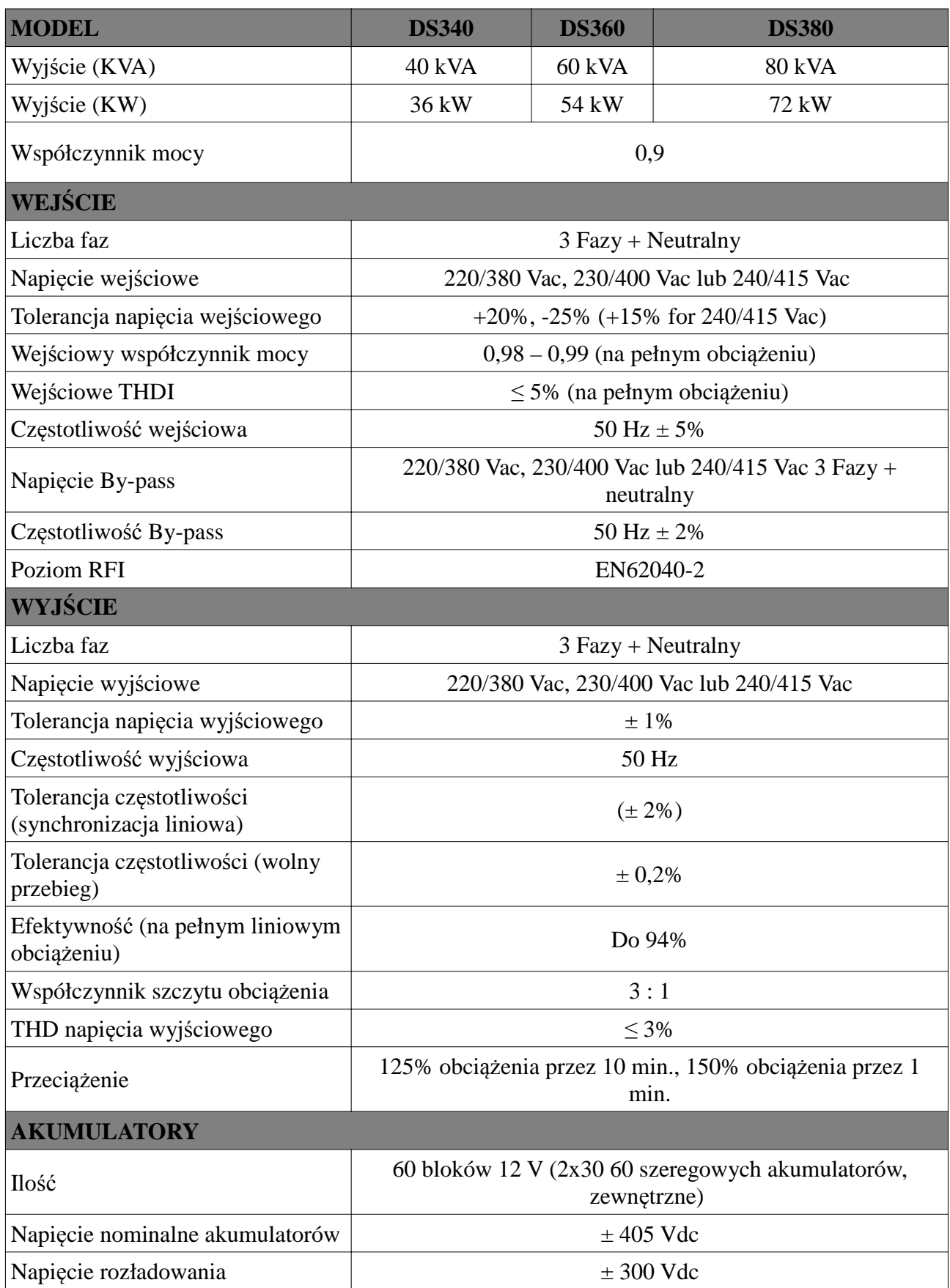

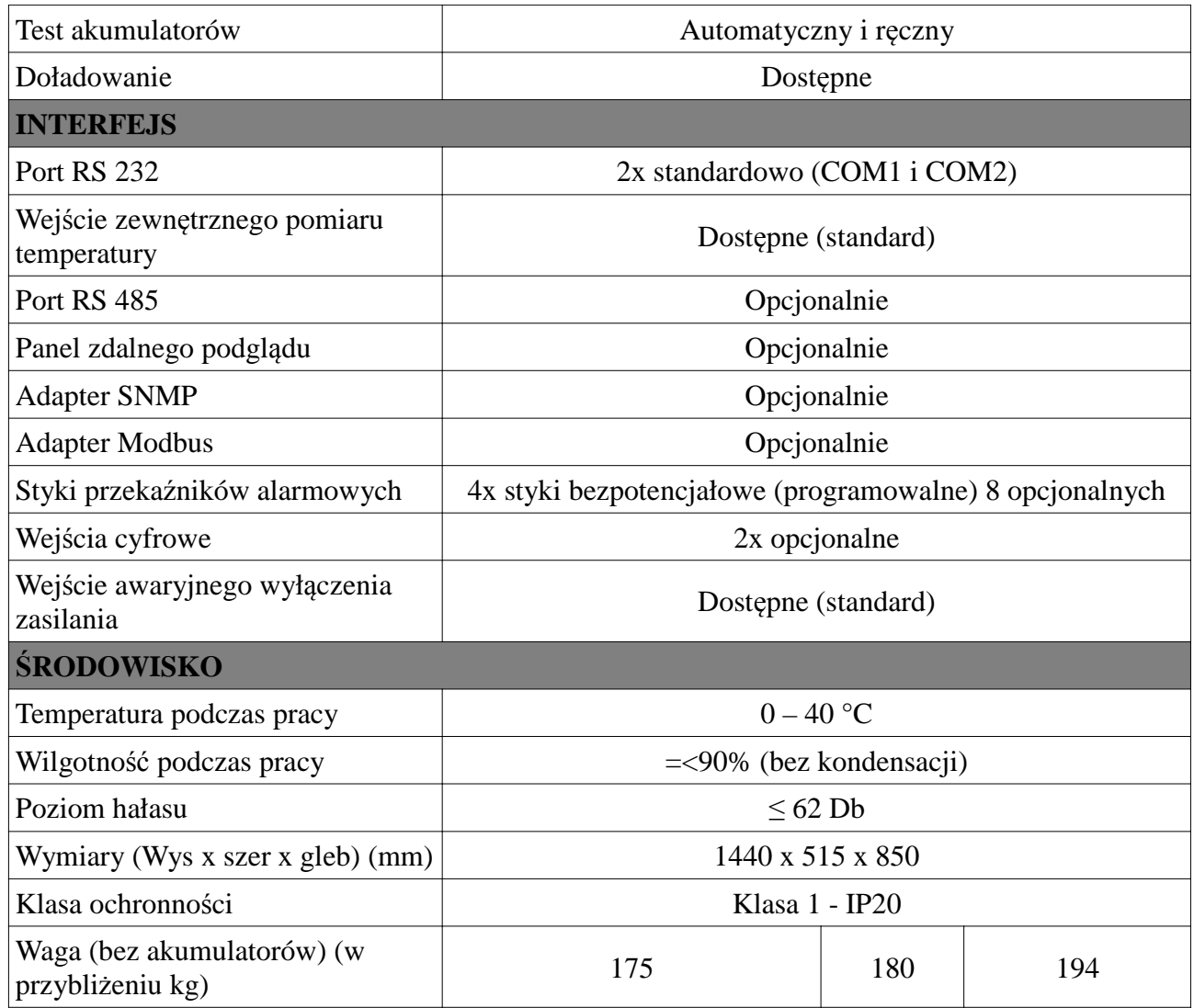

#### **2 INS TALACJA UPS**

#### **2.1 Wprowadzenie**

#### **UWAGA!!!**

- Nie podłączaj zasilania do zawartości UPS przed przybyciem autoryzowanego serwisu.
- **UPS wraz z zawartością powinien być instalowany tylko przez wykwalifikowany personel.**
- Podłączenie akumulatorów i serwis powinien być przeprowadzany przez wykwalifikowany personel.
- Nie zrób spięcia między biegunami akumulatorów. Z powodu wysokiego napięcia i wysokiego prądu spięcia istnieje ryzyko porażenia i poparzeń.
- Aby zapobiec wypadkom z powodu wystąpienia łuków elektrycznych zaleca się noszenie okularów ochronnych. Usuń obrączki, zegarki i wszystkie metalowe elementy. Używaj tylko narzędzi z izolowaną rączką. Noś gumowe rękawice.

Ten rozdział zawiera informacje odnośnie lokalizacji montażu UPS oraz akumulatorów. Wszystkie fabryki mają własne specjalności i wymogi toteż niniejsze procedury instalacji nie są opisane krok po kroku. Zamiast tego procedury ogólne i aplikacje są wyjaśnione dla personelu technicznego.

#### **2.2 Rozpakowywanie**

UPS jest spakowany i zamknięty w kartonie w celu ochrony przed uszkodzeniami.

1) Sprawdź czy istnieją jakieś uszkodzenia powstałe w wyniku transportu. Jeśli taka sytuacja ma miejsce wezwij bezzwłocznie listonosza i odeślij karton wraz z UPS.

2) Ostrożnie otwórz karton i wyjmij UPS.

3) Zachowaj karton oraz materiały do pakowania w celu późniejszego wykorzystania

Zawartość paczki:

1) Instrukcja użytkownika oraz gwarancja

- 2) Szafka i/lub półki na akumulatory (opcjonalnie)
- 3) Przewody połączeniowe akumulatorów

#### **2.3 Pozycjonowanie urządzenia**

Uwaga: Jednostka jest zaprojektowana tak aby operować na twardym stałym podłożu typu beton

- 1. Obszar montażu urządzenia musi umożliwiać łatwy dostęp do urządzenia.
- 2. UPS musi zostać zainstalowanym w obszarze chronionym, o odpowiednim przepływie powietrza i wolnym od nadmiernej ilości kurzu.
- 3. Musi zostać utrzymana minimalna przerwa 250 mm między przy tyle urządzenia aby zapewnić odpowiedni przepływ powietrza.
- 4. Wybierz pasujące miejsce (temperatura pomiędzy 0ºC i 40ºC) o odpowiedniej wilgotności (maksymalnie 90%).
- 5. Zalecane jest aby urządzenie znajdowało sięw dobrze wentylowanym pomieszczeniu  $(24^{\circ}C).$
- 6. Temperatura jest głównym czynnikiem determinującym żywotność akumulatorów oraz ich pojemność. Trzymaj akumulatory z dala od źródeł ciepła lub wlotów powietrza itd..
- 7. W przypadku pracy UPS w zakurzonym pomieszczenie, oczyść powietrze odpowiednim systemem filtracji powietrza.
- 8. Trzymaj urządzenie z dala od materiałów wybuchowych i łatwopalnych.
- 9. Unikaj bezpośredniego światła słonecznego, deszczu i wysokiej wilgotności.

**UWAGA!!!** Sprawdź ładowność wózka widłowego jeśli jest dostępny. NIE WOLNO PRZECHYLAC LUB PODNOSIĆ UPS Z ZAMONTOWANYMI WEWNĄTRZ AKUMULATORAMI.

#### **2.4 Podłączenie przewodów zasilających UPS**

**UWAGA!!!** Do zasilenia wejścia AC UPS powinna zostać użyta osobna linia zasilania. Nigdy nie używaj tej samej linii do zasilania innych urządzeń elektrycznych. Nie używaj żadnych dodatkowych przewodów aby zwiększyć długość przewodu wejściowego UPS. Zalecane jest używanie odpowiedniego MCCB do prądu wejściowego na linii wejściowej UPS.

**Połączenie elektryczne paneli powinno być wspierane przez uziemione wyjście.** W innym przypadku UPS i obciążenie zostaną pozbawione uziemienia. System uziemiania powinien być sprawdzony i zgodny z wymaganiami. Potencjalne różnice pomiędzy uziemieniem a przewodem neutralnym powinny być mniejsze niż 3 V AC.

Opis wejściowych i wyjściowych przewodów UPS pokazany jest na rysunku 2.1.

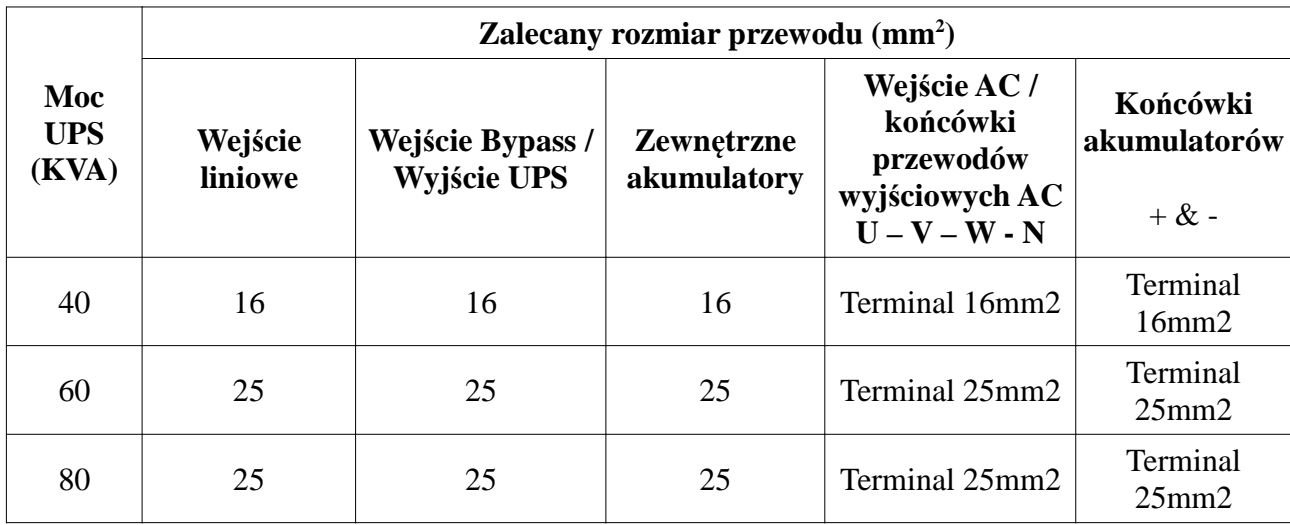

Zalecane przewody wejściowe oraz ocena bezpieczników podane jest w tabeli poniżej.

**INFORMACJA:** Przewód neutralny powinien być 1,5 raza większy niż przewód wyjściowy lub przewód prądowy bypass. Owe zalecenia są tylko wskazówkami i podlegają lokalnym regulacjom.

#### **2.5 Uziemienie**

Kabel uziemiający musi być połączony do magistrali BUS BAR i związany z każdą szafą w systemie. Co więcej uziemienie i powiązanie przewodu neutralnego musi być zgodne z lokalnym prawem.

**UWAGA!!!** Nie zastosowanie się do procedur uziemiania może skutkować porażeniem elektrycznym lub ryzykiem pożaru.

#### **2.6 Procedury podłączenia przewodów**

#### **UWAGA!!! Wszystkie połączenia w UPS muszą być wykonywane przez wykwalifikowany serwis**

Po pozycjonowanie UPS, przewody muszą zostać podłączone tak jak opisano poniżej:

1. Zweryfikuj czy wszystkie przełączniki i bezpieczniki z przodu UPS są w pozycji "0" (wyłączone)

2. Podłącz 3 fazy wejściowe AC z głównego panelu dystrybucji do końcówki wejściowej AC jak pokazano na rysunku 2.1

#### **UWAGA!!!: UPEWNIJ SIĘ CZY FAZY SĄ PODŁĄCZONE W POPRAWNEJ KOLEJNOŚCI.**

Jeśli pojawi się błąd podłączenia faz, UPS nie przeniesie obciążenia na wyjście falownika. Jeśli nie widać na ekranie LCD w menu INFORMATION komunikatu SYNC:OK, zmień kolejność podłączenia faz.

- 3. Podłącz wyjście UPS na panel dystrybucji obciążenia.
- 4. Podłącz grupy akumulatorów. Odniesienie do rozdziału o montażu akumulatorów.

#### **UWAGA:**

- **SPRAWDŹ OBIE GRUPY AKUMULATORÓW ZE WZGLĘDU NA NAPIĘCIE ORAZ BIEGUNOWOŚĆ**
- **NIE ZAŁĄCZAJ PRZEŁĄCZNIKA AKUMULATORÓW (F5) PRZED URUCHOMIENIEM UPS.**
- 5. Podłącz miedzianą magistralę uziemienia do uziomu głównego panelu dystrybucji.

**INFORMACJA:** Uziemienie i podłączenie przewodów neutralnych musi być zgodne z lokalnym prawem.

#### **UWAGA: Zauważ, że neutralne wejście (N1) MUSI być połączone do końcówki K10**

#### **2.6.1 Połączenia przewodów zasilania w UPS**

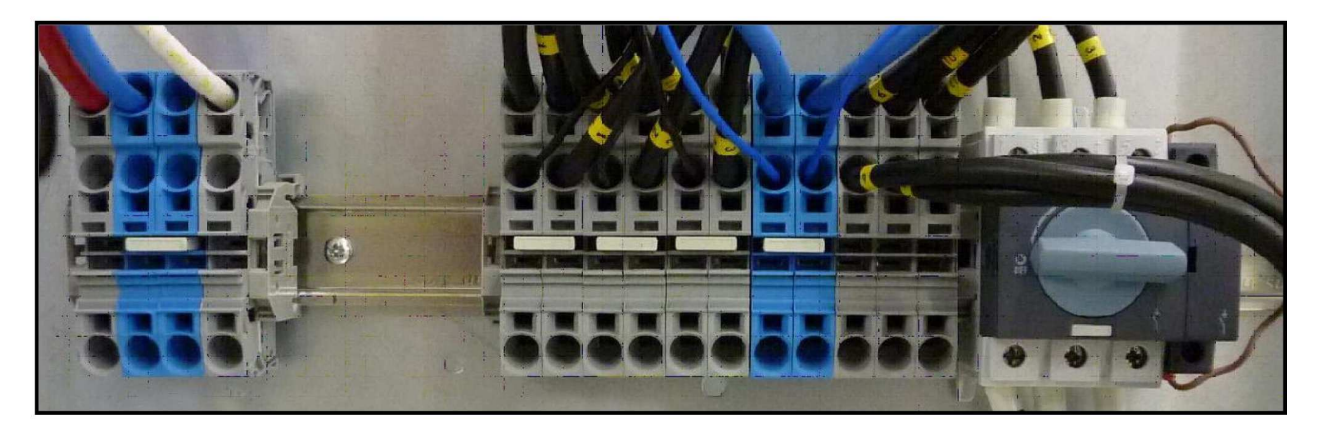

| K1   | 1172<br>n.  | K <sub>2</sub><br>n∠ | M <sub>2</sub><br>n. | K4 | <b>MP</b><br>٨a | K6 | K7             | LC <sub>O</sub><br>r.o | K <sub>9</sub> | K10            | K11            | K12 | K13        | K14 |
|------|-------------|----------------------|----------------------|----|-----------------|----|----------------|------------------------|----------------|----------------|----------------|-----|------------|-----|
| 6.L* |             |                      |                      | U1 | U <sub>2</sub>  |    | V <sub>2</sub> | W1                     | W <sub>2</sub> | N <sub>1</sub> | N <sub>2</sub> |     |            | W   |
|      | Akumulatory |                      |                      |    |                 |    | Wejście AC     |                        |                | (BYPASS)       |                |     | Wyjście AC |     |

40-60kVA - połączenia przewodowe

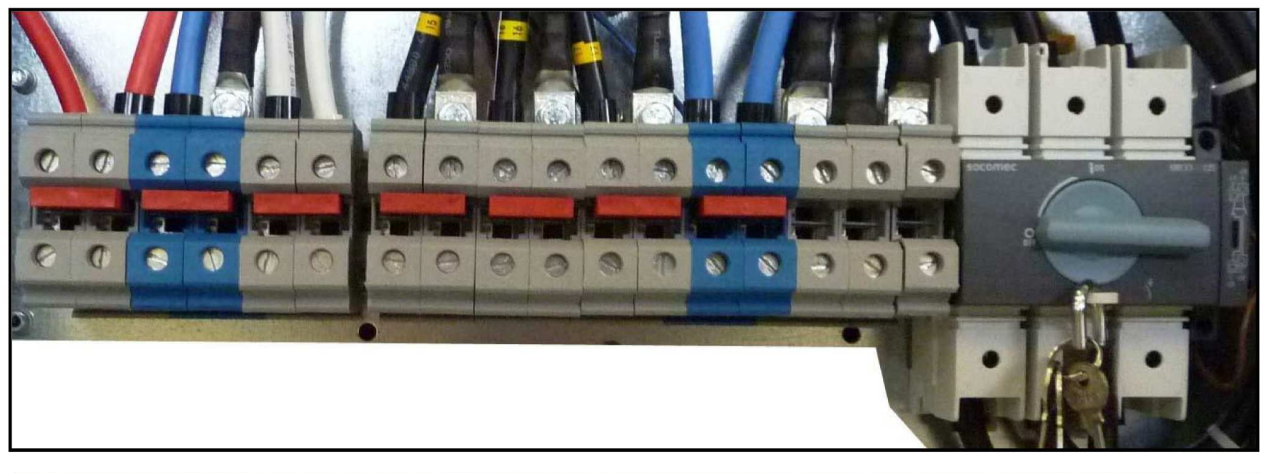

| K <sub>1</sub> |             | K <sub>1</sub> | <b>V<sub>O</sub></b><br>n2 |  |     | K <sub>2</sub> | $\overline{1}$<br>n. |  | K <sub>3</sub> | K4             | K <sub>5</sub><br>,,,, | K <sub>6</sub> | K7             | K <sub>8</sub> | K <sub>9</sub> | K10            | K11            | K12        | K13 | K14               |
|----------------|-------------|----------------|----------------------------|--|-----|----------------|----------------------|--|----------------|----------------|------------------------|----------------|----------------|----------------|----------------|----------------|----------------|------------|-----|-------------------|
|                | $^{+}$      |                |                            |  | (0) |                |                      |  |                | U <sub>1</sub> | U <sub>2</sub>         | V <sub>1</sub> | V <sub>2</sub> | W <sub>1</sub> | W <sub>2</sub> | N <sub>1</sub> | N <sub>2</sub> |            |     | <b>IAI</b><br>V V |
|                | Akumulatory |                |                            |  |     |                |                      |  |                |                | Wejście AC             |                |                |                | (BYPASS)       |                |                | Wyjście AC |     |                   |

80kVA - połączenia przewodowe

- Tak jak pokazano w tabeli połączeń przewodów zasilających UPS, fazy U1, V1 i W1trójfazowej linii zasilania używane są jako wejście bypass podczas normalnych warunków pracy, jeśli nie ma żadnego osobnego źródła bypass (rozdzielony bypass). (U1, V1, W1 i U2, V2, W2 są w tym przypadku takie same)
- Jeśli są oddzielne 3 fazowe źródło AC dla bypass (rozdzielony bypasss):
	- a) Usuń połączenie pomiędzy K4 K5, K6 K7 i K8 K9.
	- b) Podłącz fazy do źródła bypass U2, V2 i W2 do K5, K7 i odpowiednio K9.
	- c) Podłącz przewód neutralny (N2) źródła bypass do K11.

Należy zauważyć, że przewód neutralny 3 faz wejściowych (N1) i neutralny 3 faz źródła bypass (N2) muszą być zawsze połączone razem do przewodu neutralnego wyjścia AC.

#### **2.7 Montaż akumulatorów**

#### **UWAGA!!! Bądź ostrożny podczas łączenia akumulatorów.**

**UWAGA!!!** Otwórz przełącznik/bezpiecznik akumulatorów przed tworzeniem połączeń akumulatorów.

Akumulatory związane z wyposażeniem UPS przeważnie zawarte są w specjalnie zaprojektowanej szafie akumulatorowej. W serii DS300 40-60kVA jest wystarczająco miejsca na 120 sztuk 7-9Ah, lub 60x 12/18Ah akumulatorów. Dla UPSa DS380 nie ma przestrzeni na wewnętrzne baterie w szafie UPS.

Podczas używania stojaków na akumulatory, powinny być one umiejscowione i zamontowane zgodnie z wymaganiami producenta akumulatorów. W ogólności akumulatory wymagają dobrze wentylowanych, czystych i suchych środowisk o rozsądnej temperaturze aby móc osiągnąć efektywna pracę.

Minimalna przestrzeń 10 mm musi zostać utrzymana pionowo po bokach bloku akumulatorów. Minimalna przerwa 20 mm powinna być dostępna pomiędzy powierzchnią obudowy a każdą ze ścian. Wszystkie metalowe stojaki jak i szafy powinny być uziemione.

- 1. Rozpakuj każdy akumulator i sprawdź napięcie końcówek. Każdy akumulator w napięciem mniejszym niż 10,5 V musi zostać naładowany przed montażem.
- 2. Proszę sprawdzić podłączenie akumulatorów sprzętowe oraz w dokumentacji. (przewody, tace, diagram połączeń)
- 3. Proszę umiejscowić odpowiednią liczbę akumulatorów na każdym ze stojaków, w odniesieniu do instalacji akumulatorów oraz diagramu połączeń danych wraz z urządzeniem.
- 4. Zacznij montowanie akumulatorów z góry do dołu stojaka.
- 5. Bądź ostrożny przy połączeniach pomiędzy biegunami a stojakami.
- 6. Po połączeniu akumulatorów do siebie, podłącz "+", "0" i "-" początkowych akumulatorów do wejścia akumulatorowego UPS. Bądź ostrożny aby podłączyć odpowiednio akumulatory, nie załączaj ich (S5) przed sprawdzeniem wszystkich połączeń i uruchomieniem UPS. W serii DS300, 60 bloków akumulatorów połączonych jest szeregowo, centralnym podłączeniem wewnętrznym do przewodu neutralnego (N1- N2).

#### **ZAUWAŻ IŻ ODDZIELNE PRZEWODY Z KAŻDEGO AKUMULATORA POWINNY BYĆ PODŁĄCZONE DO KOŃCÓWKI K2 ABY STWORZYĆ PUNKT POŁĄCZEŃ.**

#### **UWAGA !!!: NIGDY NIE ZAŁĄCZAJ S5 (BEZPIECZNIK AKUMULATORÓW) BEZ PODŁĄCZENIA DO K2.**

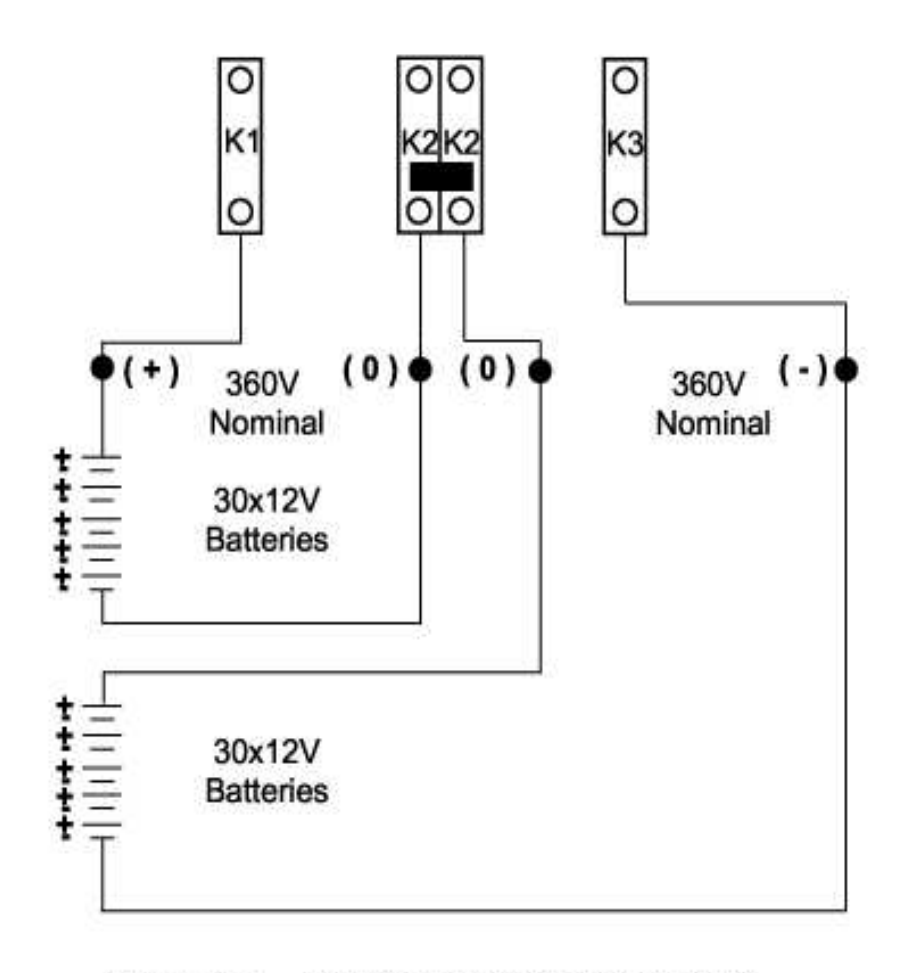

Figure 2.3 Zewnętrzene połączenie baterii (60x12V)

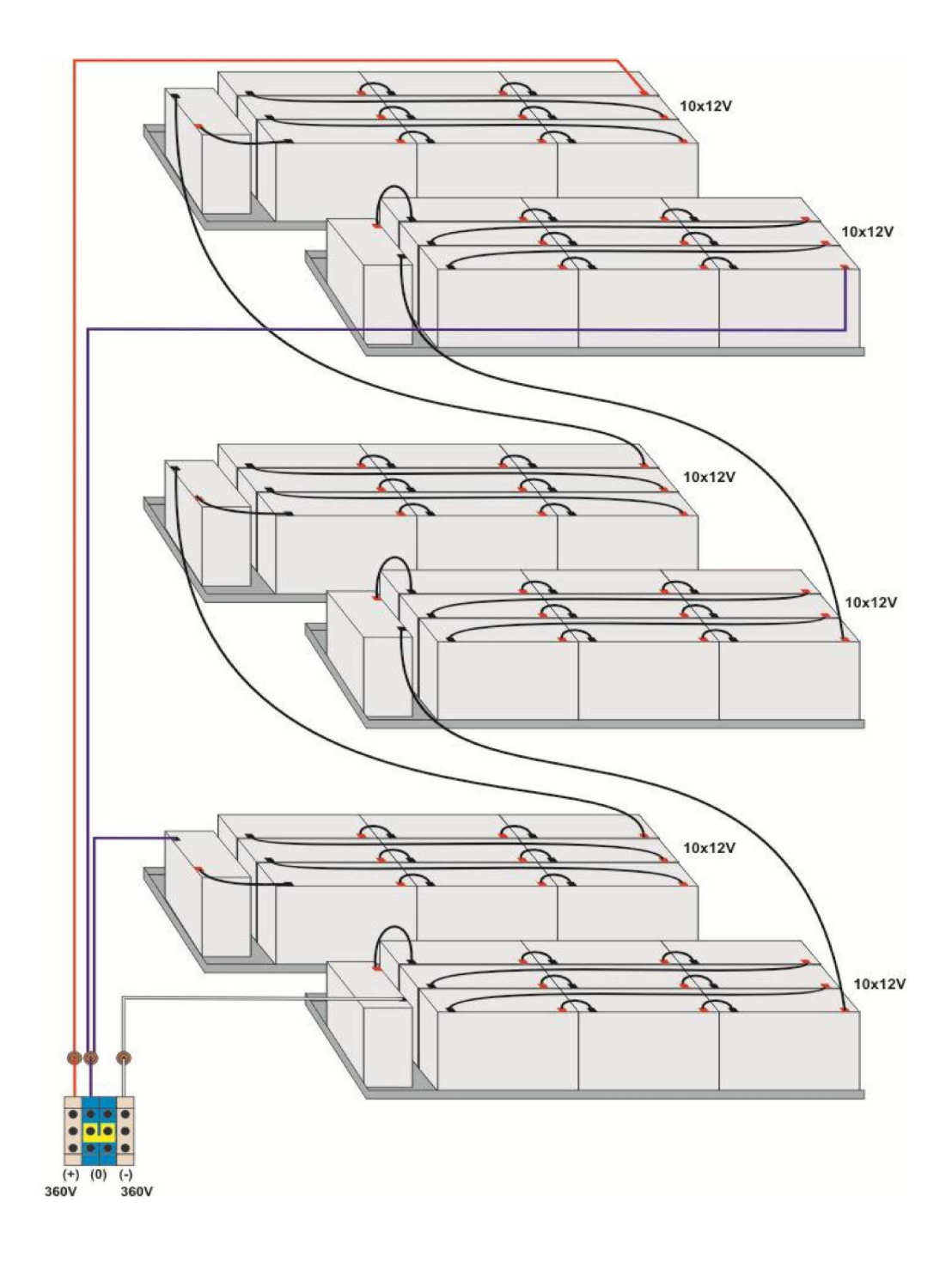

Seria DS300 40-60-80 kVA Wewnętrzne podłączenia akumulatorów (20x 30 = 60x 12V 7Ah)

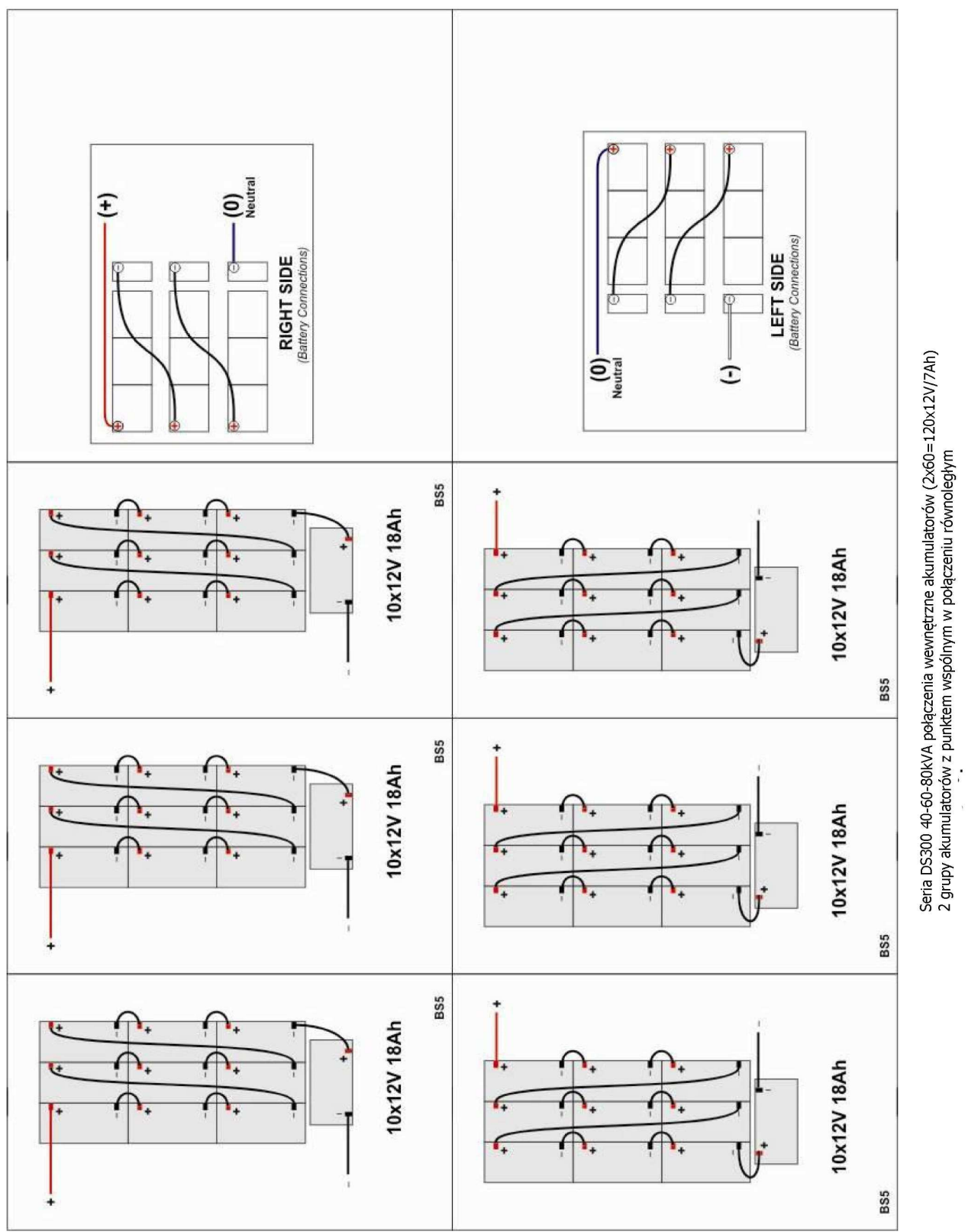

#### **3 Panel przedni**

#### **3 .1 Wprowadzenie**

Przedni panel UPS składa się z czteroliniowego alfanumerycznego wyświetlacza, 7 diod statusowych i dodatkowo 5 klawiszy funkcyjnych pozwalających na całkowity podgląd stanu UPS. Schematyczny diagram przepływu pomaga zrozumieć stan pracy UPS. Używając klawiszy funkcyjnych użytkownik może poruszać się po menu i zmieniać niektóre parametry.

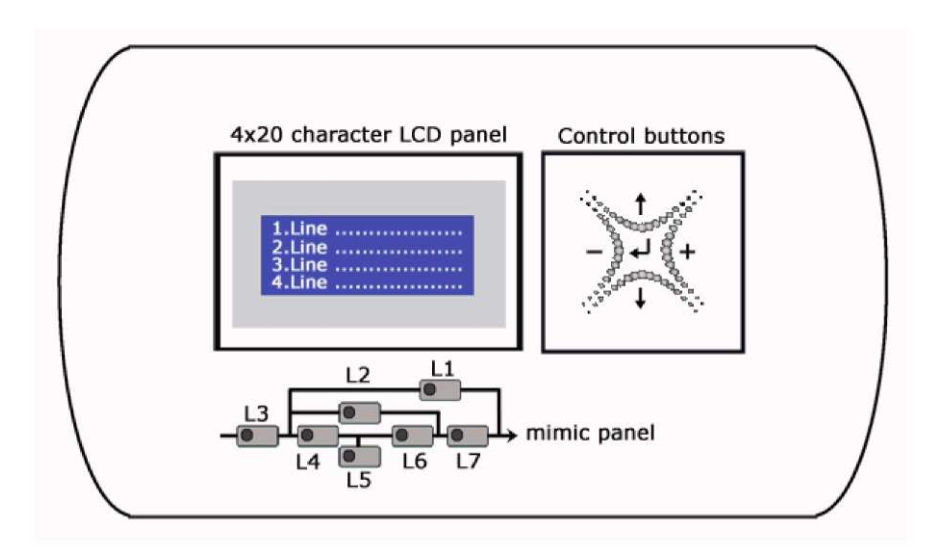

- **L1** : Dioda wskazująca przełączenie na bypass serwisowy
- **L2** : Dioda wskazująca obciążenie w obwodzie bypassu
- **L3** : Dioda wskazująca wejściowe napięcie
- **L4** : Kontrolka pracy prostownika
- **L5** : Dioda wskazująca pracę na baterii
- L6 : Dioda wskazująca obciążenie na UPS
- **L7** : Dioda wskazująca przełączenie na wyjście

Na przednim panelu znajduje się 5 klawiszy funkcyjnych. Są to: ENTER, GÓRA (↑), DÓŁ (↓), PLUS (+) I MINUS (-). Klawisze GÓRA i DÓŁ pomagają w poruszaniu się po menu, PLUS i MINUS są klawiszami wyboru opcji, ENTER służy do zatwierdzenia danej opcji lub menu.

#### **3.2 Opis menu przedniego panelu**

Używając klawiszy (↓), (↑) na przednim panelu, można poruszać się po poniższych menu funkcji. Na końcu każdego menu wyświetlona zostanie wiadomość <ENTER> EXIT, jeśli naciśniesz enter przejdziesz do menu nadrzędnego. Wszystkie menu mają 3 lub 4 poziomy.

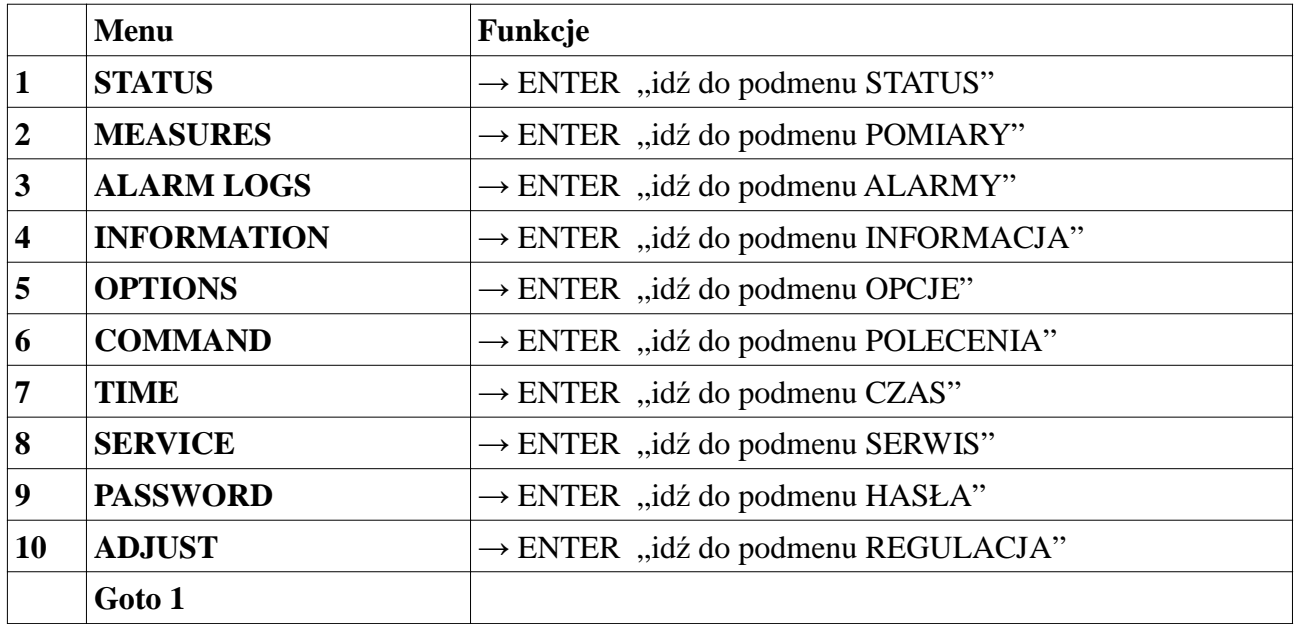

Menu podrzędne (poziom 2)

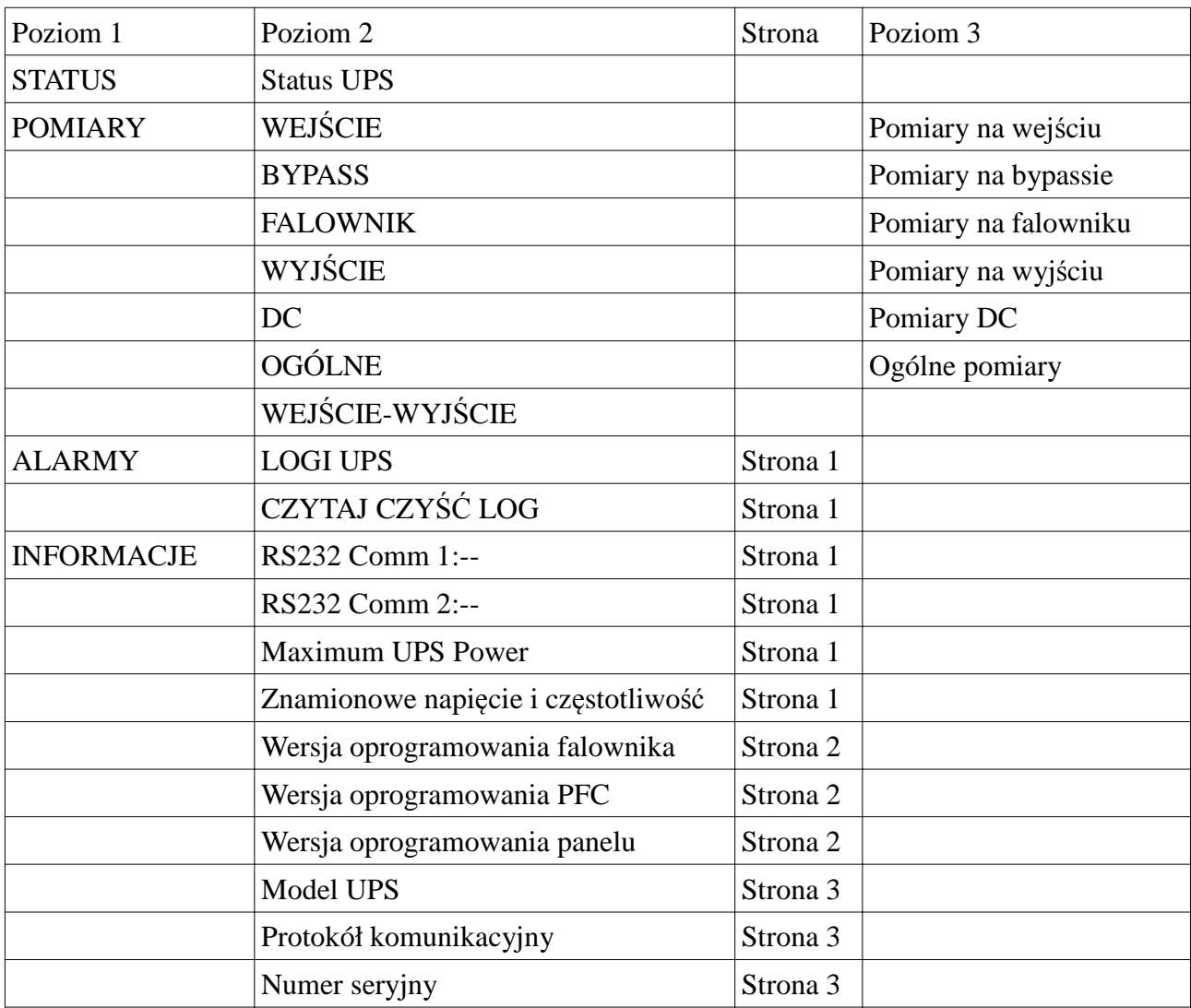

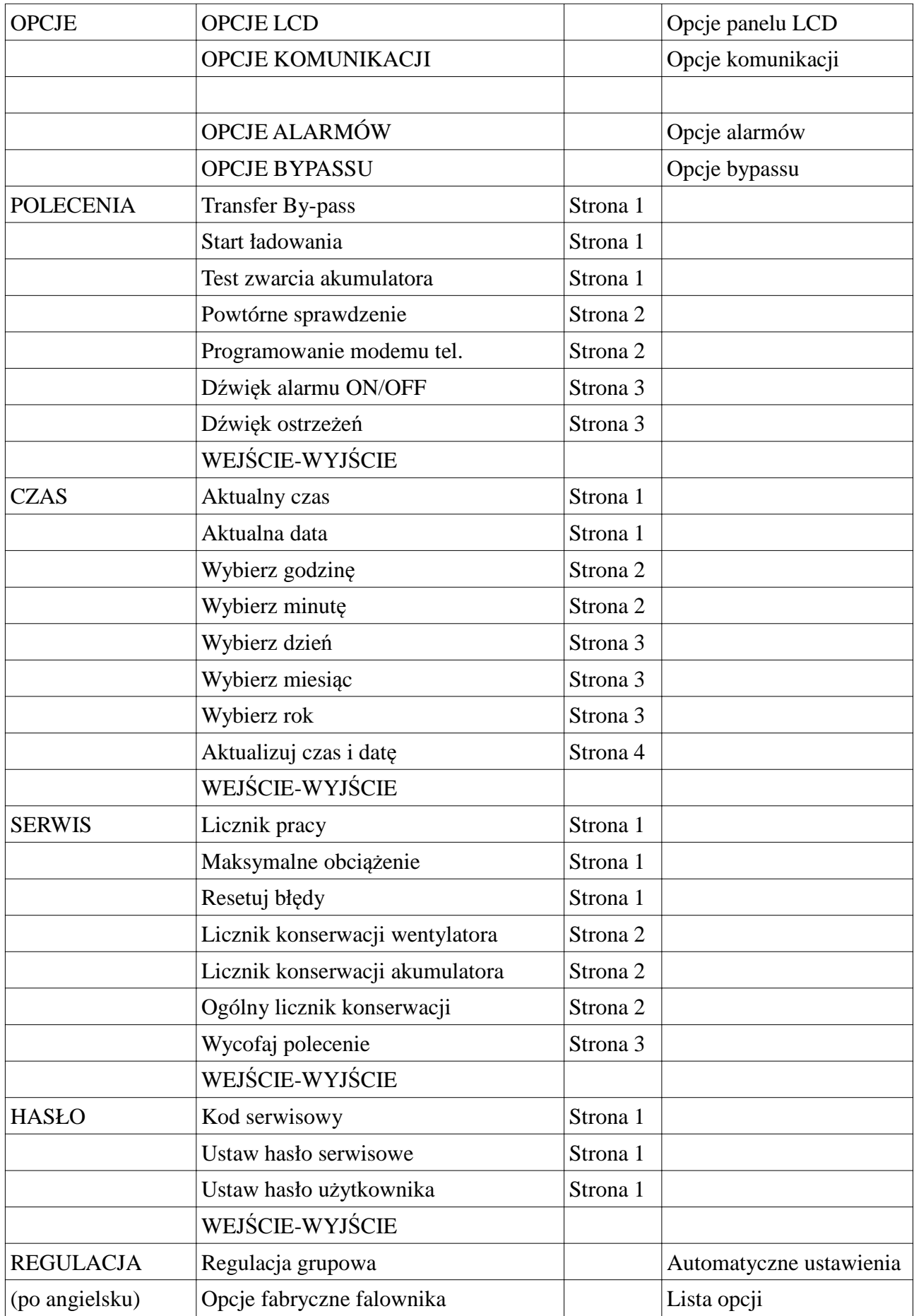

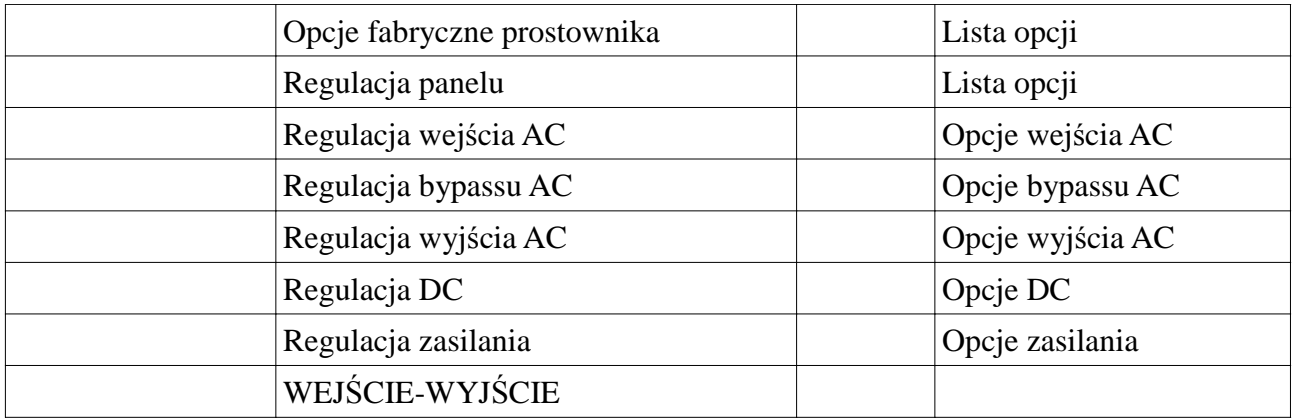

#### **3.2.1 Menu pomiary**

W tym menu można obserwować wszystkie zmierzone wartości. Używając klawiszy up i down poruszaj się po elementach podmenu.

#### POMIARY / WEJŚCIE (Poziom 2)

W tym menu zlokalizowane są wszystkie pomiary na wejściu prostownika, użyj klawiszy up i down do poruszania się po podmenu.

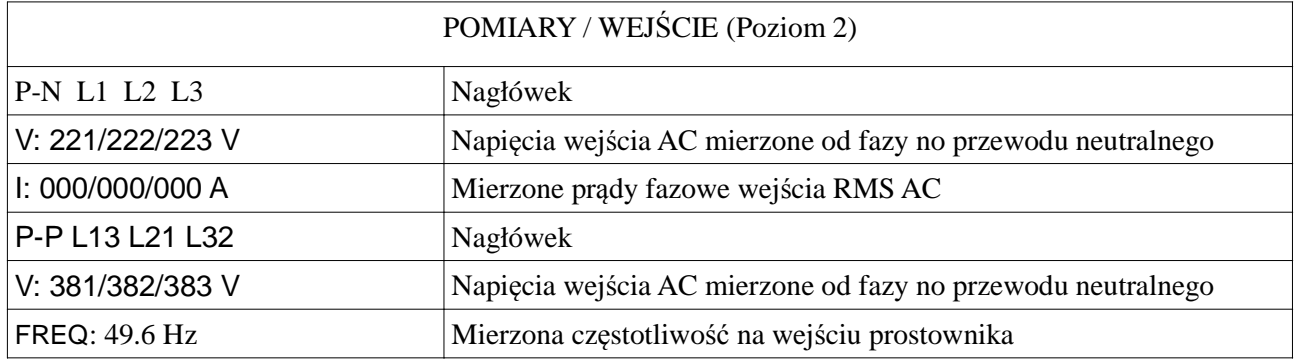

#### POMIARY / BYPASS (Poziom 2)

W tym menu zlokalizowane są wszystkie pomiary na wejściu bypassu, użyj klawiszy up i down do poruszania się po podmenu.

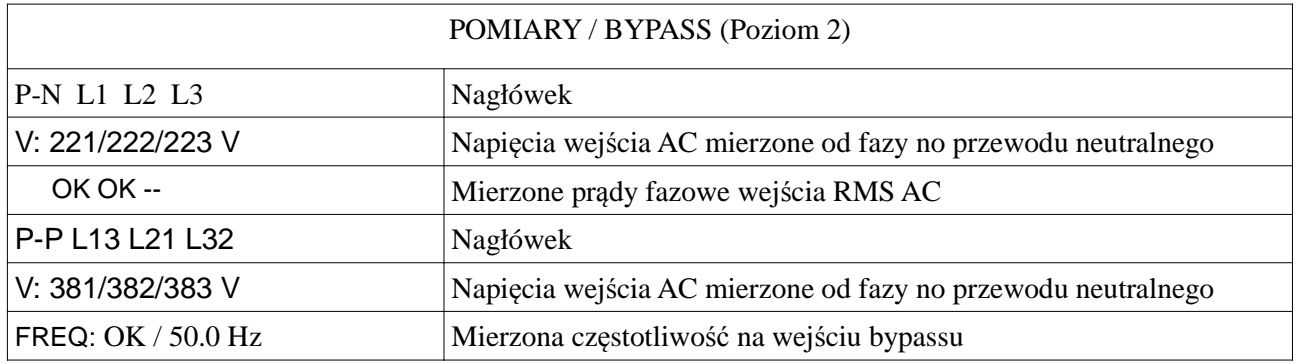

#### POMIARY / MENU FALOWNIKA (Poziom 2)

W tym menu zlokalizowane są wszystkie pomiary falownika, użyj klawiszy up i down do poruszania się po podmenu.

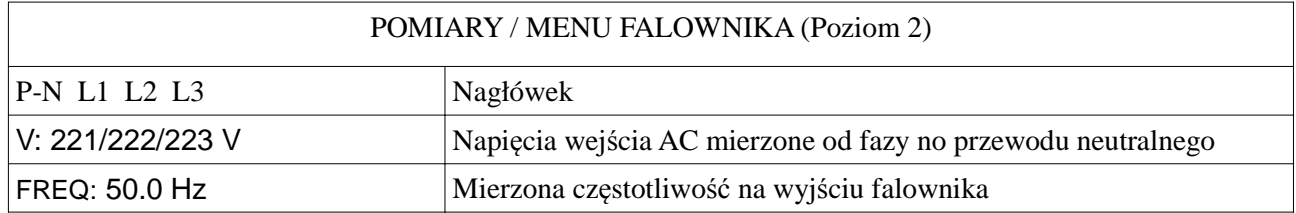

#### POMIARY / MENU WYJŚĆ (Poziom 2)

W tym menu zlokalizowane są wszystkie pomiary wyjść UPS, użyj klawiszy up i down do poruszania się po podmenu.

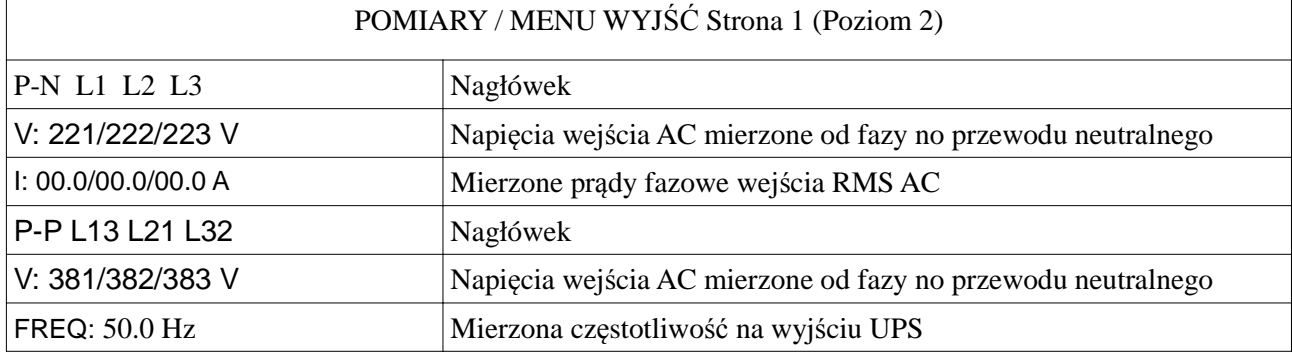

W lewo - poprzednia strona, W prawo - następna strona

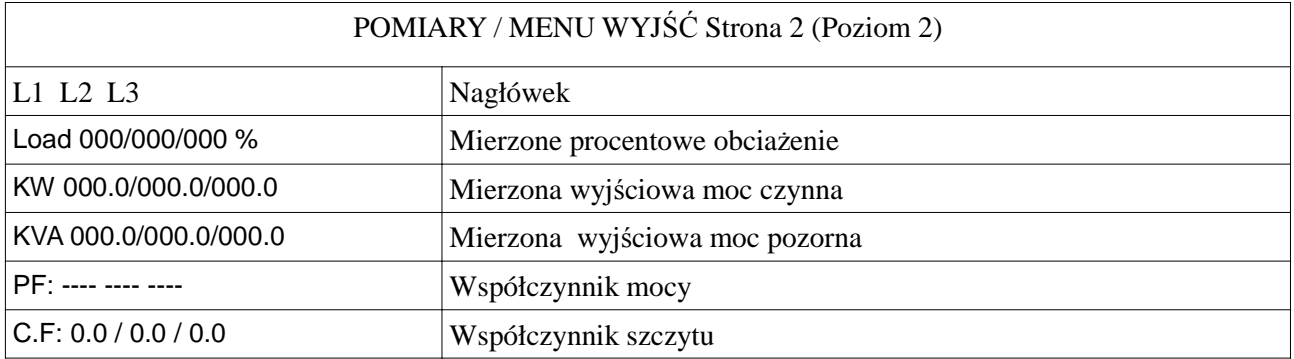

W lewo - poprzednia strona, W prawo - następna strona

#### POMIARY / MENU DC (Poziom 2)

W tym menu zlokalizowane są wszystkie pomiary DC, użyj klawiszy up i down do poruszania się po podmenu.

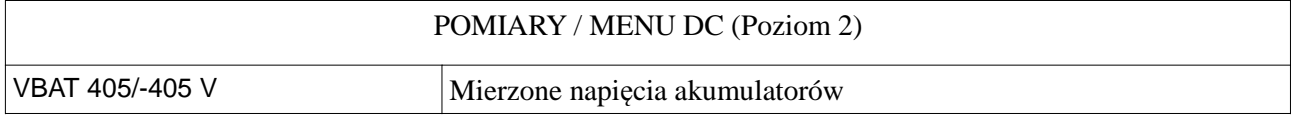

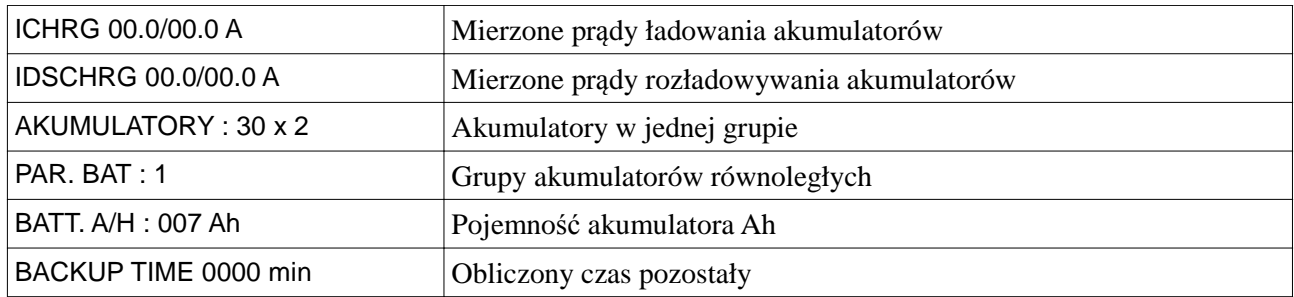

#### POMIARY / MENU OGÓLNE

W tym menu zlokalizowane są wszystkie pomiary temperatury, użyj klawiszy up i down do poruszania się po podmenu.

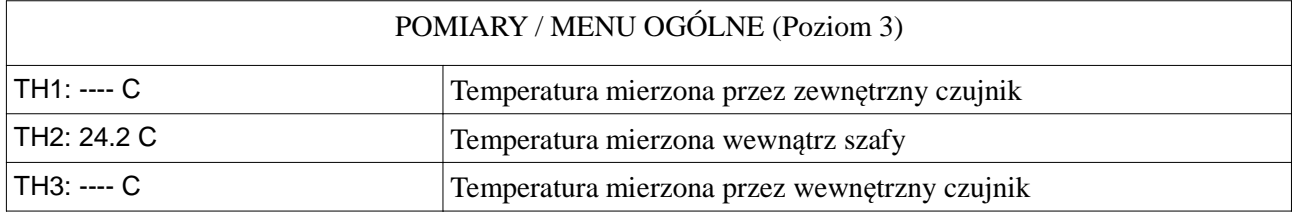

#### **3.2.2 Menu alarmy**

Użyj tego menu, żeby zobaczyć alarmy.

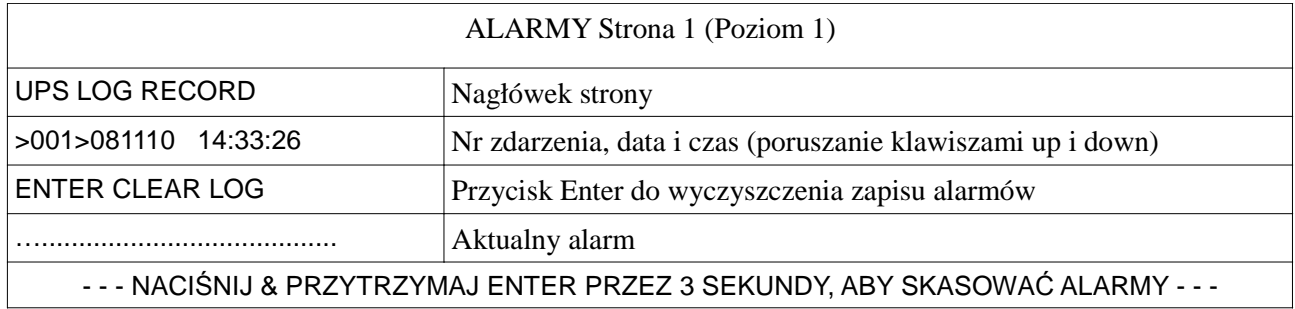

#### **3.2.3 Menu informacje**

W tym menu zlokalizowane są niektóre przydatne informacje, użyj klawiszy up i down do poruszania się po podmenu.

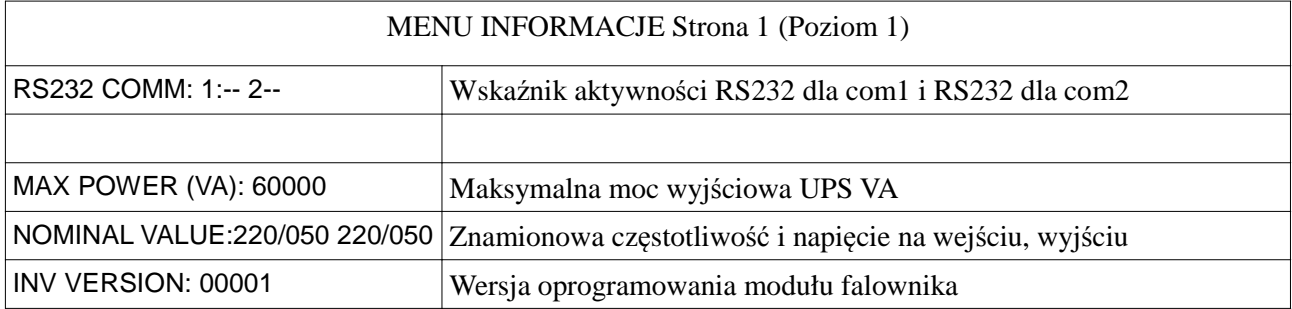

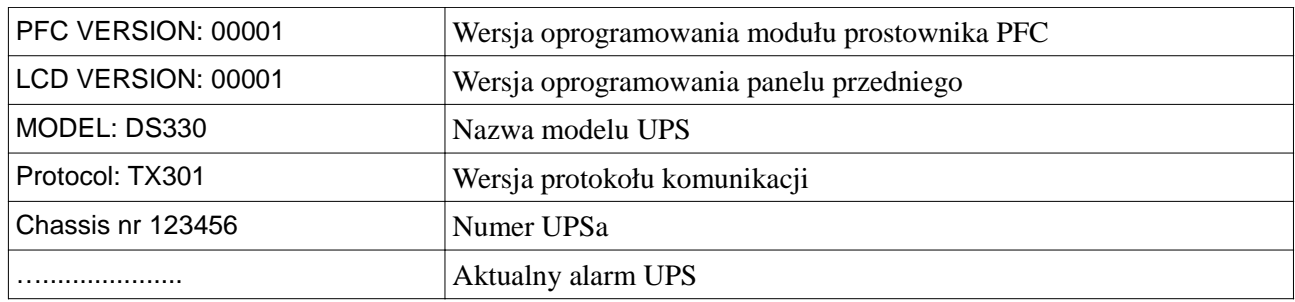

W górę - poprzednia strona, W dół - następna strona

#### **3.2.4 Menu opcje**

Użyj klawiszy up i down do poruszania się po podmenu, na końcu strony przenosisz się do następnej strony. Menu ma 3 poziomy, jeśli hasło użytkownika jest włączone wymagają go niektóre parametry.

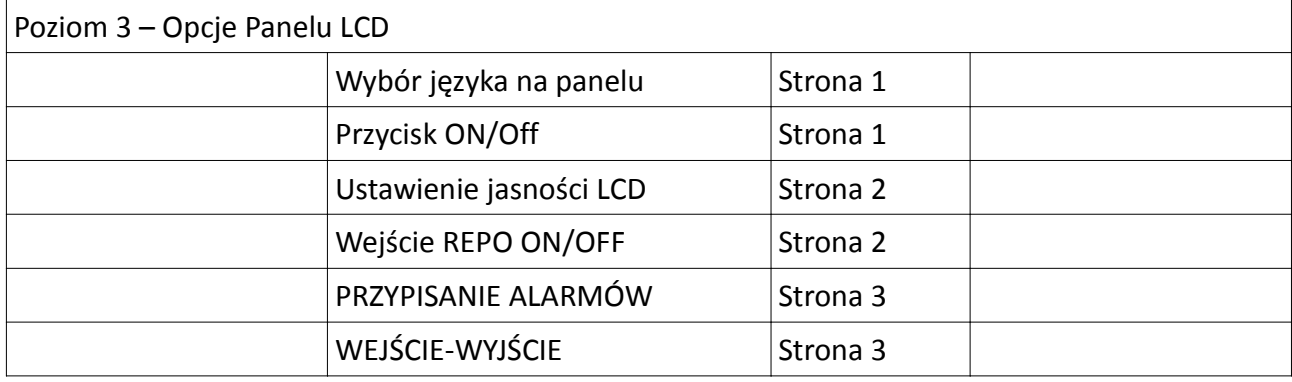

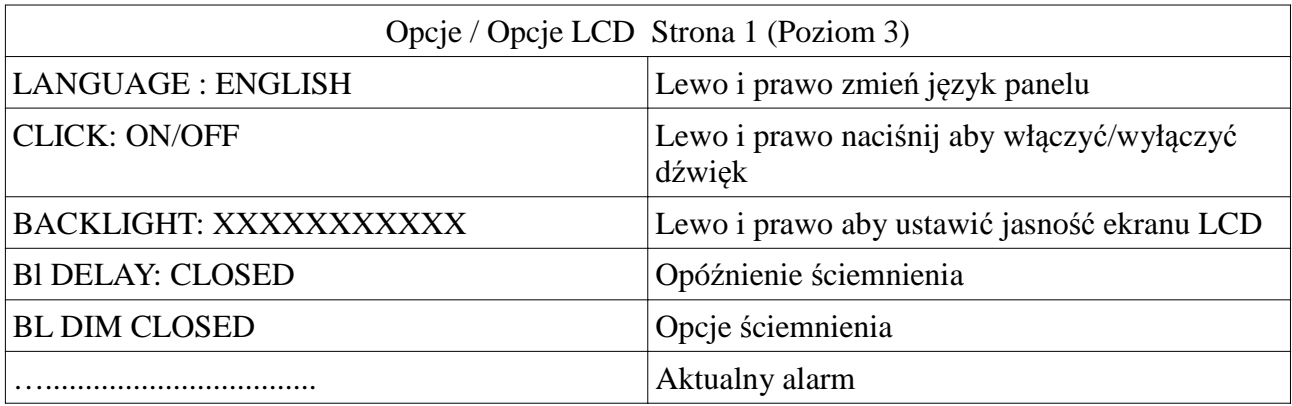

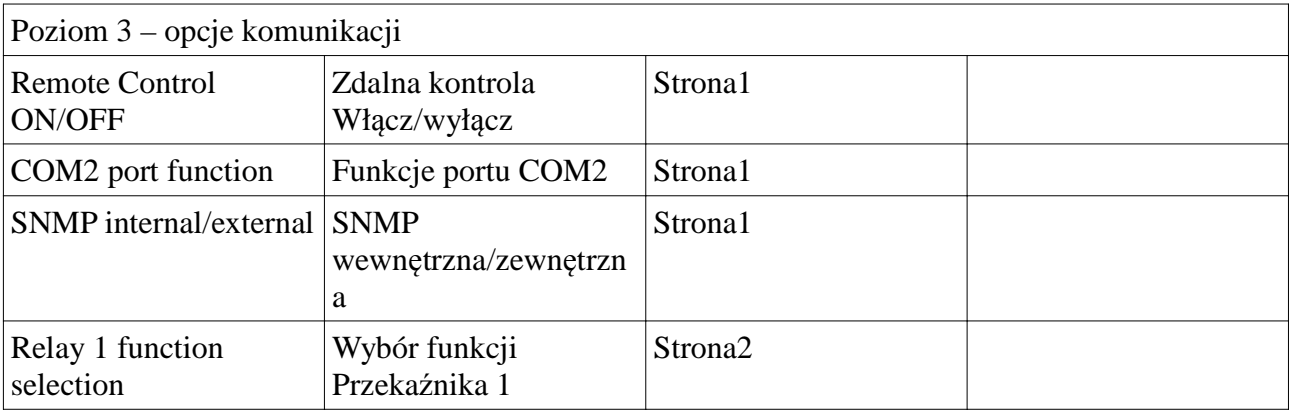

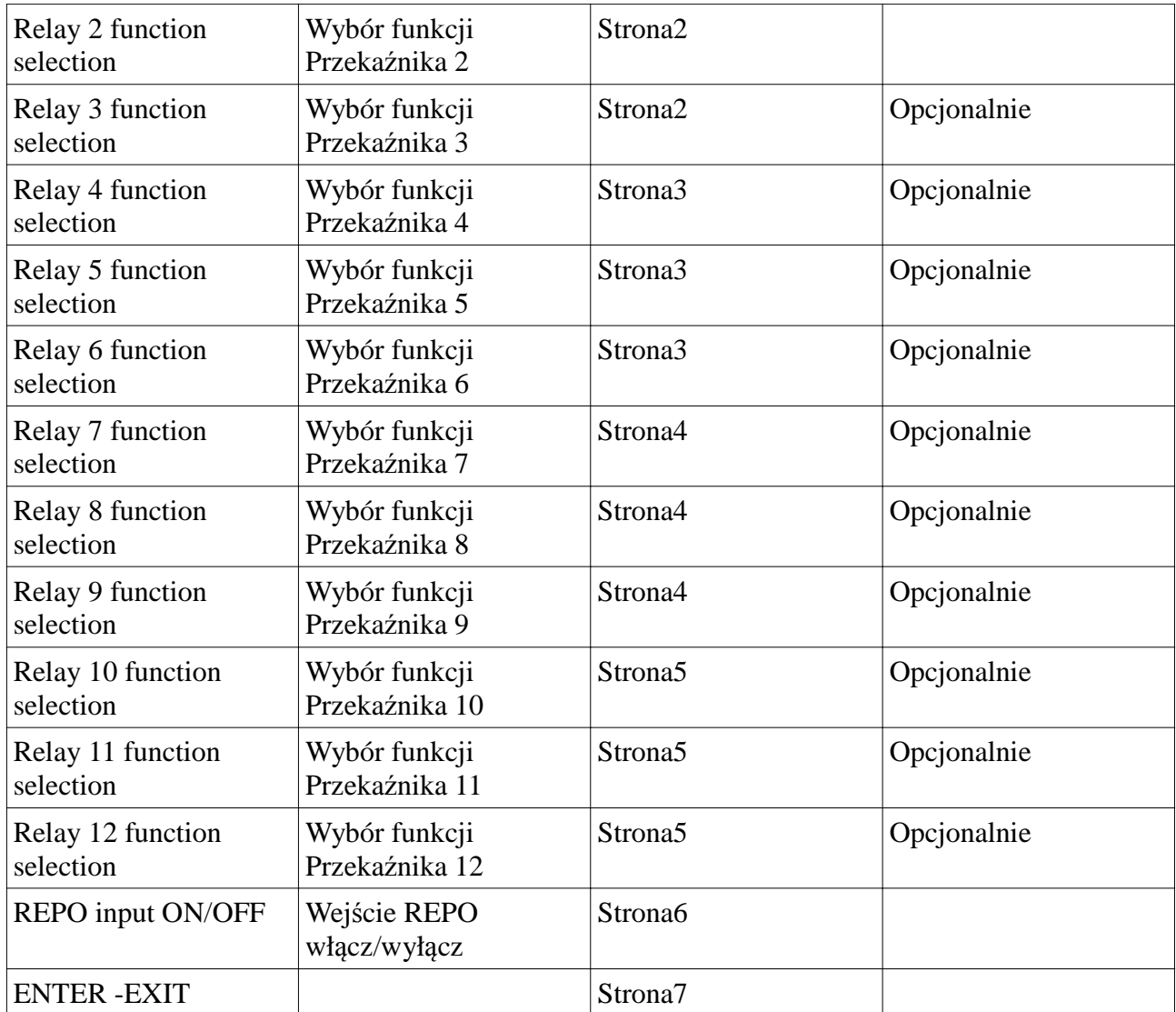

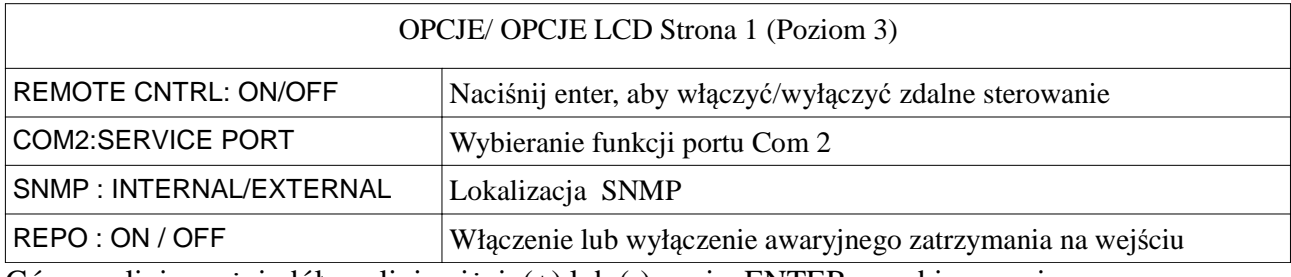

Góra – o linie wyżej, dół – o linię niżej, (+) lub (-) opcje, ENTER – wybierz opcję

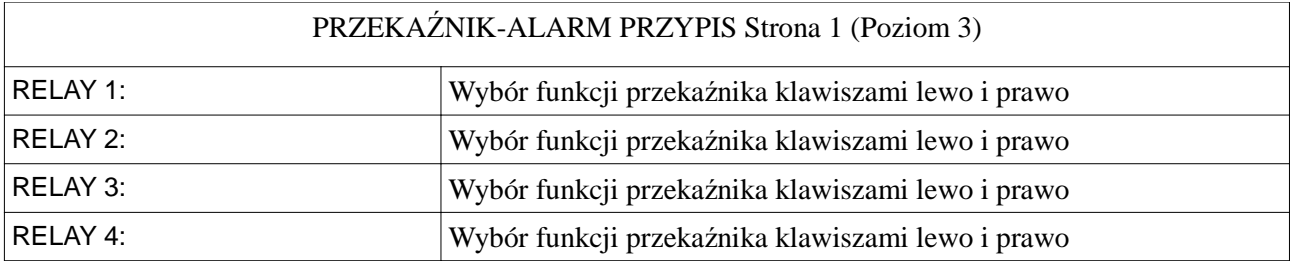

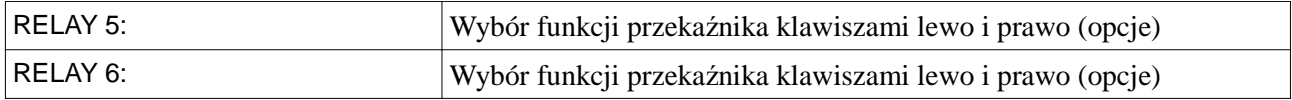

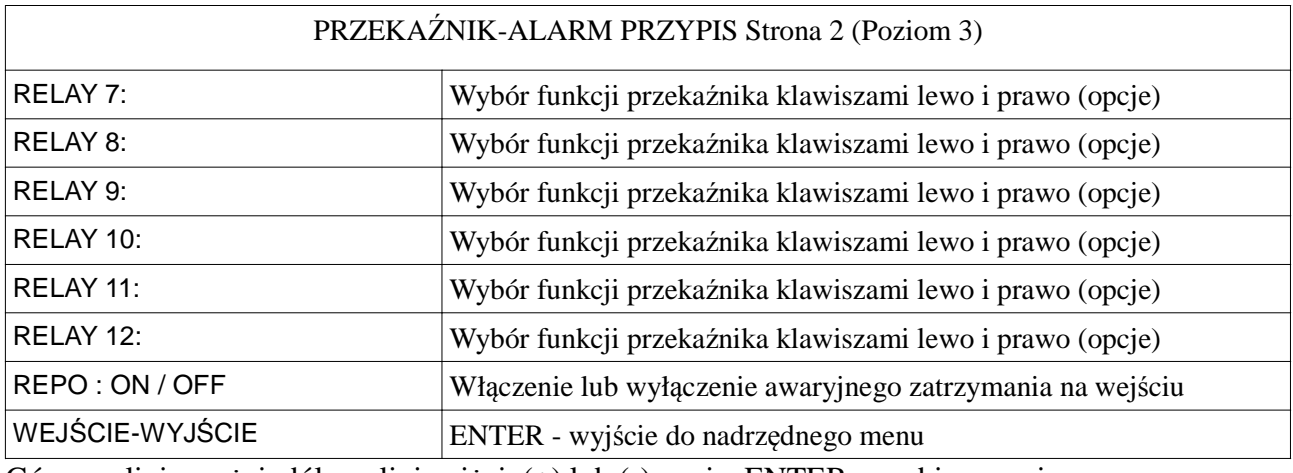

Góra – o linie wyżej, dół – o linię niżej, (+) lub (-) opcje, ENTER – wybierz opcję

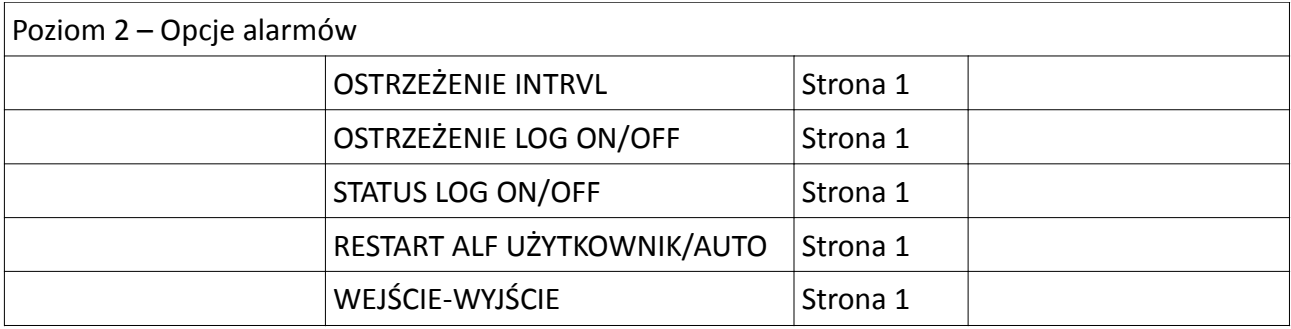

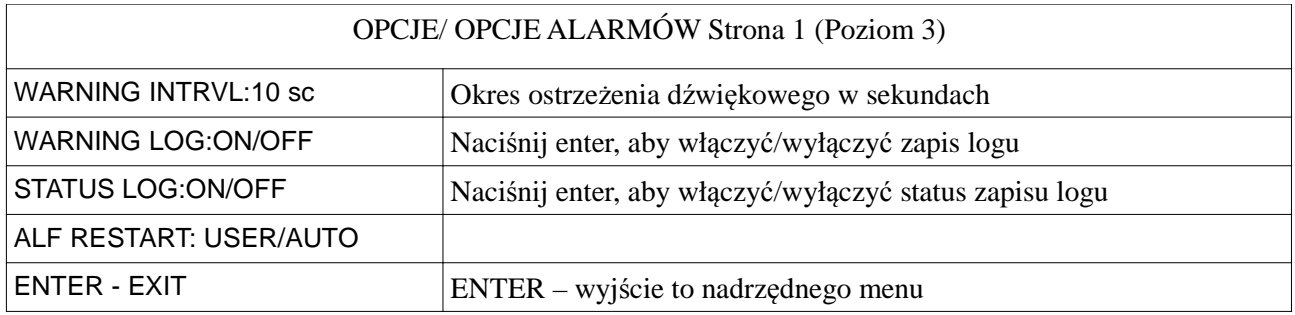

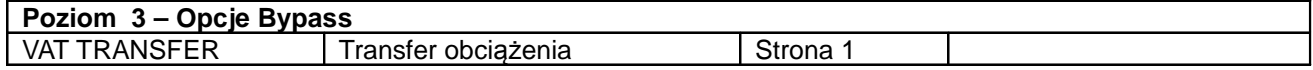

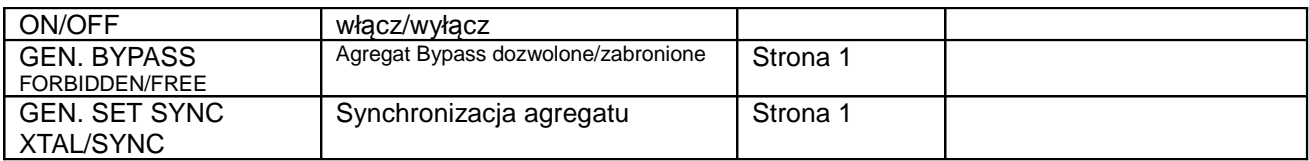

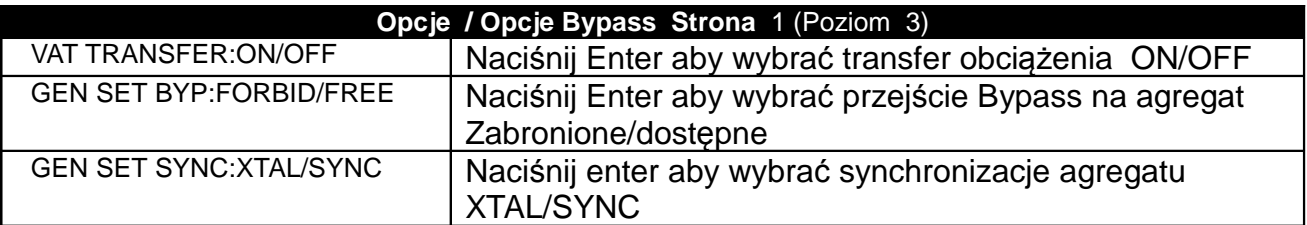

#### **3.2.5 Menu komend**

To menu składa się z komend dla UPSa, bądź ostrożny przy używaniu tych komend. Używaj przycisków góra i dół aby przesuwać kursor w menu aż do końca strony aby przejść na następną stronę. Przycisk <ENTER> zatwierdza wybraną komendę.

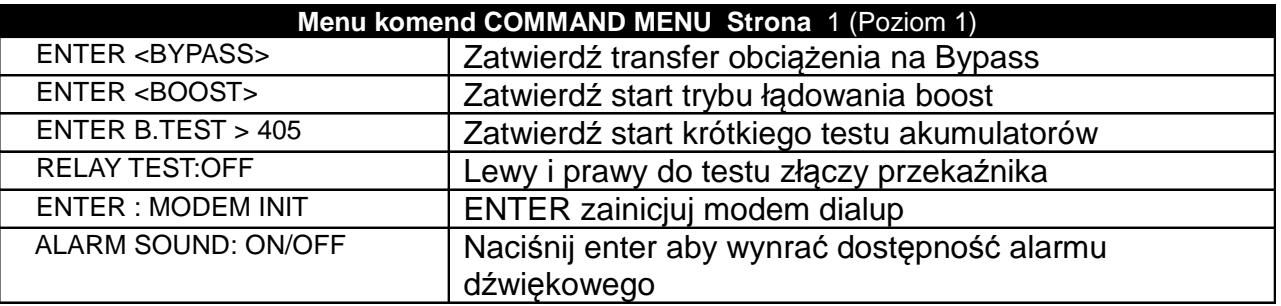

#### **3.2.6 Menu czas**

Możesz sprawdzić czas i datę , informacje z RTC w UPSie, również możesz ustawić datę I czas w z tego menu.

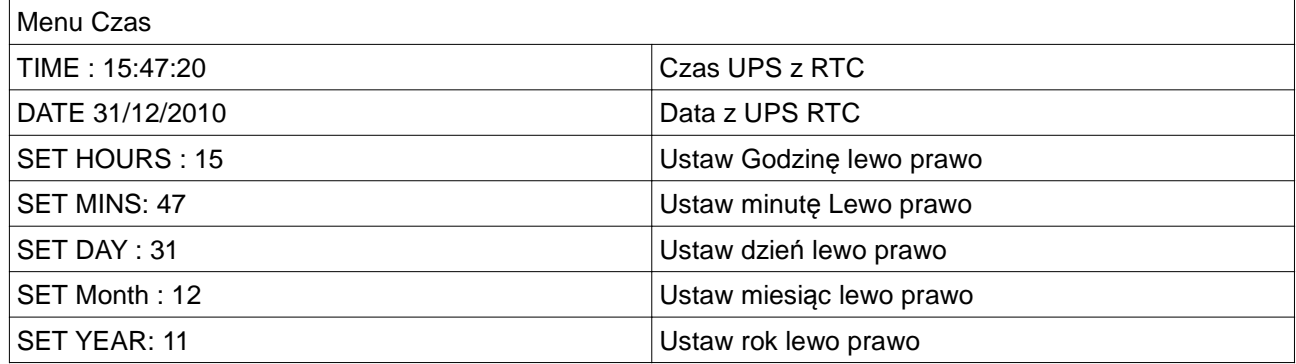

Podążaj za strzałkami aby ustawić datę i czas.

#### **3.2.7 Menu Serwis**

.

To menu składa się z przydatnych informacji serwisowych i komend. Używaj przycisków góra i dół aby przesuwać kursor w menu aż do końca strony aby przejść na następną stronę. Przycisk <ENTER> zatwierdza wybraną komendę.

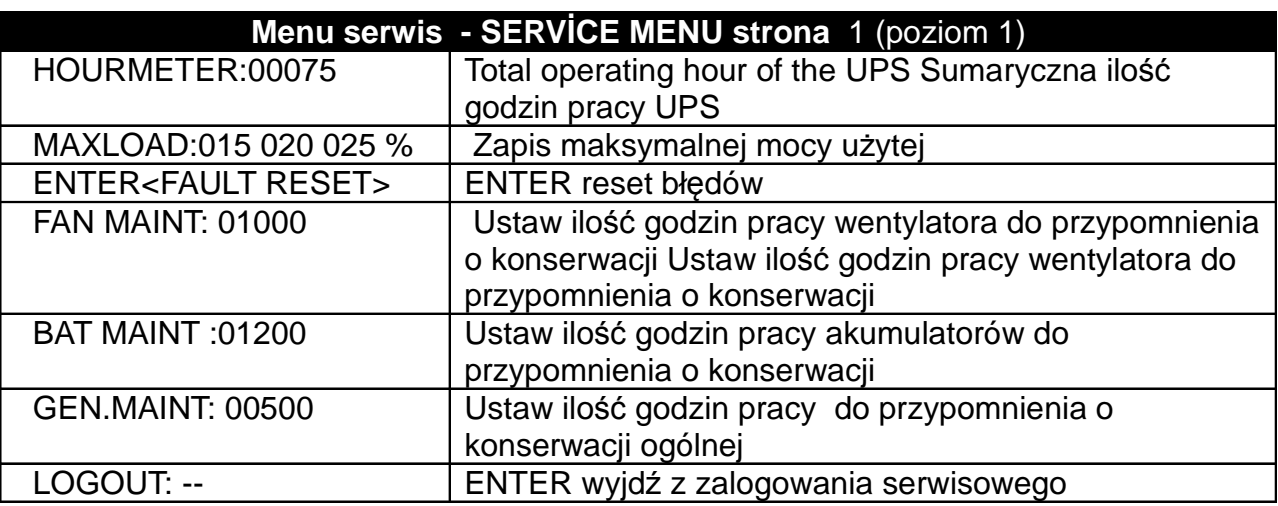

Jeśli licznik konserwacji jest niedostępny, widoczne jest słowo CANCEL.

#### **3.2.8 Menu ustawień**

To menu jest do celów serwisowych i nie jest dostępne dla użytkownika

#### **3.2.9 Hasło użytkownika**

Niektóre komendy lub opcje wymagają podania hasła. Jeśli w danej pozycji menu wymagane jest hasło , okno hasło pojawia się na ekranie i UPS prosi cię o podanie hasła. Jesli straciłeś hasło nasz serwis przywróci ci hasło.

Hasło użytkownika składa się z 4 cyfr, przesuwaj kursor w lewo i prawo wybierz cyfre i ustaw liczbę przesuwając góra i dół. Zrób tak dla wszystkich cyfr i gdy hasło będzie kompletne naciśnij przycisk ENTER. Jeśli hasło jest poprawne pojawi się komunikat A43 USER LOGIN na panelu LCD.

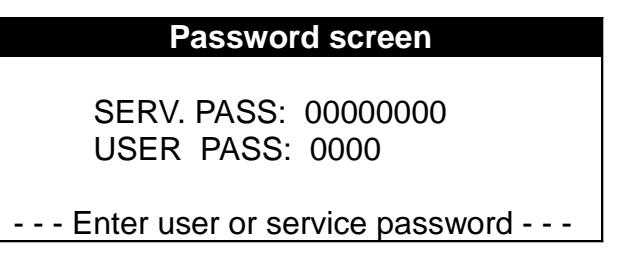

#### **3.3 Alarmy i komunikaty**

Wewnętrzna struktura UPS DS300 jest modułowa, składa się:

- **modułu PFC prostownika**
- **Modułu falownika**
- **modułu panelu frontowego**

Alarmy I ostrzeżenia są skateryzowane zgodnie z modułami , czyli zgodnie z tym przed alarmem lub ostrzeżeniem znajduję się dodatkowa informacja:

RXX – Alarmy i ostrzeżenia prostownika

RXX – Alarmy i ostrzeżenia falownika

RXX – Alarmy i ostrzeżenia panelu

gdzie: XX- liczba

Więcej niż jeden alarm może być obecny jednocześnie. Jeśli są obecne 4 alarmy w tym samym czasie, co 2 sekundy 1 komunikat będzie widoczny, za następne 2 sekundy drugi mokunikat będzie widoczny itd.

Jeśli A00 lub R00 jest pokazany na panelu LCD, oznacza to, że uszkodzony jest przypisany temu moduł. Zobaczymy komunikat: A00 INV FAULT = XXXX lub R00 PFC FAULT = XXXX. Liczby pokazane są jako X, determinuje to status kodu który, mówi nam czego dotyczy problem. Zobacz tabele kodów stattusów która w szczegółach wyjaśnia kod.

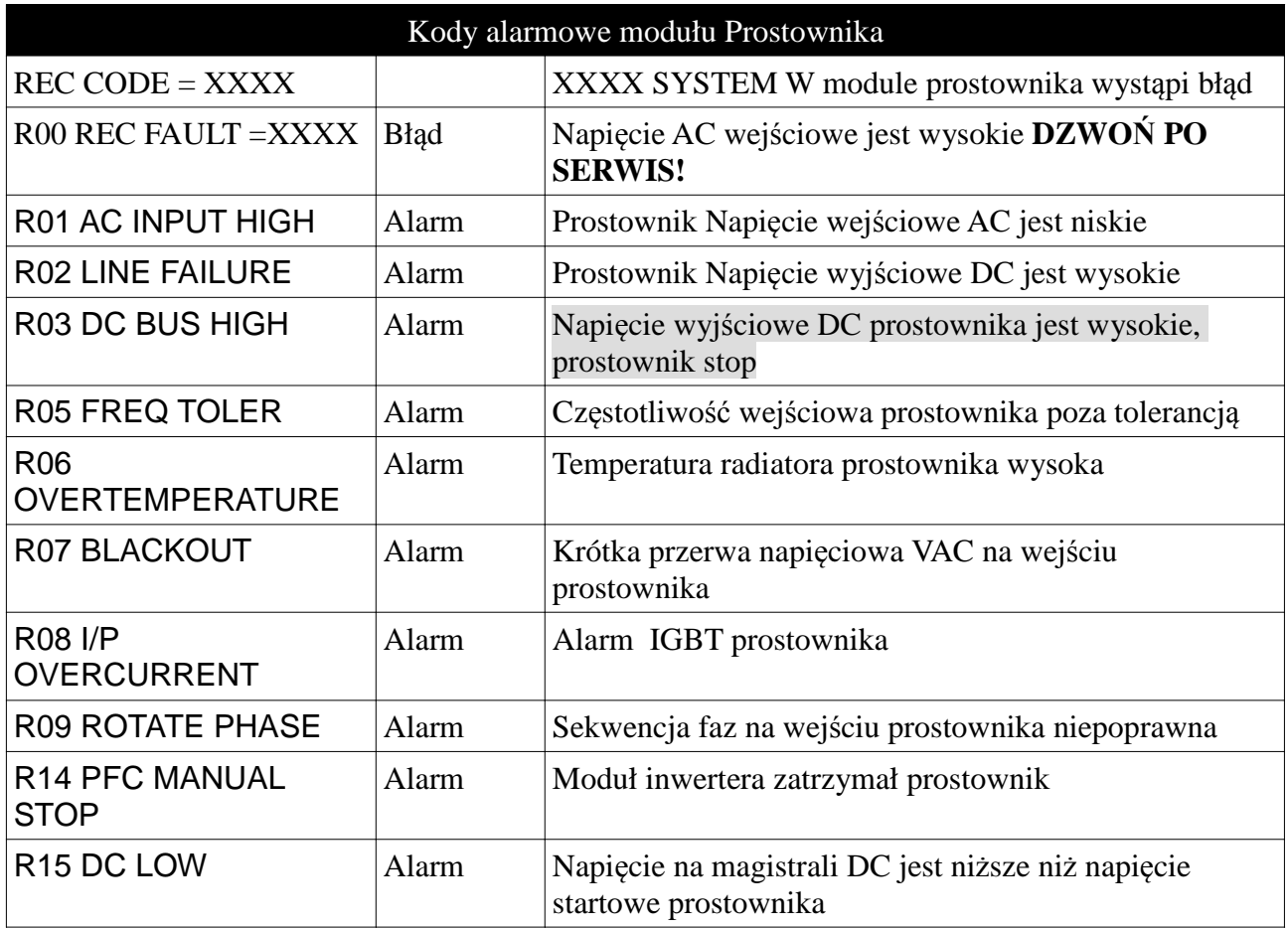

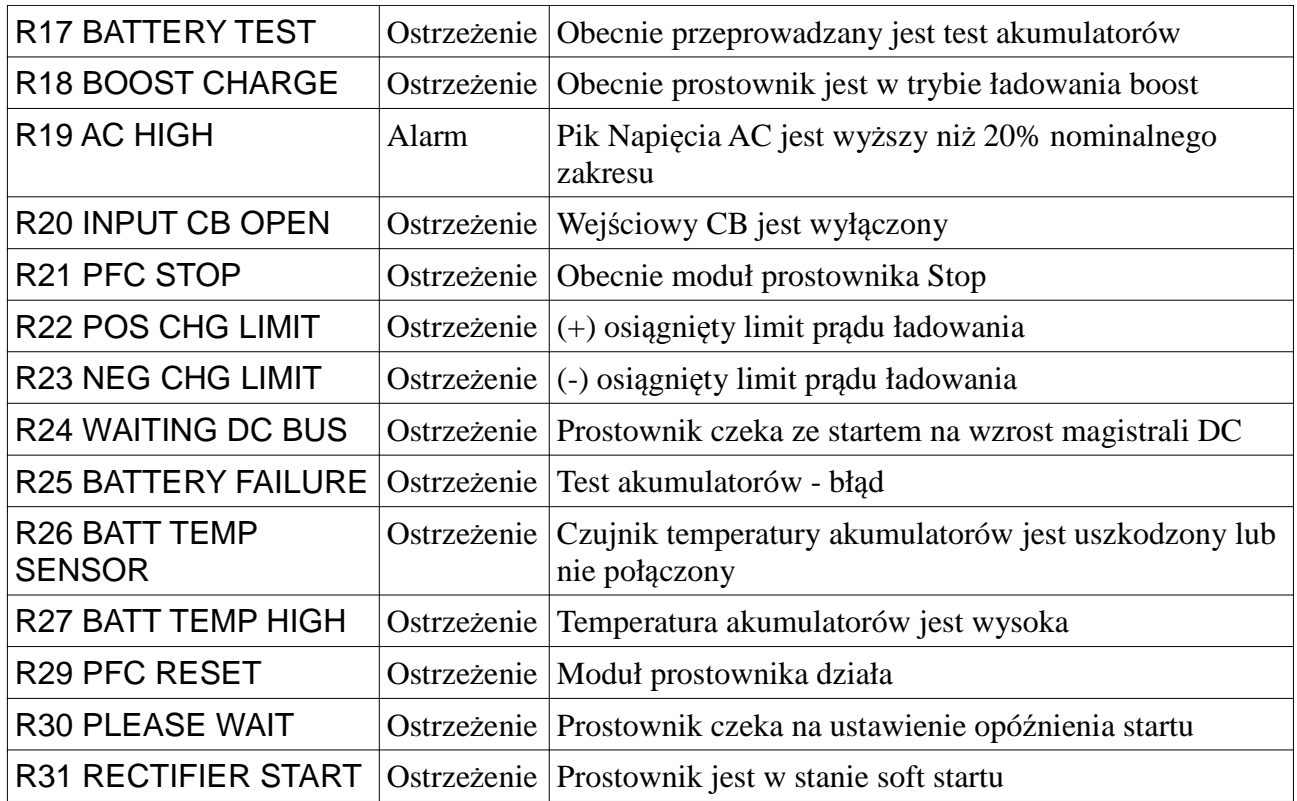

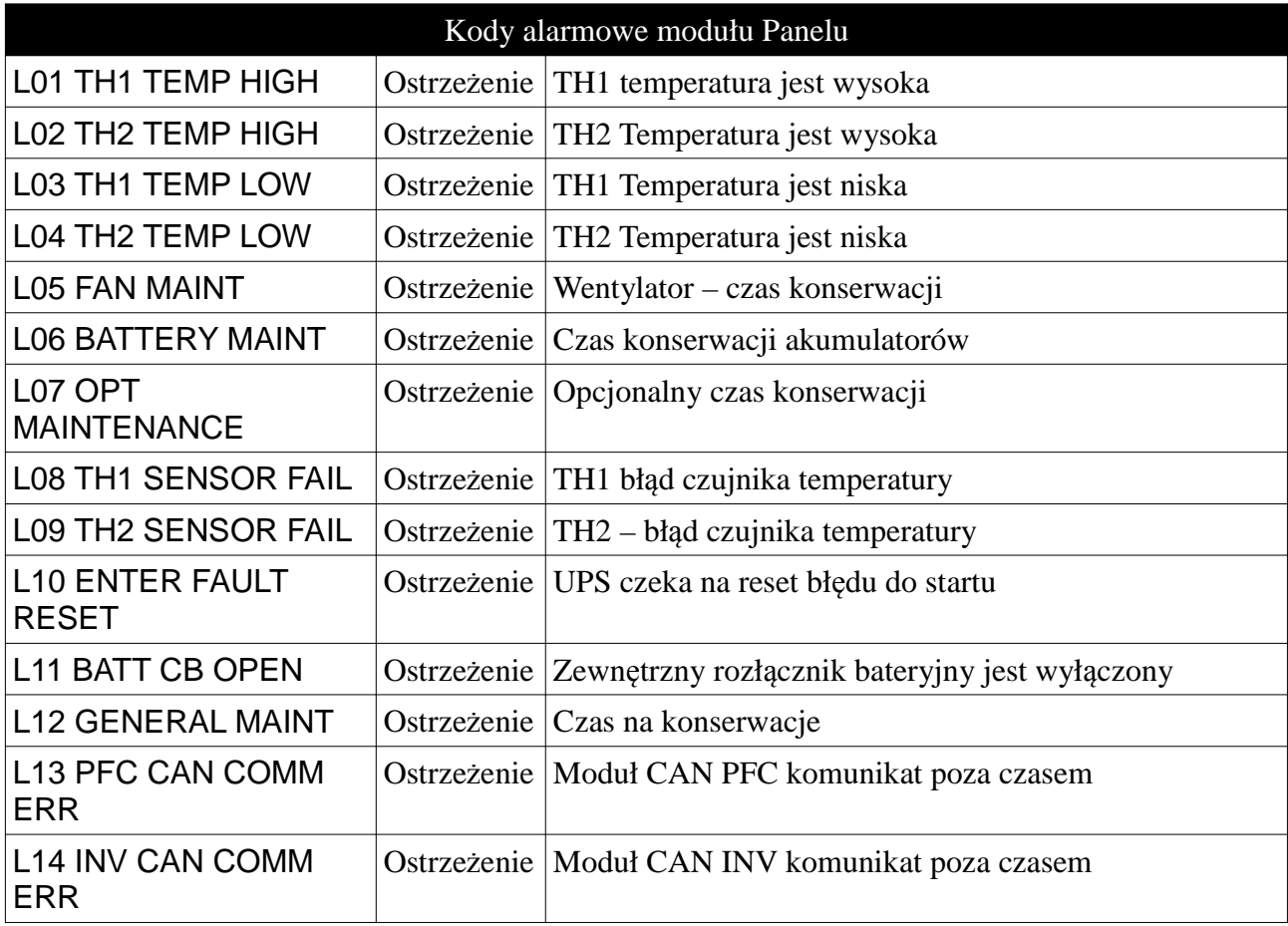

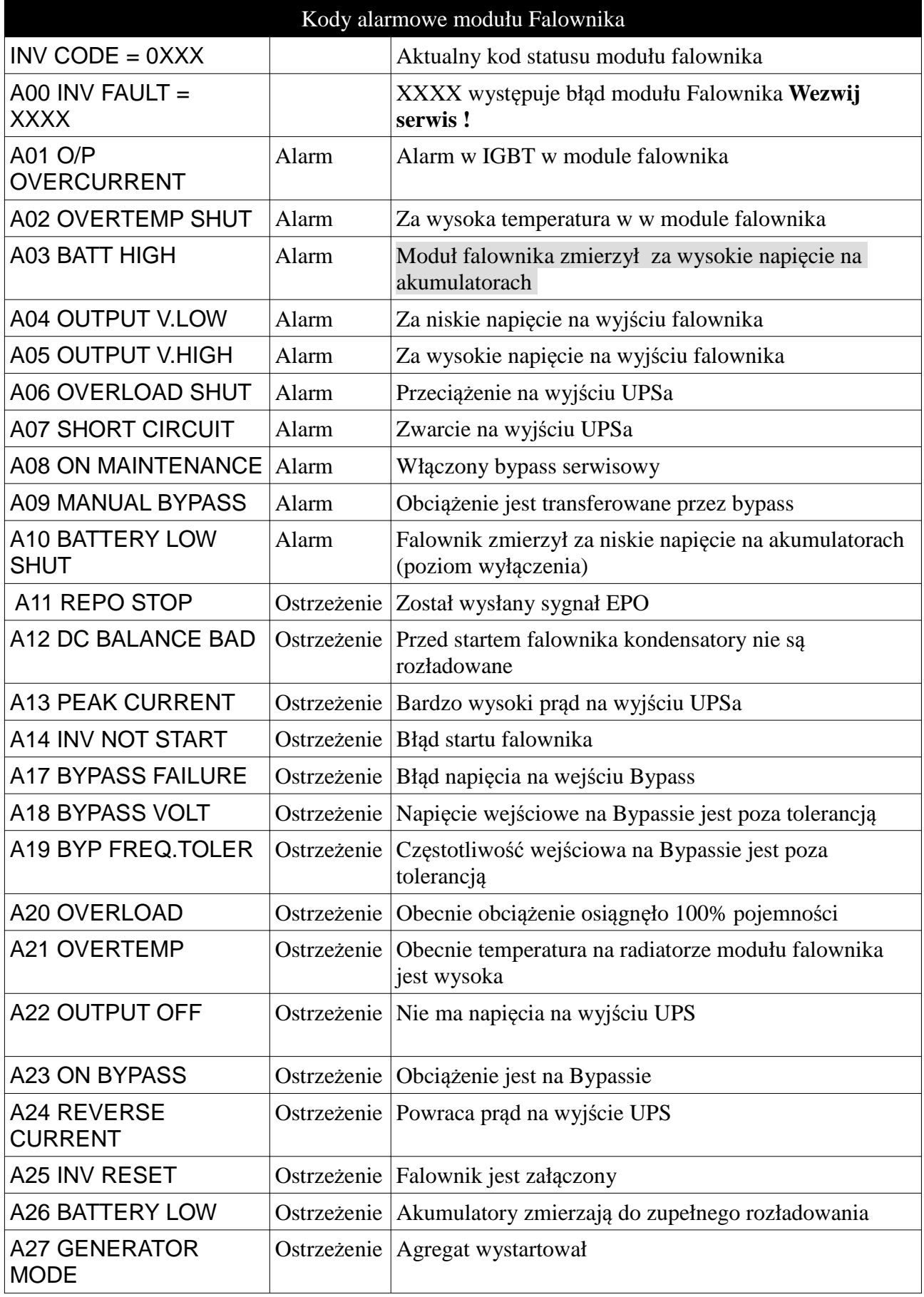

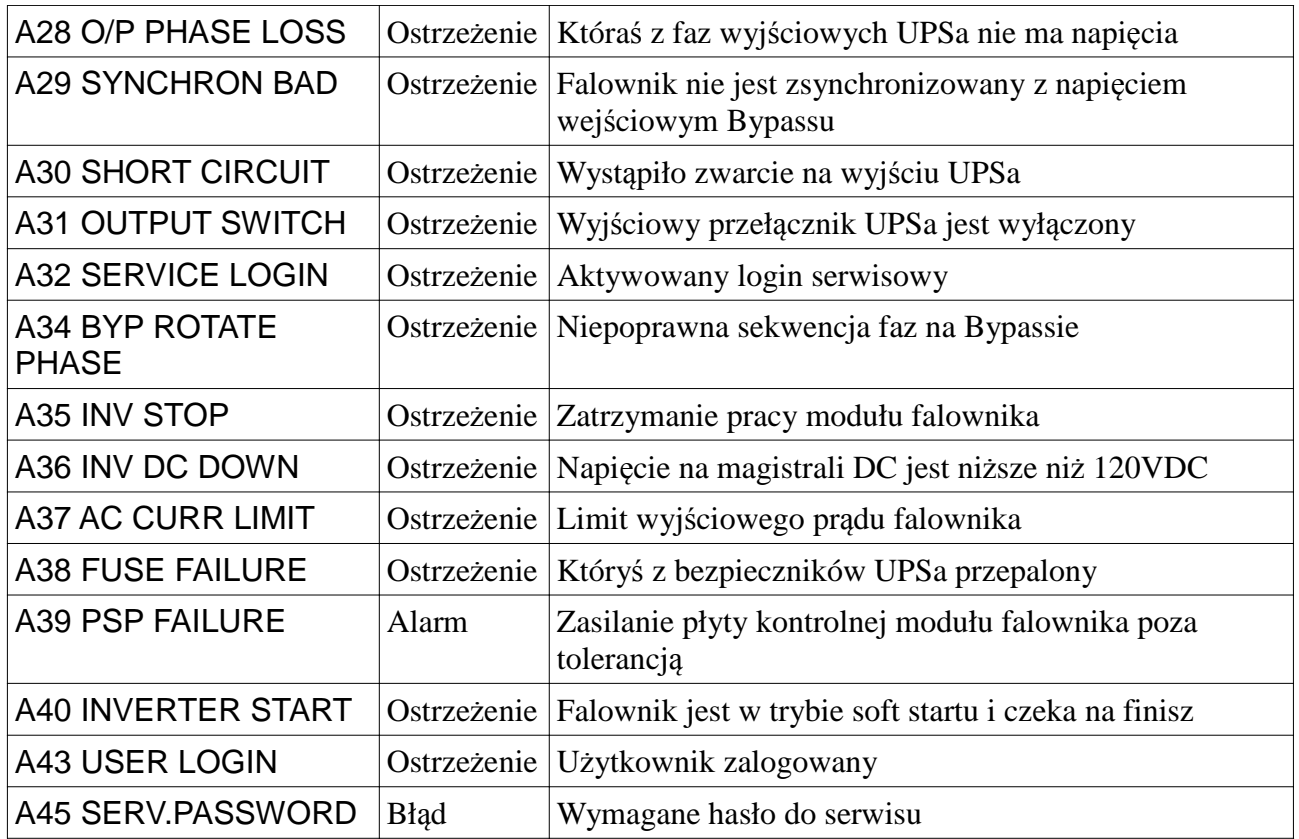

Jeśli któryś z alamów jest wyświetlony na panelu LCD poza A00 i R00 UPS wystartuje automatycznie jeśli warunki są w normie. Ale jest zobaczysz komunikat A00 lub R00 w połączeniu z innymi alarmami **musisz wezwać serwis!**

Jeśli komunikaty ostrzeżeń pojawiają się podczas uruchamiania UPS – nie jest to problem

Kod informacji jest użyteczny dla serwisu, oznacza różny rodzaj problemu

#### **3.4 Status Kodu**

Status kodu modułu inwertera

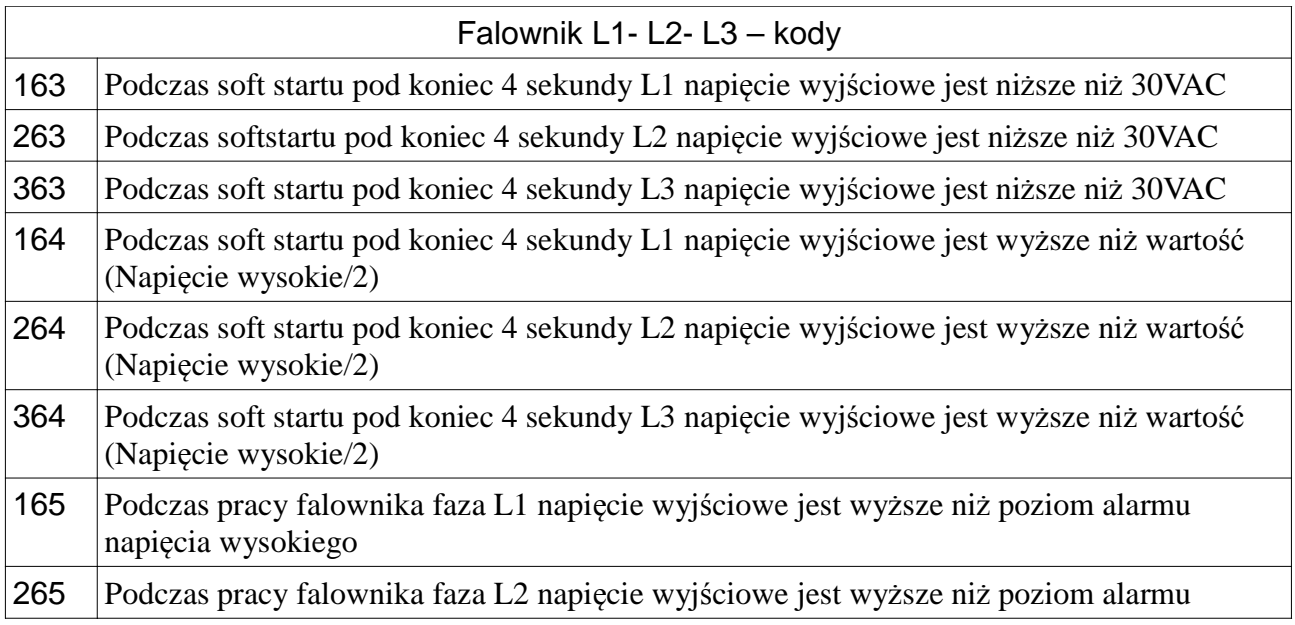

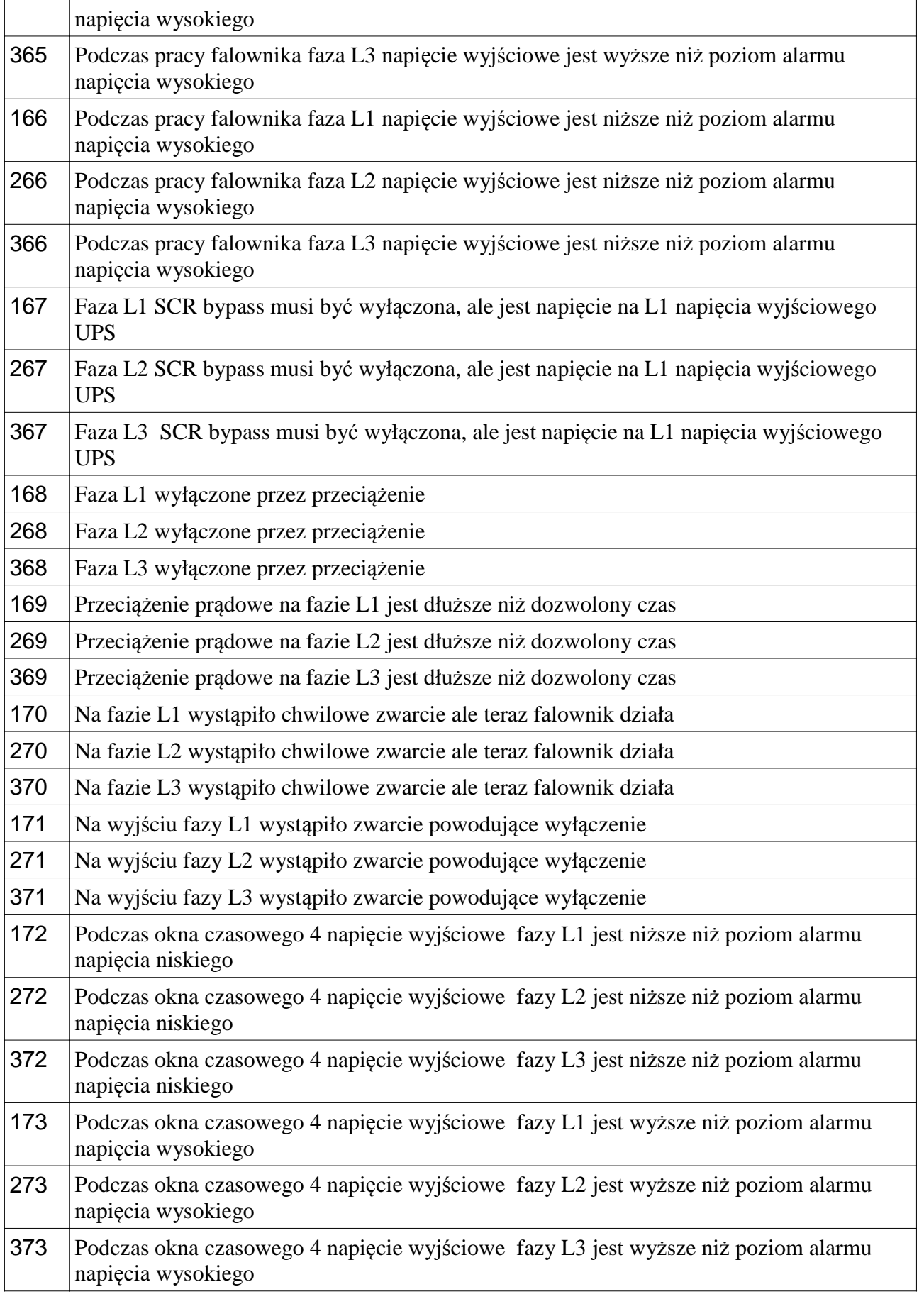

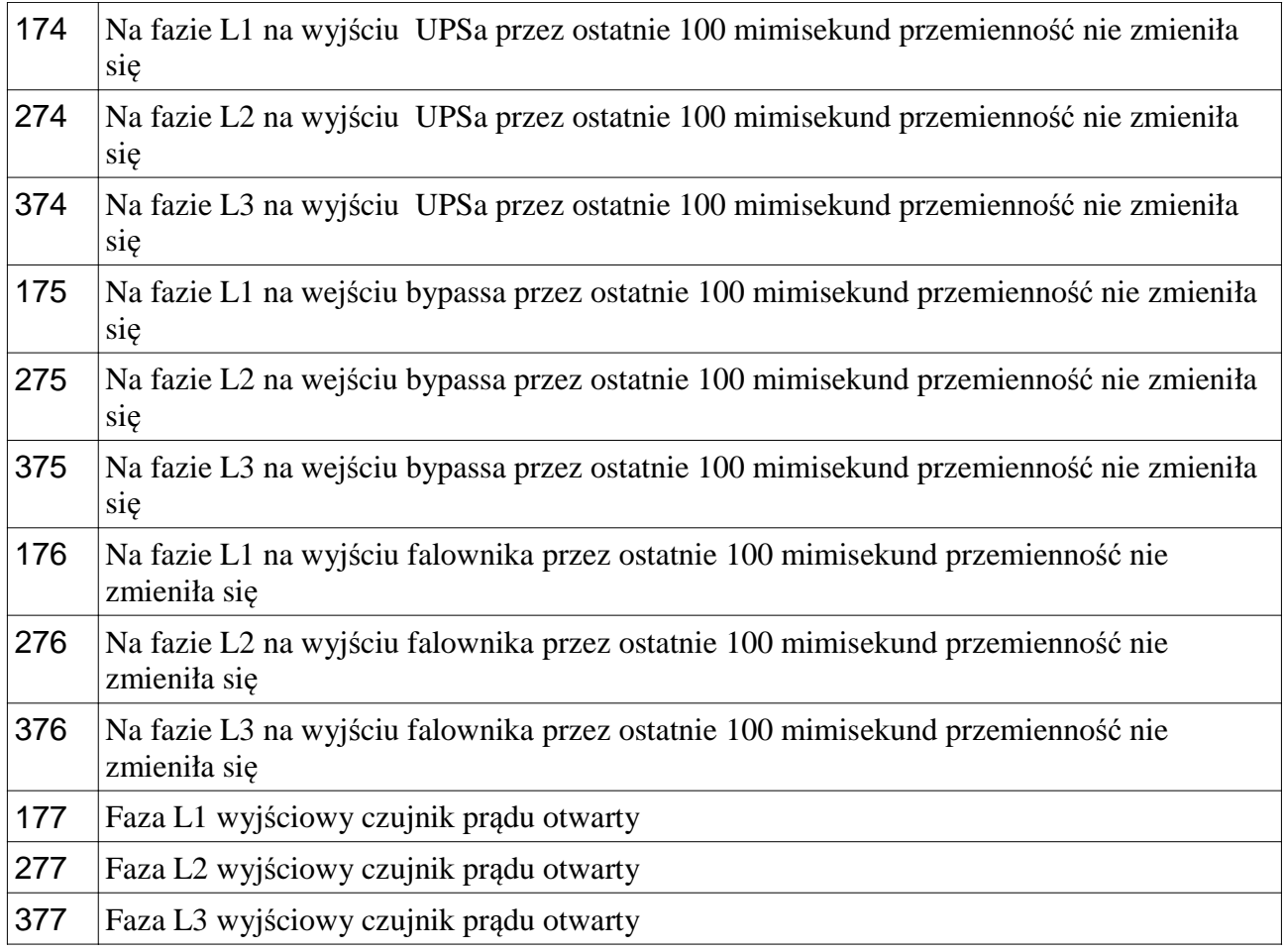

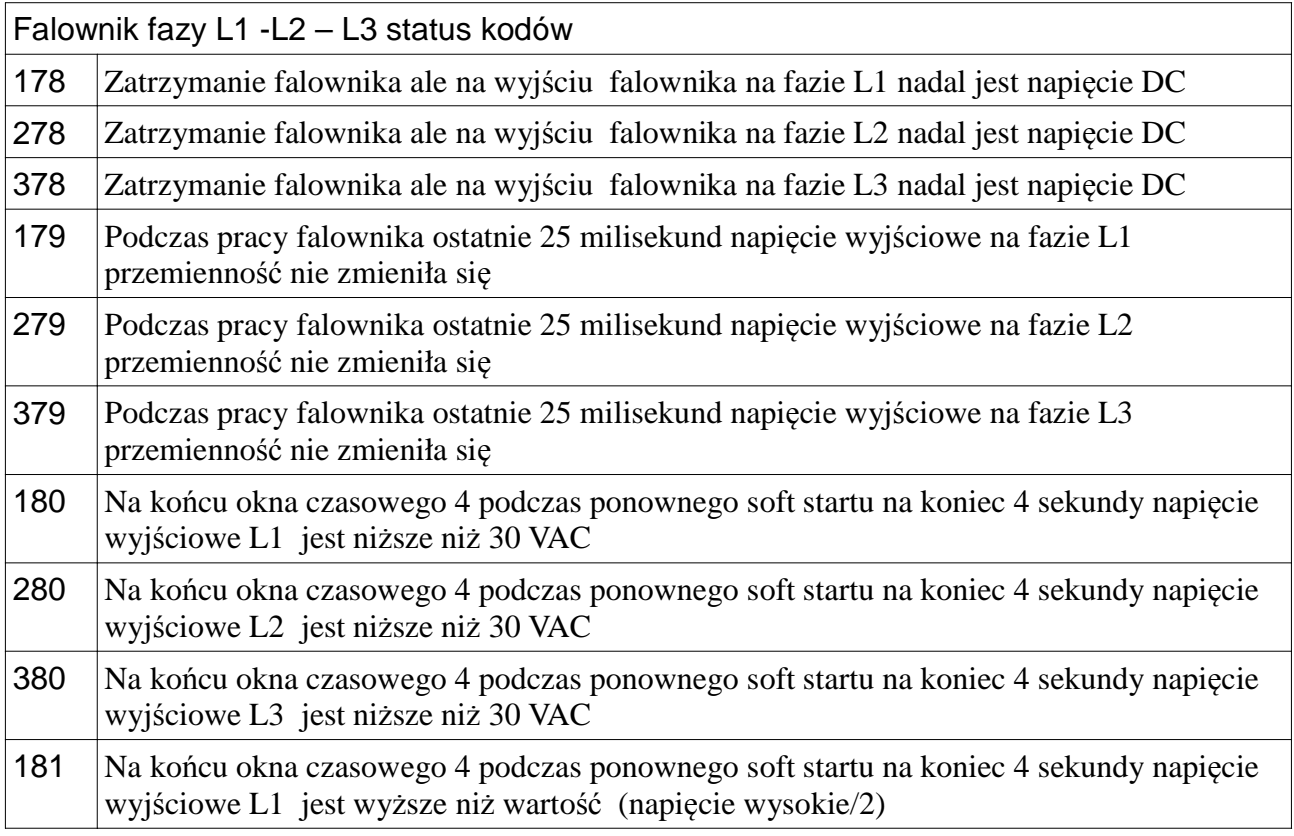

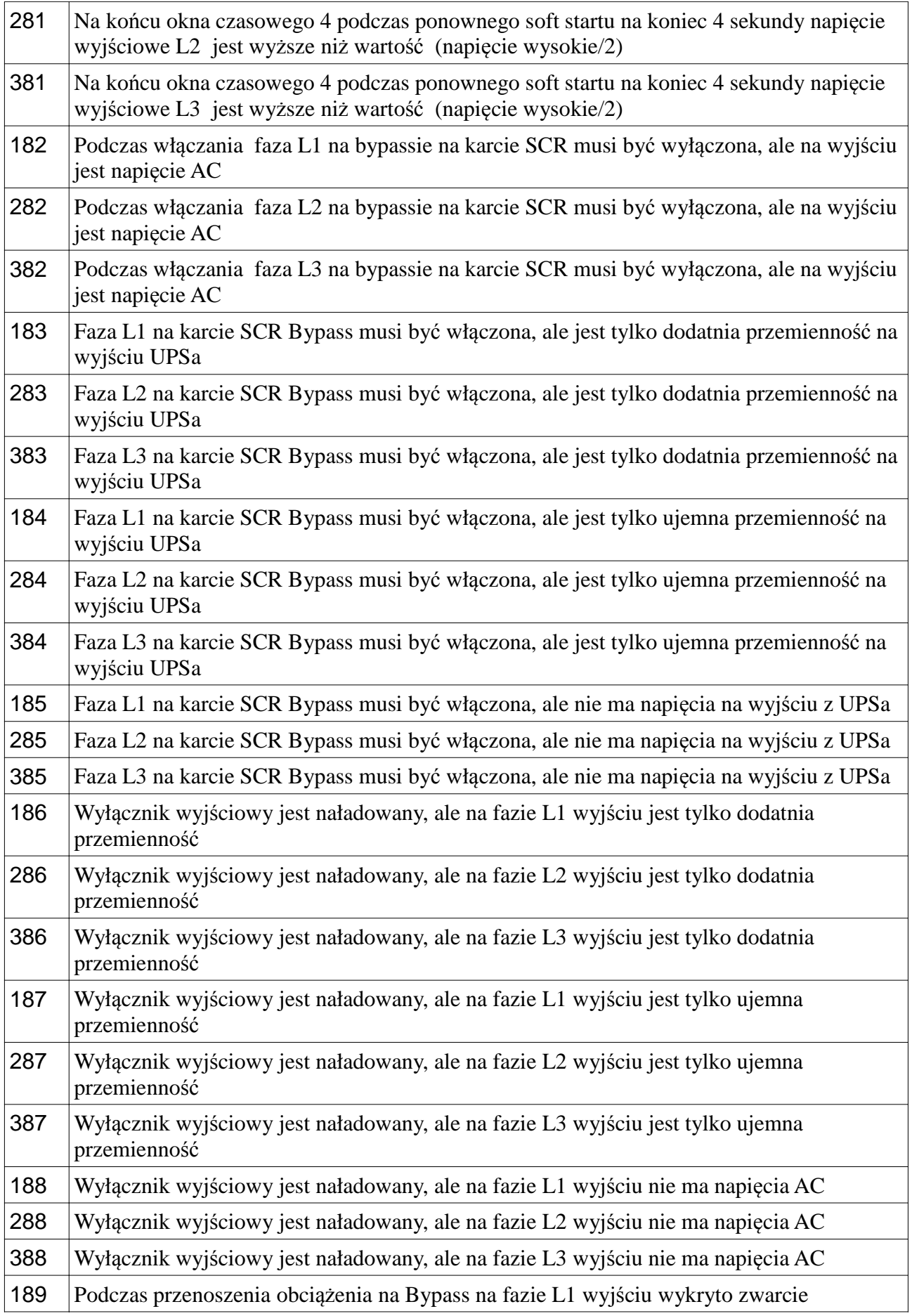

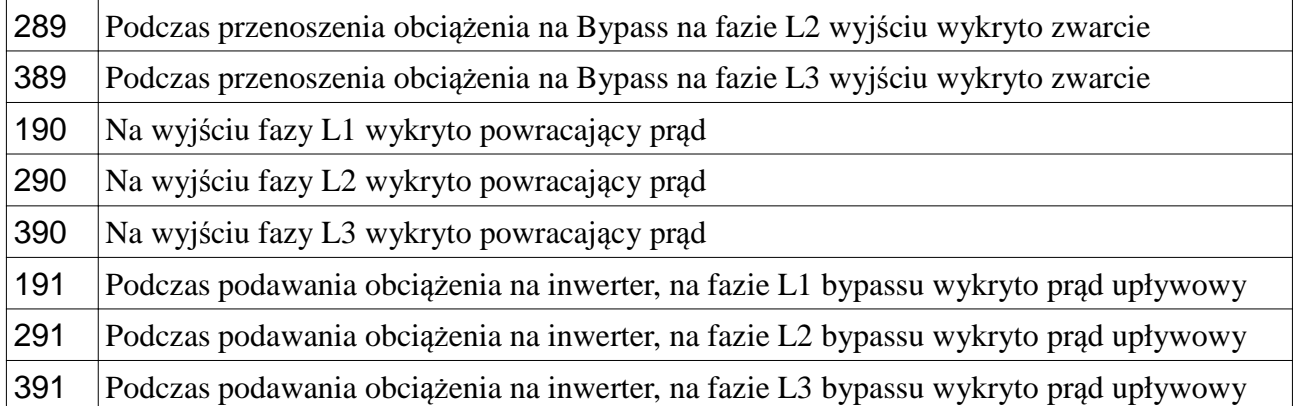

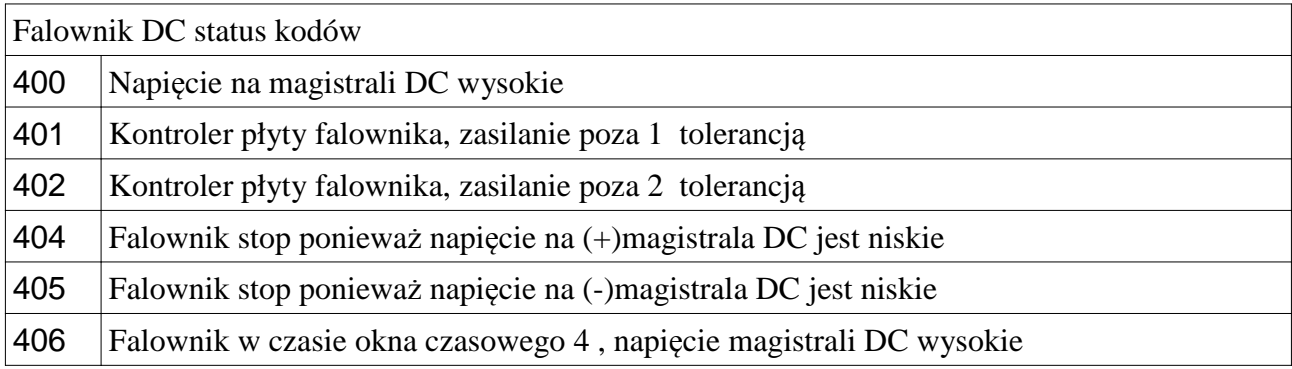

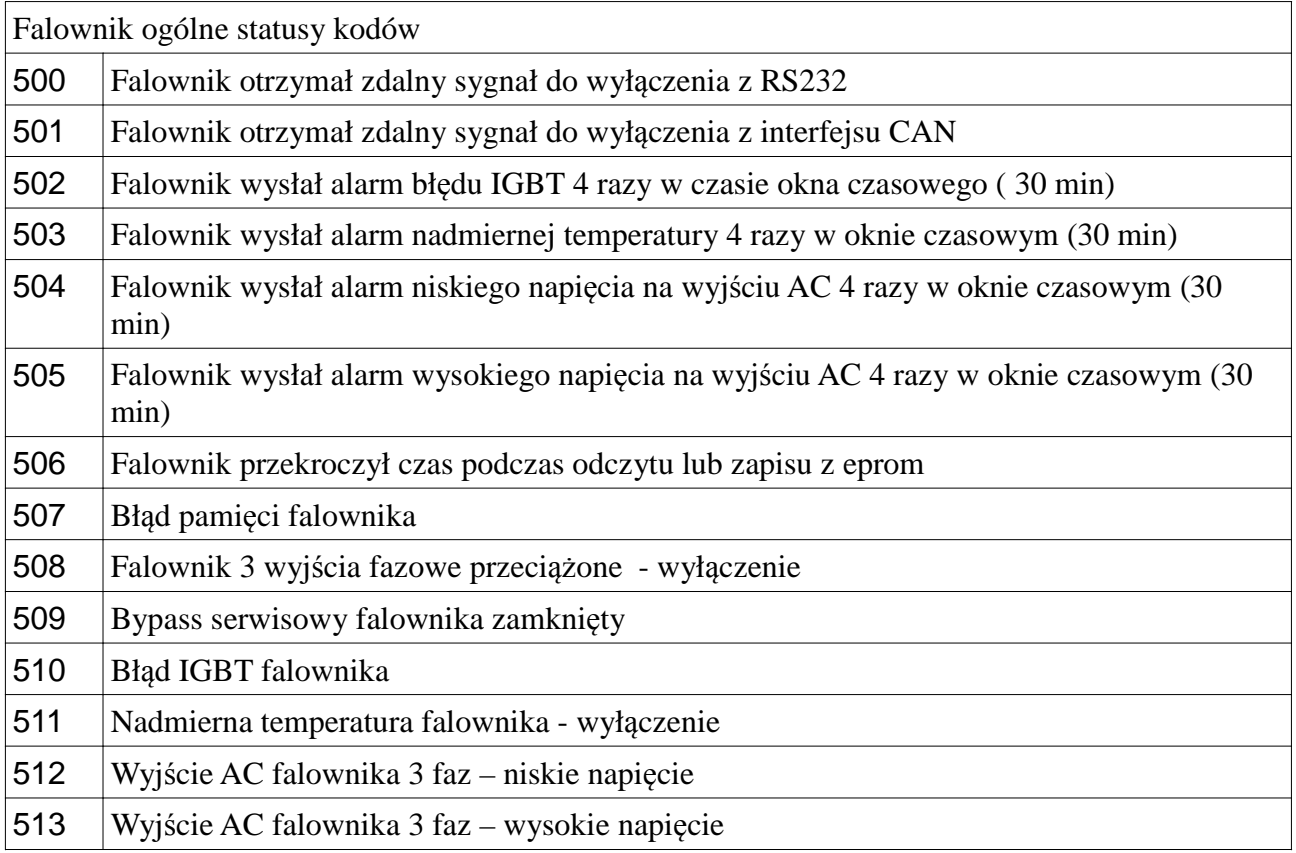

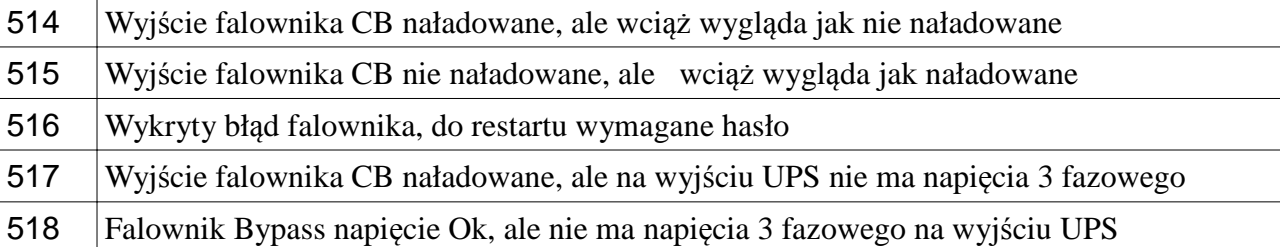

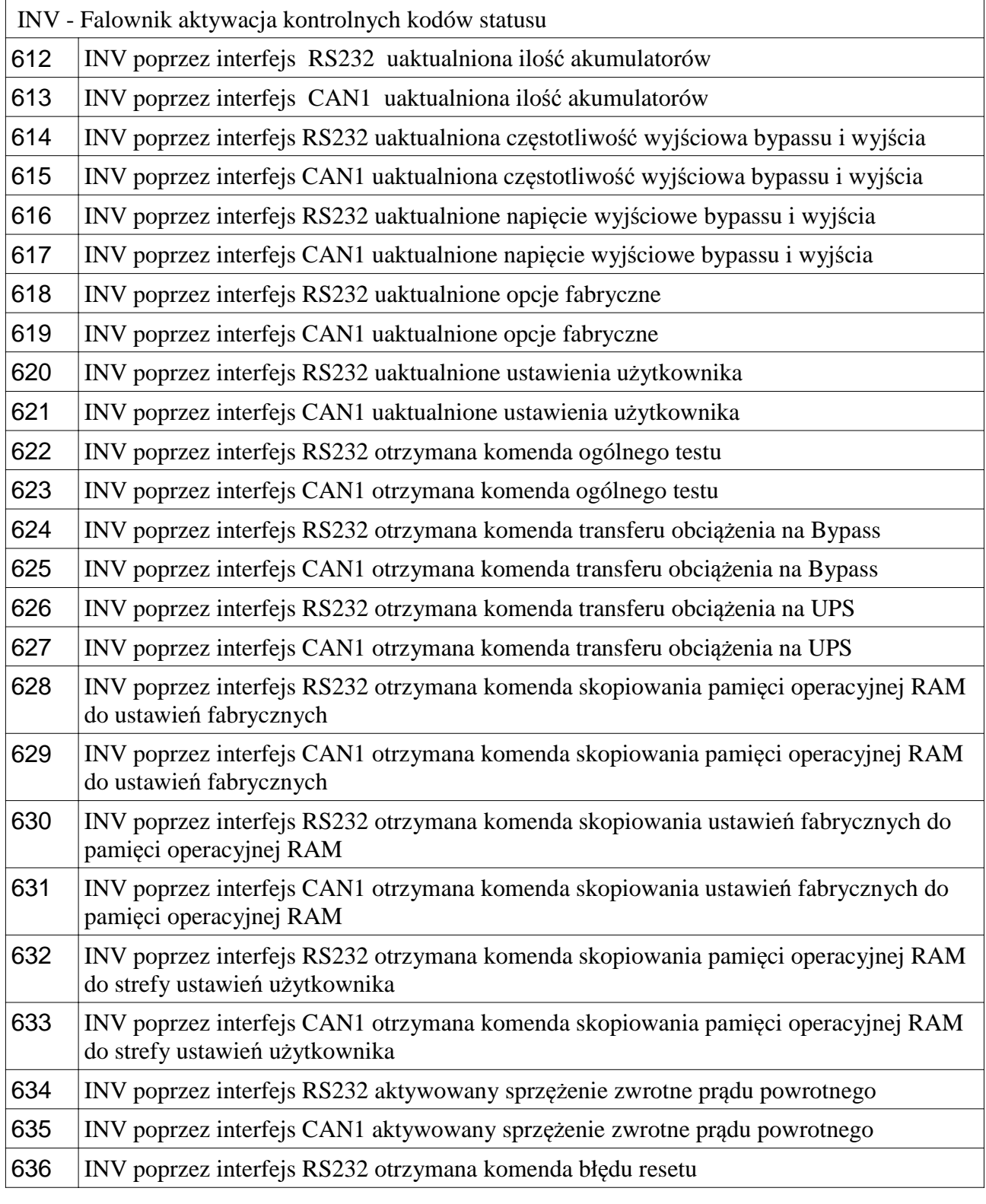

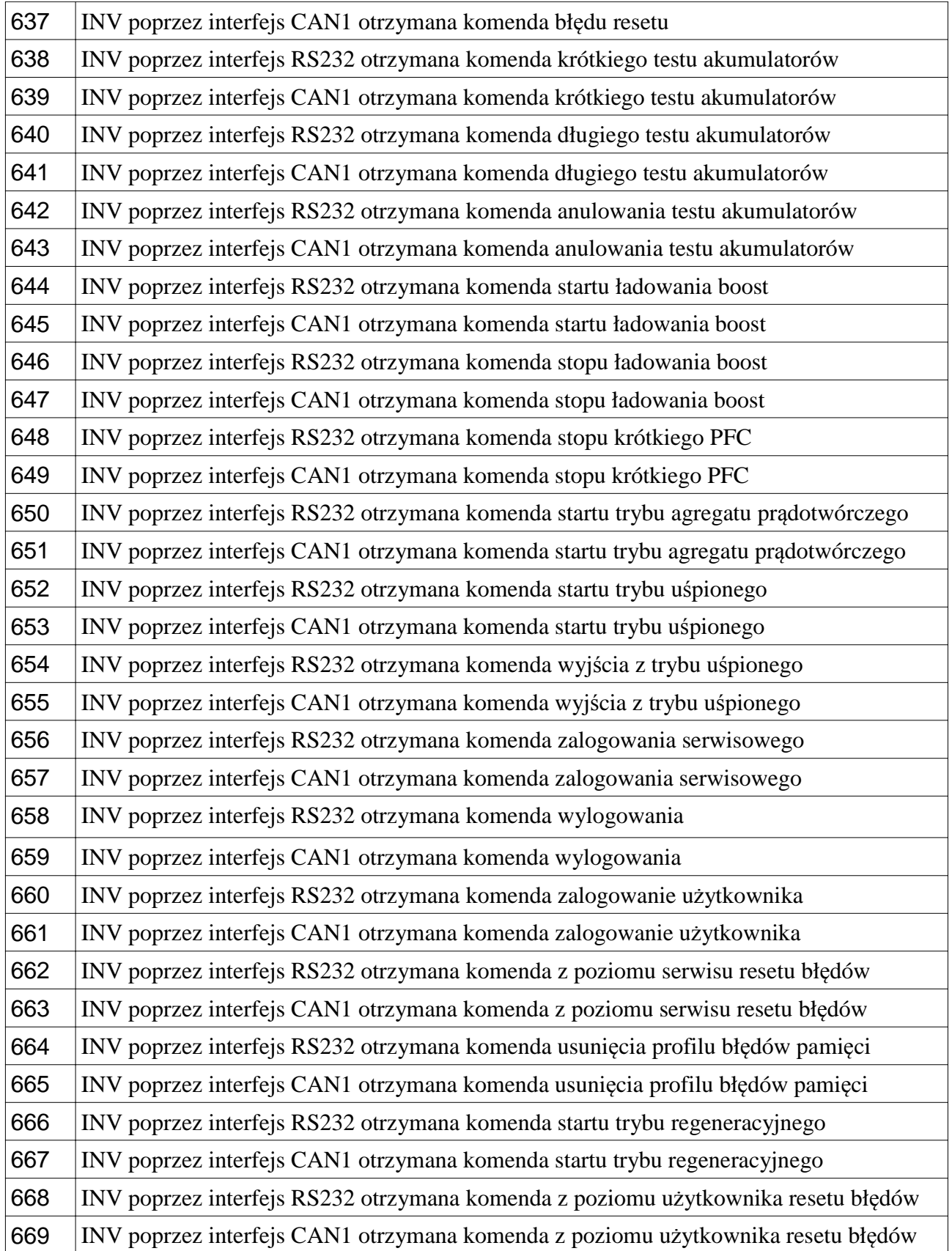

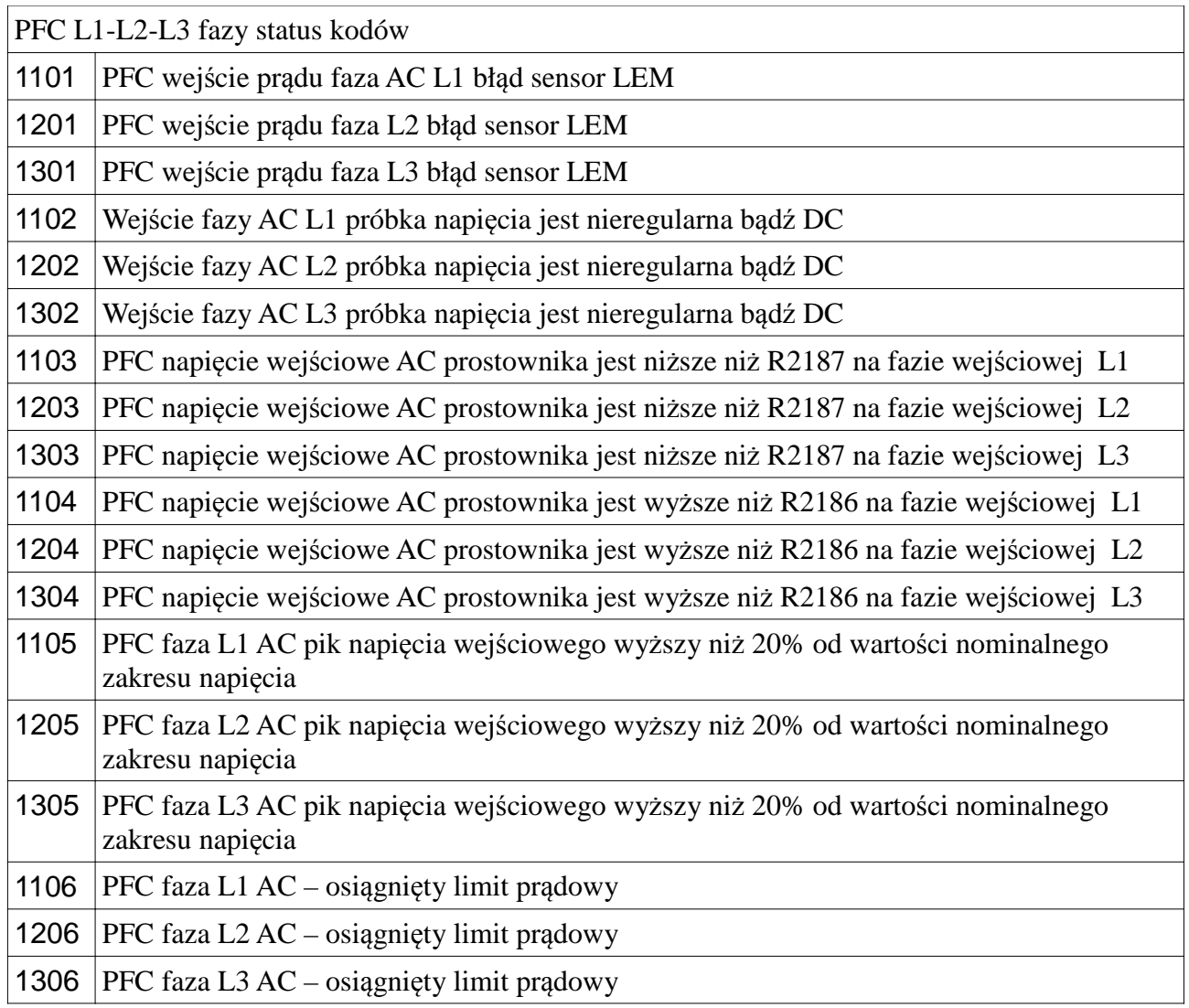

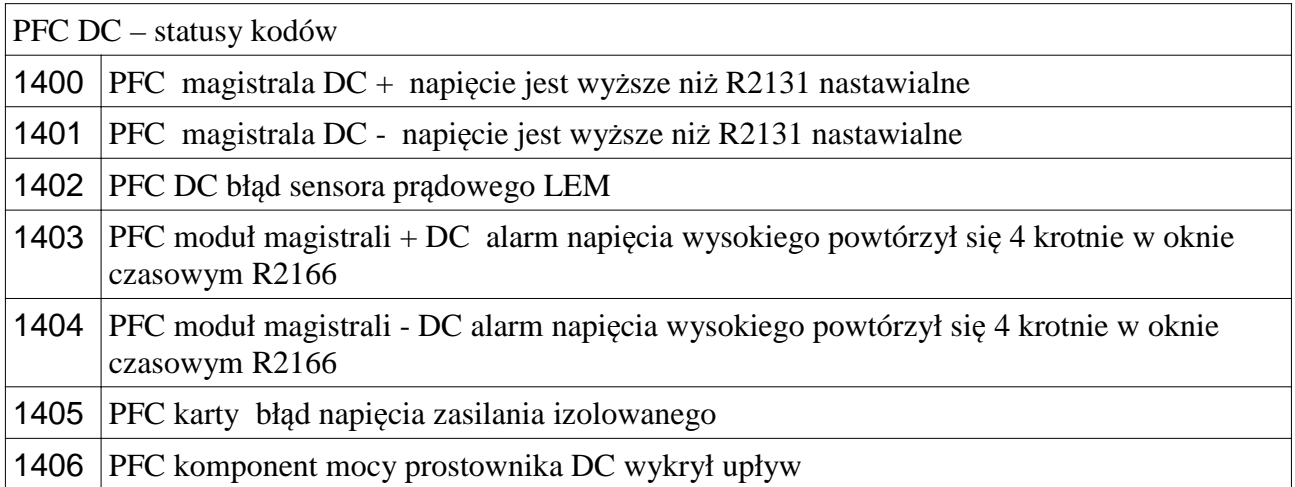

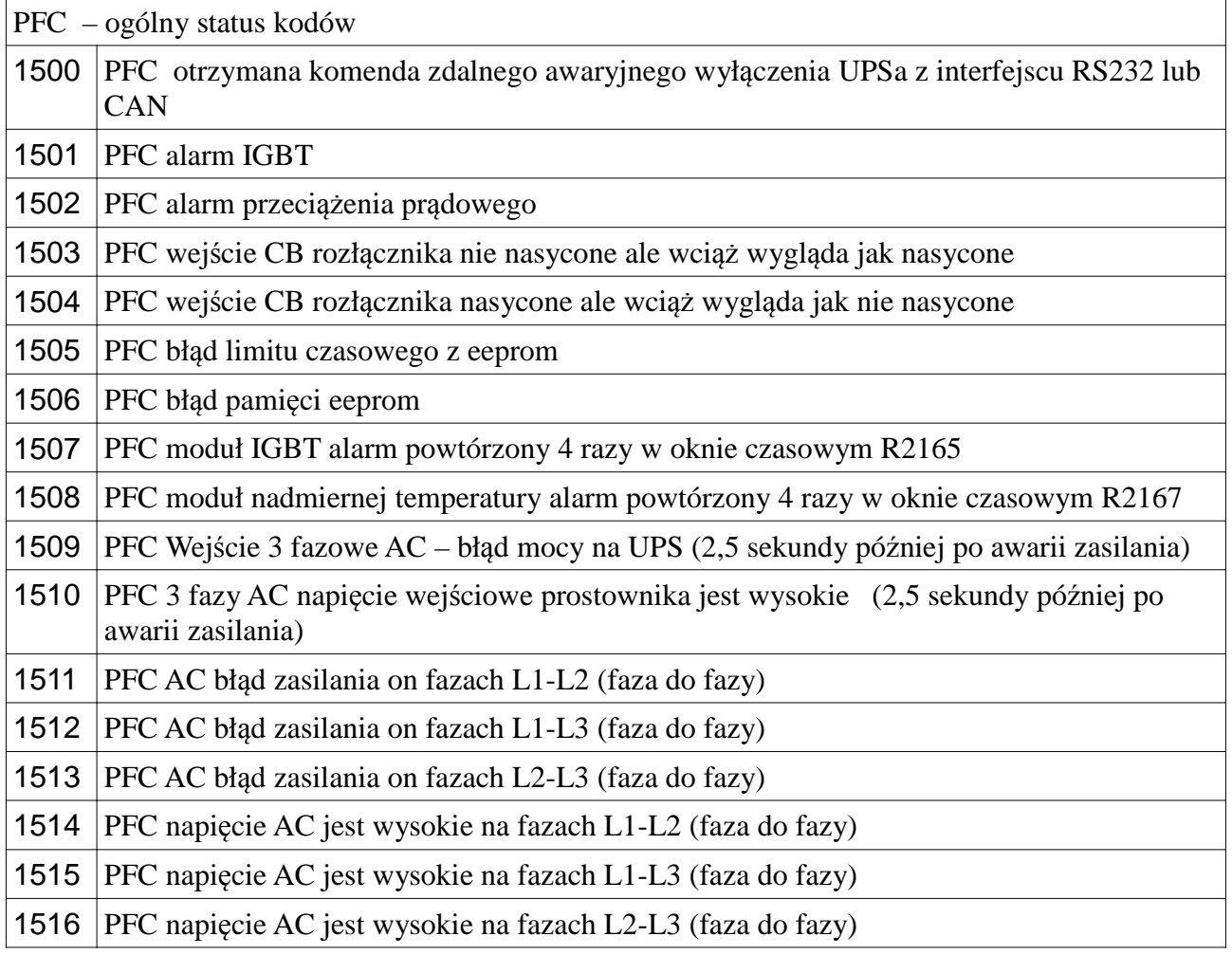

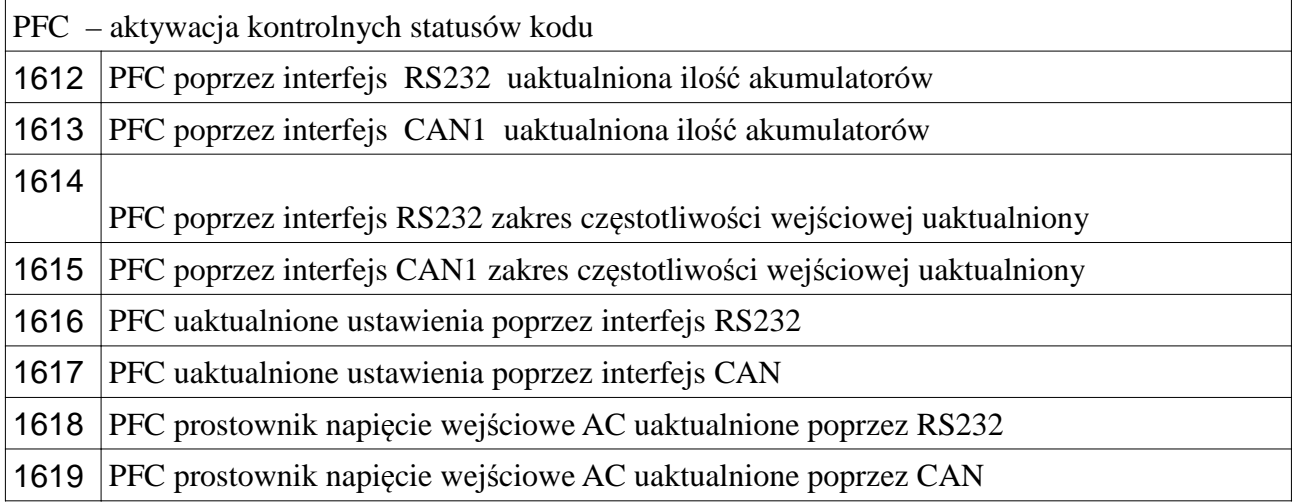

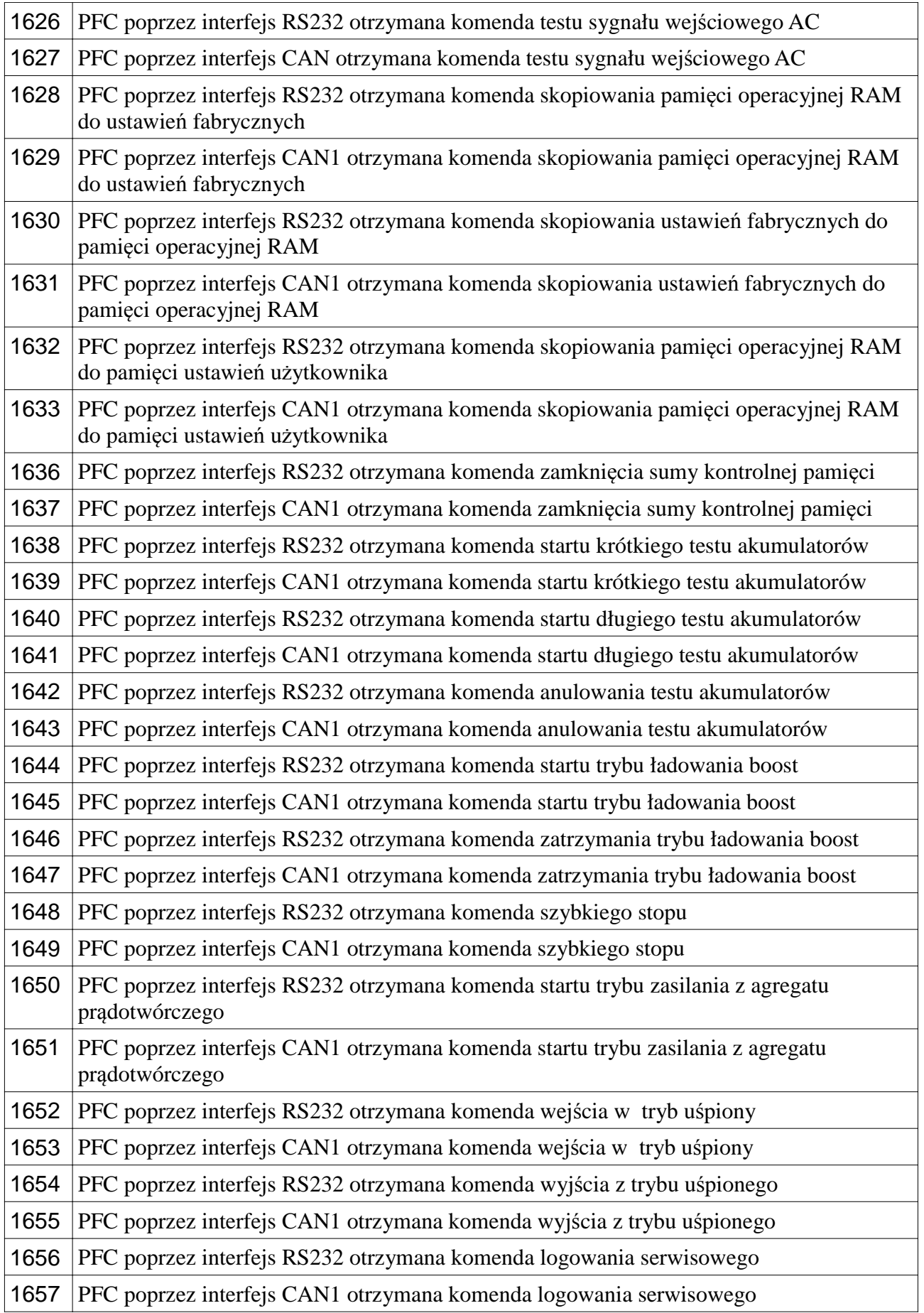

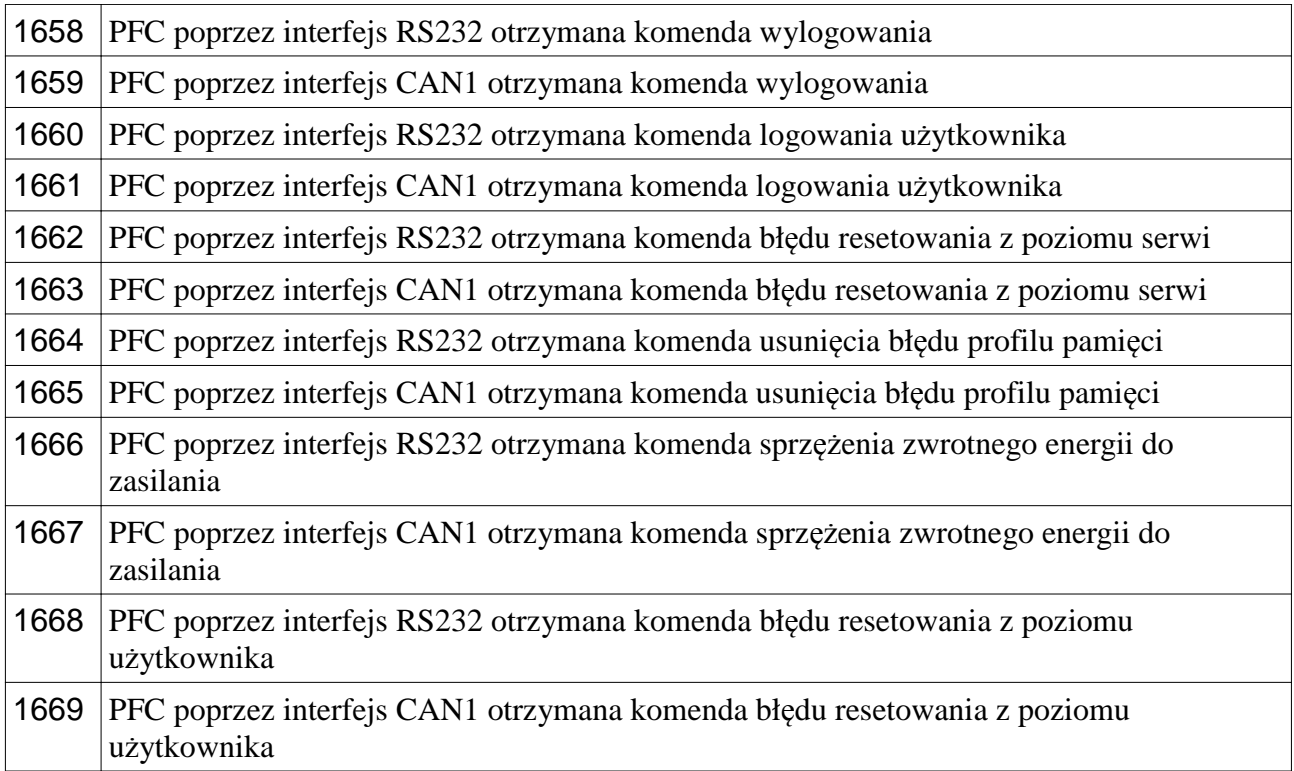

Do opisu szczegółowego statusu kodów proszę odwołaj się do instrukcji serwisowej

#### **3.5 Komunikaty alarmowe i szybkie rozwiązania**

Kody alarmów i informacje pokazane są w 4 linii na wyświetlaczu LCD na panelu, zróżnicowane komunikaty mówią o różnych wydarzeniach i pewne z nich mogą użytkownikowi pomóc do oceny czy musi wezwać serwis.

Zanotuj: Jeśli pojawią się komunikaty na wyświetlaczu LCD inne alarmy czy ostrzeżenia nie będą pokazane: **R00 REC FAULT = XXXX lub A00 INV FAULT = XXXX**

**R00 REC FAULT =XXXX Wezwij Serwis** 

#### **R01 AC INPUT HIGH (napięcie AC wysokie)**

Napięcie wejściowe UPS jest bardzo wysokie, sprawdź napięcie wejściowe AC, jeśli jest naprawdę wysokie, poczekaj aż napięcie wróci do normalnego stanu

#### **R02 LINE FAILURE (Błąd linii zasilającej)**

Napięcie wejściowe na UPSie jest bardzo niskie, sprawdż napięcie wejściowe, jeśli jest rzeczywiście niskie poczekaj aż napięcie wejściowe AC wróci do normalnego stanu

#### **R03 DC BUS HIGH (napięcie na magistrali DC wysokie)**

Wezwij Serwis

#### **R05 FREQ TOLER** (częstotlwość poza tolerancją)

Częstotliwość wejściowa AC w UPSie jest poza tolerancją, poczekaj aż częstotliwość będzie w zakresie

#### **R06 OVERTEMPERATURE** (nadmierna temperatura)

Nadmierna temperatura na module prostownika, wezwij serwis

#### **R07 BLACKOUT (zapad)**

Jest krótki zapad napięcia na wejściu AC UPSa, chwilowa przerwa aż napięcie wróci do normalnych warunków

#### **R08 I/P OVERCURRENT** (przeciążenie prądowe na wejściu)

Wezwij serwis

#### **R09 ROTATE PHASE (rotacja faz)**

Sekwencja faz na wejściu UPS jest zamieniona, proszę skontaktuj się technicznym personelem w celu ustawienia prawidłowej sekwencji faz

#### **R14 PFC MANUAL STOP** (ręczny stop)

Ten komunikat pokazuje, że prostownik został zatrzymany z przyczyn alarmowych, sprawdź inne alarmy pokazane razem z tym alarmem

#### **R15 DC LOW** (napięcie DC wysokie)

Napięcie na magisttrali DC lub napięcie na akumulatorach jest bardzo niskie, poczekaj 10 minut, jeśli się to nie zmieni, wezwij serwis

#### **R17 BATTERY TEST** (test akumulatorów)

Przez 30 sekund UPS przprowadza test akumulatorów, po teście UPS decyduje czy baterie są ok, lub nie. Po tym UPS wraz do normalnego statusu automatycznie

#### **R18 BOOST CHARGE** (ładowanie Boost)

Przez 10h tryb ładowania boost jest aktywowany, po 10h UPS wraca do normalnego trybu ładowania

#### **R19 AC HIGH** (Napięcie AC wysokie )

Napięcie wejściowe AC na UPSsie jest wyższe niż 20% zakresu nominalnego, poczekaj aż napięcie wejściowe AC wróci do normy

#### **R20 INPUT CB OPEN** (otwarty rozłącznik CB)

Wejście UPS jest odzdzielone od sieci poprzez stycznik, ten komunikat będzie wyświetlony, razem z innym alarmem, sprawdź kolejne alarmy

#### **R21 PFC STOP** (prostownik zatrzymany)

Prostownik zatrzymał się samoczynnie, czekaj aż wystratuje ponownie, inne alarmy pokazuje pczyczynę zatrzymania prostownika, Poczekaj minutę, jeśli alarmy będą nadal, wezwij serwis

#### **R22 POS CHG LIMIT, R23 NEG CHG LIMIT (R22 limit prądu ładowania na +, R23 limit prądu ładowania na - )**

Ten komunikat jest normalny, jeśli prąd ładowania akumulatorów osiągnął wartość limitową podczas procesu ładowania

#### **R24 WAITING DC BUS** (Magistrala DC czeka)

Napięcie magistrali DC UPSa nie jest wystarczająca do startu, poczekaj 2 minuty, jeśli komunikat jest nadal, wezwij serwis

#### **R25 BATTERY FAILURE** (błąd akumulatora)

Podczas ostatniego testu jeden lub więcej akumulatorów jest uszkodzonych, wezwij serwis At the last battery test one or more defected batteries found, call service.

#### **R26 BATT TEMP SENSOR** (czujnik temperatury baterii)

Nieprawidłowe działanie czujnika temperatury akumulatorów, wezwij serwis.

#### **R27 BATT TEMP HIGH** (temperatura akumulatorów wysoka)

Jeśli akumulatory ulokowane są poza UPSem, sprawdź aktualną temperaturę w kabinie akumulatorów, jest jest wysoka – użyj klimatyzatora, jeśli akumulatory są wewnątrz UPSa, sprawdż temperaturę wewnątrz, jeśli prawidłowa – wezwij serwis.

#### **L02 TH2 TEMP HIGH, L04 TH2 TEMP LOW (L02 TH2 – temperatura wysoka, L04 TH2 – temperatura niska)**

UPS TH2 – temperatura wewnątrz kabiny jest poza tolerancją, sprawdź następujące:

- jeśli wejścia powietrza lub wyjścia są zapchane przez kurz wyczyść
- jeśli jakiś materiał blokuje przepływ powiertrza poprzez wejścia i wyjścia powietrza – usuń materiał,
- jeśli mimo to temperatura wewnątrz jest wyższa niż 45 C, użyj systemu klimatyzacji

#### **L05 FAN MAINT** (Konserwacja wentylatorów)

Konserwacja z powodu systemu chłodzenia wentylatorów w UPSie, wezwij serwis.

#### **L06 BATTERY MAINT** (konserwacja akumulatorów)

Konserwacja z powodu akumulatorów w UPSie, wezwij serwis

#### **L08 TH1 SENSOR FAIL, L09 TH2 SENSOR FAIL (L08 TH1 – błąd czujnika, L09 TH2 – błąd czujnika)**

TH1 lub TH2 czujniki temperatury są uszkodzone, wezwij serwis

#### **L10 ENTER FAULT RESET** (wejdź w reset błędów) Wezwij serwis

#### **L11 BATT CB OPEN** (otwarty rozłącznik bateryjny )

Rozłącznik bateryjny jest otwarty, w tym przypadku UPS pracuje prawidłowy ale w przypadku awarii sieci napięcie na wyjściu nie będzie podtrzymane, proszę włącz rozłącznik

#### **L12 GENERAL MAINT** (Konserwacja ogólna)

Konserweacja z powodu ogólnej potrzeby przeglądu, wezwij serwis

**L13 PFC CAN COMM ERR** (błąd komunikacji CAN dla prostownika) Wezwij serwis

**L14 INV CAN COMM ERR (błąd komunikacji CAN dla falownika)** Wezwij serwis.

**A00 INV FAULT = XXXX** (Błąd falownika) Wezwij serwis

#### **A01 O/P OVERCURRENT** (przeciążenie prądowe na wyjściu)

Sprawdź aktualne obciążenie podłączone do UPSa, być może obecnie sumaryczne obciążenie przekracza maksymalną dozwoloną moc UPSa. Jeśli nie jest to przyczyną alarmu, wezwij serwis

#### **A02 OVERTEMP SHUT** (nadmierna temperatura)

Temperatura na radiatorze falownika jest poza tolerancją, sprawdź następujące:

- jeśli doloty i wyloty powietrza są zapchane przez kurz wyczyść
- jeśli jakiś materiał blokuje przepływ powietrza poprzez doloty i wyloty, usuń ten materiał,
- jeśli temperatura przekracza 45 C, użyj systemu wentylacji

#### **A03 BATT HIGH** (napięcie na akumulatorach wysokie)

Napięcie na magistrali DC lub na akumulatorach w UPSie, jest wysokie, jeśli obciążenie jest indukcyjne, to może się czasem zdarzać, jeśli alarm będzie się nadal wezwij serwis

**A04 OUTPUT V.LOW** (Napięcie na wyjściu bardzo niskie) Napięcie wyjściowe na falowniku jest niskie, wezwij serwis

**A05 OUTPUT V.HIGH** (Wyjście napięcia bardzo wysokie)

Napięcie wyjściowe na falowniku jest wysokie, wezwij serwis

#### **A06 OVERLOAD SHUT** (przeciążenie )

Sumaryczne obciążenie które jest podłączone do UPSa osiągneło 100% pojemności UPSa, jeśli komunikat będzie się powtarzał, wezwij sierwis do sprawdzenia UPSa, ale prawdopodobnie potrzebujesz większego mocowo UPSa.

Zanotuj: Niektóre obciążenia mają prądy udarowe, które mogą być przyczyną przeciążenia, nawet jeśli potem prąd jest w zakresie.

#### **A07 SHORT CIRCUIT** (zwarcie)

Jest zwarcie na wyjściu UPS, sprawdź instalacje I obciążęnia

#### **A08 ON MAINTENANCE (włączony Bypass serwisowy)**

Serwisowy Bypass jest włączony (pozycja 1), na tym przełączniku jest zamek który zapobiega nieautoryzowanym użyciom.

#### **A09 MANUAL BYPASS (ręczny bypass)**

Obciążenie jest transferowane na bypass z poziomu komend menu w UPS, transferuj obciążenie na falownik

#### **A10 BATTERY LOW SHUT (niski poziom na akumulatorach)**

Napięcie na magistrali DC lub akumulatorach jest jest niskie. Jeśli napięcie sieciowe jest Ok, wezwij serwis. Jeśli nie ma napięcia sieciowego, poczekaj aż będzie, UPS wystartuje automatycznie.

#### **A11 REPO STOP (użyty stop poprzez zdalne wyłączenie awaryjne)**

Zewnętrzny przycisk REPO został naciśnięty, aby ponownie włączyć UPS wyłącz wszystko i włącz ponownie

**A12 DC BALANCE BAD** (zła równowaga DC) Wezwij serwis

**A13 PEAK CURRENT (pik prądowy )** Bardzo wysoki prąd zmierzony na wyjściu UPS, sprawdź obciążenie

**A14 INV NOT START** (falownik nie wystartował) Wezwij serwis

#### **A17 BYPASS FAILURE, A18 BYPASS VOLT, A19 BYP FREQ.TOLER (A17 błąd bypassu, A18 napiecie bypassu, A19 tolerancja częstotliwości na bypassie)**

Wejście na UPS lub na Bypassie, napięcie lub częstotliwość jest poza tolerancją, poczekaj aż napięcie wróci do prawidłowych wartości. Jeśli komunikat będzie długi czas, sprawdź wejściowe bezpieczniki, przełączniki itp. na panelu dystrybucji.

#### **A20 OVERLOAD (przeciążenie)**

UPS obecnie działa, ale obciążenie osiągnęło 100% pojemności UPSa, jeśli sytuacja będzie długotrwała falownik wyłączy się z opóźnieniem. Sprawdź obciążenie UPSa.

#### **A21 OVERTEMP (nadmietna temperatura)**

Temperatura na radiatorze falownika jest poza tolerancją, sprawdź następujące:

- jeśli doloty i wyloty powietrza są zapchane przez kurz wyczyść
- jeśli jakiś materiał blokuje przepływ powietrza poprzez doloty i wyloty, usuń ten materiał,
- jeśli temperatura przekracza 45 C, użyj systemu wentylacji

#### **A22 OUTPUT OFF (wyjście wyłączone)**

Podczas awarii sieci zasilającej, gdy czas autonomii poprzez akumulatory zakończy się, ten komunikat jest prawidłowy, skończyła się dostępna energiam, więc UPS wyłączył się. Jeśli ten komunikat występuje pernamentnie wezwij serwis, jeśli nie komunikat automatycznie zostanie usunięty z wyświetlacza

#### **A23 ON BYPASS (Bypass włączony)**

Z jakiejś przyczyny UPS transferował obciążenie na Bypass, sprawdź pozostałe komunikaty alarmowe, które wystepują razem z powyższym. Jeśli UPS pozostaje w tym stanie przez długi czas, wezwij serwis.

#### **A24 REVERSE CURRENT (prąd zwrotny)**

Jakieś obciążenie jak silnik podłączony do wyjścia UPSa wprowadza prąd zwrotny, zwrotna energia jest aplikowana do UPSa. Wezwij serwis

#### **A25 INV RESET (reset falownika)**

Jest to kontrolka włączenia pracy modułu falownika, przez 10 sekund ten komunikat będzie pokazany, po 10 sekundach komunikat zniknie

#### **A26 BATTERY LOW (akumulatory napięcie niskie)**

Napięcie na magistrali DC lub akumulatorach jest niskie, UPS działa ale napięcie DC zmniejsza się. Jeśli ten komunikat wyświetla się podczas awarii sieci, oznacza to, że zaczyna brakować energii na akumulatorach i ten komunikat jest naturalny. Ale jeśli ten komunikat pojawia się podczas normalnej pracy z sieci – wezwij serwis.

#### **A27 GENERATOR MODE (tryb agregatu prądotwórczego)**

UPS działa w trybie agregatu prądotwórczego, kiedy agregat wyślę kominukat stopu do UPSa, UPS automatycznie wróci do standardowego trybu pracy.

#### **A28 O/P PHASE LOSS (utrata fazy na wyjściu)**

#### Wezwij serwis

#### **A29 SYNCHRON BAD (zła synchronizacja)**

To jest tylko ostrzeżenie, które pokazuje, że napiecie na falowniku i bypassie nie są zsynchronizowane ze sobą. Nie ma nic do zmiany, trzeba czekać aż się zsynchronizują.

#### **A30 SHORT CIRCUIT (krótkie zwarcie)**

Krótsze niż 4 okresy (40 milisekund) wystąpiło zwarcie na wyjściu UPS, teraz UPS działa, ale musisz sprawdzić instalacie i obciążenie.

#### **A31 OUTPUT SWITCH (wyjściowy przełącznik)**

Wyjściowy przełącznik UPS jest wyłączony, (pozycja 0), włącz przełącznik na pozycje 1

#### **A32 SERVICE LOGIN (logowanie serwisowe)**

To tylko ostrzeżenie, że personel logował się serwisowo do UPSa

#### **A34 BYP ROTATE PHASE (Rotacja faz na Bypassie)**

Sekwencja faz na Bypassie, nie pasuje do rotacji faz na wyjściu UPSa. Sprawdź prawidłowość faz, jeśli pomylona zmień.

#### **A35 INV STOP (falownik stop)**

Ten komunikat pokazuje , że moduł falownika przerwał pracę, sprawdź pozostałe komunikaty celem ustalenia przyczyny.

#### **A36 INV DC DOWN (Falownik DC dół)**

Wezwij serwis

#### **A37 AC CURR LIMIT (AC limit prądowy)**

Alarm pokazuje, że na wyjściu prąd jest bardzo wysoki (wyższy niż 150%) i UPS osiągnął limit. Ten komunikat jest chwilowy, ale jeśli będzie trwał wezwij serwis

**A38 FUSE FAILURE** Błąd bezpeczników Wezwij serwis

**A39 PSP FAILURE** ( Błąd PSP) Wezwij serwis

#### **A43 USER LOGIN (logowanie użytkownika)**

To tylko ostrzeżenie, logowanie użytkownika do UPS

**A45 SERV.PASSWORD** (hasło serwisowe)

Wezwij serwis, start UPSa jest niemożliwy

#### **4. Instrukcja operacji**

#### **4.1 Wstęp**

 Po wykonaniu elektrycznych połączeń na UPSie upewnij się, że wszystkie rozłączniki, włączniki są wyłączone (pozycja "0")

1. Sprawdź polaryzacje połączeń bateryjnych:

 Batt. (+) : +V (nominalne napięcie +360V, napięcie naładowania 405V) N Busbar : 0V (punkt wspólny dla grupy "+" i grupy "-" ) Batt. (-) : -V (Nominalne napięcie -360V, napięcie naładowania -405V)

2. Sprawdź 3 fazowe wejście AC i połączenie przewodu neutrlanego (zwróć uwagę na kolejność faz)

**Uwaga!!!!!!** 2 przewody powinny być użyte do połączeń grup akumulatorów i połączenie punktu wspólnego powinno być podłączone do terminalu K2

**Uwaga!!!!!!!** UPS nigdy nie powinien działać bez połączenia przewodu neutralnego.

3. Sprawdź podłączenie wyjścia UPSa na obciążenie

#### **4.2 Operowanie UPSem w trybie online**

#### **4.2.1 Start UPSa ze stanu wyłączenia:**

- 1. Włącz przełącznik S1 (AC wejście) w pozycje 1
- 2. Włącz przełącznik S2 (Bypass) w pozycje 1
- 3. Włącz przełącznik S4 (AC wyjście) w pozycje 1 Uwaga!!!!!! Napięcie z Bypassu będzie połączone do terminalu wyjścia UPS kiedy przełącznik S7 (On/Off) będzie włączona
	- 4. Włącz S7 (On/Off) przełącz w pozycje 1 , LCD panel aktywuje się, pojawią się komunikaty "INW Reset" lub "PFC Reset" i oznacza to, że prostownik zaczął pracować
	- 5. Parę sekund później wyłączy się czerwona dioda L2 na przednim panelu od Bypassu, włączy się zielona dioda L6 odpowiedzialna za prostownik
	- 6. Włącz S5 (baterie) przełącz w pozycje 1, połączysz akumulatory z UPSem
	- 7. UPS jest gotowy do normalnej pracy

#### **4.2.2 Wyłączenie UPSa**

Po wyłączeniu krytycznych obciążeń z UPSa:

- 1. Wyłącz S4 (wyjście AC) przełącz w pozycje 0
- 2. Wyłącz S7 (przełącznik On/Off) przełącz w pozycje 0
- 3. Wyłącz S5 (Baterie) przełącz w pozycje 0
- 4. Wyłącz S2 (Bypas) przełącz w pozycje 0
- 5. Wyłącz S1 (wejście AC) przełącz w pozycje 0

Po przeprowadzeniu powyższej procedury UPS jest kompletnie wyłączony, w tym przypadku prostownik, falownik, nie operują i baterie nie są ładowne.

#### **4.2.3 Przełączenie UPS z z normalnej pracy do trybu serwisowego**

- 1. Użyj "Down" (dół) przycisk do wybrania linii "Command menu" (menu komend) i naciśnij przycisk "Enter". Użyj "down" (dół) znowu aby przejść do komendy "Bypass". Naciśnij Enter, UPS przejdzie do trybu bypass. Na ekranie pojawią się komunikaty "A09 Manual bypass" (ręczny bypass), poza tym dioda L6 (obciążenie na UPS) widoczna na panelu frontowym zgaśnie, zapali się dioda L2 (bypass)
- 2. Usuń blokadę S3 (przełącznik ręczny bypass ) i przełącz w pozycje 1
- 3. Wyłącz S7,S5, S1, S2, S4

Teraz napięcie z bypassu jest dostarczane bezpośrednio na wyjście UPSa. Na komponentach UPSa nie ma napięcia AC albo DC. Można przeprowadzać pracę serwsowe.

#### **4.2.4 Przełączenie się z trybu ręcznego Bypassu na normalną pracę.**

- 1. Włącz S1 (AC wejście)
- 2. Włącz S2 (Bypass)
- 3. Włącz (AC wyjście)
- 4. Włącz S7 (przełącznik ON/OFF), włączy się panel. "prostownik Start" komunikat pojawi się na panelu. Po starcie prostownika, falownik nie wystartuje, munikat Maint. SW.ON,
- 5. Wyłącz S3 (ręczny bypass), i zablokuj ponownie. Inwerter wystartuje automatycznie.
- 6. Włącz S5 (akumulatory)

UPS jest gotowy do normalnej pracy.

#### **4.3 Zachowanie UPS podczas awarii sieci**

Kiedy napiecie sieciowe nie jest dostępne pojawi się komunikat na wyświetlaczu LCD ".R02 awaria sieci". Dodatkowo pojawi się sygnalizacia dźwiękowa. UPS podtrzyma zasilanie krytycznych urządzeń, poprzez konwersje napięcia akumulatorów na napięcie sieciowe AC, i utrzyma operacje urządzeń bez żadnej przerwy. Podtrzymanie akumulatorowe może być wydłużone poprzez odłączenie w danej chwili niepotrzebnych obciążeń.

Ale nie włączaj ponownie tych obciążeń podczas operowania z akumulatorów. Po przedziale czasowym kiedy napięcie sieciowe jest znów dostępne, UPS wróci do normalnego trybu pracy. Komunikaty znikną.

Autonomia zależy od pojemności akumulatorów, stanu naładowania, wieku akumulatorów, aktualnego obciążenia UPSa, i temperatury. Jeśli napięcie sieciowe nie wraca wyłącz krytyczne obciążenia przed zupełnym rozładowaniem akumulatorów.

"A26 BATERRY LOW" - informacja pojawi się na wyświetlaczu kiedy napięcie na akumulatorach będzie niskie, jest to ostrzeżenie, że akumulatory zbliżają się do rozładowania.

**"A10 BATTERY LOW SHUT"** informacja pojawi się na wyświetlaczu kiedy napięcie na akumulatorach jest bliskie rozładowania, UPS wkrótce wyłączy się. Krytyczne obciążenia nie będą zasilane.

Jeśli zapasowy agregat prądotwórczy jest włączony w system zasilania, uruchom go niezwłocznie aby zasilić UPS, akumulatory będą znów ładowane. Gdy używasz UPSa razem agregatem i automatyką samoczynnego startu, rozładowanie akumulatorów zdecydowanie spadnie i proces ich ładowania będzie szybszy przy awarii sieci.

#### **5. Konserwacja**

Uwaga: Nie ma w UPSie wewnątrz części czy grup akumulatorów, które wymagały by konserwacji przez użytkownika. Dlatego nie otwieraj obudowy UPSa. Nigdy nie dotykaj złącz akumulatorowych. Jest ryzyko porażenia nawet wtedy gdy UPS jest wyłączony (poprzez elementy magazynujące energie). Dlatego nieautoryzowane otwieranie obudowy UPSa lub naprawy, konserwacje itp. nie sią rekomendowane i są zabronione. W innym przypadku mogą nastąpić poważne uszkodzenia.

#### **5.1 Konserwacja**

Niektóre komponenty wewnątrz UPSa wymagają systematycznych konserwacji poprzez personel serwisowy. Poza tym niektóre komponenty mocy wewnątrz UPS potrzebują dobrej wentylacji i chłodzenia. Dlatego doloty i wyloty powietrza UPSa powinny być czyszczone systematycznie. Wentylatory jako komponent mechaniczny i ruchomy powinien być również sprawdzany, czy działa prawidłowo.

DS300 seria informuje użytkownika o tych konserewacjach gdy wystąpią jest na to czas odpowiednim ostrzeżeniem:

Konserwacja wentylatorów

Konserwacja akumulatorów

Konserwacja ogólna

 Przy zachowwaniu tych procedur konserwacyjnych rozwiązując małe problemy unikamy dużych uszkodzeń.

Seria DS300 została zaprojektowana tak aby użytkownik miał jak najmniej pracy. Użytkownik powinien tylko czynić poniższe procedury aby długie lata użytkować UPS bez awarii.

#### **5.2 Codzienne sprawdzenia**

Obserwuj UPS codziennie i sprawdź następujące:

Sprawdź panel kontrolny, sprawdź zmierzone parametry i diody kontrolne. Sprawdź czy nie wyświetla się komunikat błędu.

Sprawdź czy nie ma sygnałów o nadmiernej temperaturze

Sprawdź wizualnie czy wentylatory działają

Sprawdź czy wloty i wyloty powietrzne UPSa są przelotowe. Czy nie są zabrudzone lub zapchane poprzez zewnętrzny materiał. Jeśli tak, wyczyść otwory. Zadbaj o to aby nie zostawiać niczego na UPSie.

#### **5.3 Tygodniowe sprawdzenia:**

1.Sprawdź panel frontowy i zapisz rezultaty.

2. Zmierz (z poziomu menu pomiary – Measurments menu), napięcie na każdej z faz i zapisz wartości.

- 3. Zmierz (z poziomu menu pomiary Measurments menu) wartość prądu i zapisz wartość.
- 4. Przeprowadź ręczny test akumulatorów ( z poziomu menu komend Commands Menu) i sprawdź status akumulatorów
- 5. Można przetrzeć suchym materiałem obudowę.

Zapisuj jeśli możliwe czas sprawdzenia UPSa. Porównuj zapisy z poprzednimi i sprawdź czy były jakieś zmiany. Jeśli zostało dodane urządzenie do zasilania zapisz jakie i jaki ma typ obciążenia. Może to być pomocne serwisowi technicznemu przy ocenie uszkodzenia jeśli nastąpi. Jeśli nastąpi istotna zmiana parametrów przy porównaniu bez żadnych oczywistych przyczyń skontaktuj się z serwisem.

#### **5.4 Coroczne konserwacje**

Coroczne konserwacje poprzez autoryzowany serwis powinny być przeprowadzane przynajmniej 2 razy na rok w celu sprawdzenia bezpieczeństwa i efektywności operowania Twojego UPS i grupy akumulatorów. UPS generuję ostrzeżenia kiedy czas konserwacji jest oczekiwany.

#### **5.5 Przechowywanie i transport UPS**

1. Sprawdź stattus naładowania poprzez ręczny test akumulatorów przed magazynowwaniem UPS. Jesli poziom naładowania nie jest wystarczający, zostaw UPS na przynajmniej 12 godzin w celu naładowania akumulatorów.

2. Rozłączenie przewodów powinno być przeprowadzane przez autryzowany serwis.

3. Akumulatory powinny być doładowywane raz na 6 miesięcy podczas magazynowania

Przechowuj UPS i akumulatory w chłodnym i suchym miejscu. Idealna temperatura dla UPS to 0-40<sup>c</sup> C stopni, dla akumulatorów 10 <sup>c</sup>C-35<sup>c</sup> C stopni.

4. UPS powinien zostać umieszczony na palecie i powinen być transportowany na palecie.

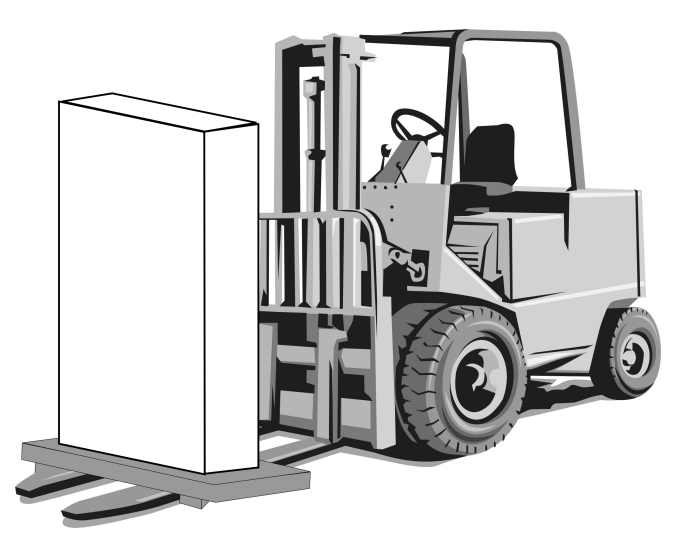

#### **6. Błędy i diagnozowanie**

#### **6. 1 Ogólne procedury postępowania w przypadkach zauważenia błędu i diagnozowaniu**

UPS składa się ze skomplikowanych urządzeń elektronicznych kontrolujących obwód. W przypadku wystąpenia jakiekokolwiek błędu obwodu elektrycznego, potrzebna jest zaawansowana wiedza na temat funkcjonowania tych urządzeń. Ten podrodział odnosi się tylko do przekazania wiedzy na temat niezbędnych pierwszych interwencji.

Nie ma prostego sposobu do lokalizacji możliwego błędu. Większość błędów może nie być widoczna jako widoczne uszkodzenie. Ogólnie UPS może operować w normalnym trybie bądź poprzez Bypas. Ale aby poznać przyczyny parametry powinny być regularnie zapisywane jak przekazano wcześniej.

Ogólnie napiecie wyjściowe może oscylować o 2% od zadanej wielkości. Jeśli wartośc jest z poza tego zakresu należy zdiagnozować przyczynę.

Następująca struktura działań musi być systematyczna jak następuje aby spróbować zdiagnozować błąd:

Przyczyna błędu: Pierwszy krok to zapis komunikatów, wskaźników LED na panelu, wartości parametrów i status przełączników. To musi być zrobione najpierw.

Interwencje naprawcze: Po zapisie wszystkich wydarzeń, sprawdź co oznaczają poszczególne alarmy. Być może niektóre będą w relacji do zaradczych procedur.

Zaraportuj błąd: Personel techniczny musi jasno wiedzieć, co zostało zrobione. Informacje te będą potrzebne do naprawy.

#### **6.2 Przed zadzwonieniem po serwis**

Prosze zanotuj jak niżej:

- 1. Czy przeczytałeś instrukcje uważnie I zaaplikowałeś procedury zgodnie z nią?
- 2. Czy przełączniki i rozłączniki są w normalnej pozycji ?
- 3. Czy panel dystrybucyjny jest podłączony do zasilania?
- 4. Czy rozłącznik bateryjny jest w pozycji 1, gdy UPS jest w trybie normalnej pracy
- 5. Czy są włączone ostrzegawcze lampy sygnalizacyjne ?
- 6. Czy są jakieś zmiany na obciążeniu na wyjściu UPSa
- 7. Czy wystąpiły jakieś przeciążenia ?

#### **7. Monitorowanie I kontrola zdalna UPS**

Następujące podłączenia są możliwe dla serii UPS DS300:

- komunikacja poprzez złącze szeregowe
- karta przekaźnikowa
- zdalny panel monitorujący

Użyj jedną z powyższych opcji komunikacji dla zdalnego monitoringu i kontroli systemu. Ale w niektórych systemach możesz użyć 2 lub 3 opcje w tym samym czasie. W tym przypadku akcesoria Delta mogą pomóc znaleźć stosowne rozwiązanie.

#### **7.1 Użycie portu szeregowego**

UPS serii DS300 daję do dyspozycji użytkownikowi 2 porty szeregowe. Oba znich mogą służyć do komunikacji. Ale w trybie pracy serwisowej port 2 zmienia swoje zastosowanie jako port serwisowy.

Wszystkie dane z UPS mogą być przesyłane. Wszystkie wartości napięć, prądów zmierzonych przez UPS, alarmy, ostrzeżenia i kody statusów mogą być monitorowane.

Ponieważ system komunikacji został zaprojektowany do interakcji, UPS może otrzymywać komendy z jednostek monitorujących i kontrolujących. Poniższe komendy z listy są dostępne:

- przełącz na Bypass
- Przełącz na falownik
- Dźwięk wyłącz/włącz
- Ustaw datę i czas UPS
- wykonaj szybki test akumulatorów
- Test akumulatorów aż do alarmu niskiego napięcia
- odwołaj test akumulatorów
- Wyłącz napięcie na wyjściu UPS natychmiast (wyłączenie)
- Wyłącz napięcie na wyjściu UPS z opóźnieniem (wyłączenie z opóźnieniem)
- Wyłącz napięcie na wyjściu UPS (wyłączenie) i włącz napięcie na wyjściu UPS (restart)
- Odwołaj wyłączenie
- zmień nazwę UPS

Te komendy są możliwe tylko jeśli jest ustawiona opcja:

#### **REMOTE CNTRL: ON**

#### w menu:

#### **OPTİONS/COMMUNICATION OPTIONS**

i jeśli przesłane jest hasło użytkownika . W innym przypadku UPS nie zastosuję tych poleceń i tylko informacje będą dostępne z tego portu.

Specjalne oprogramowanie jest wymagane do użytkowania portu szeregowego. Niektóre z komend powyższych mają specjalną funkcje i mogą być aktywowane tylko porzez program TMON na PC podłączonym szregowo do UPS.

TMON jest programem grupy Delta stworzonym przez Delta.

Dodatkowo, zdalny monitoring i kontrola możliwa jest z każdego typu operacyjnego używanego na świecie i program jest stale rozwijany. To oprogramowanie może być dostarczone przez Delta.

#### **7.2 Szeregowy Port komunikacyjny – podłączenie przewodowe**

Maksymalna długość przewodu RS232 to 25 metrów. Do zdalnego panelu i UPSa konfiguracja pinów jest ważna. Poniższe dane odnośzą się do portu com1 i com2:

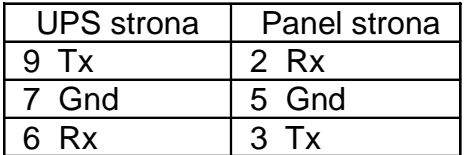

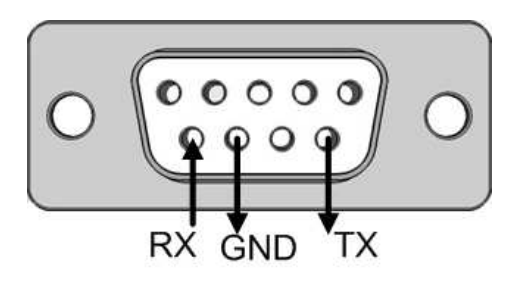

#### **7.3 Połączenia karty przekaźnikowej**

**Niektóre waże komunikaty UPS można monitorować poprzez ten typ połączeń. Te fukcje są wymienione poniżej:**

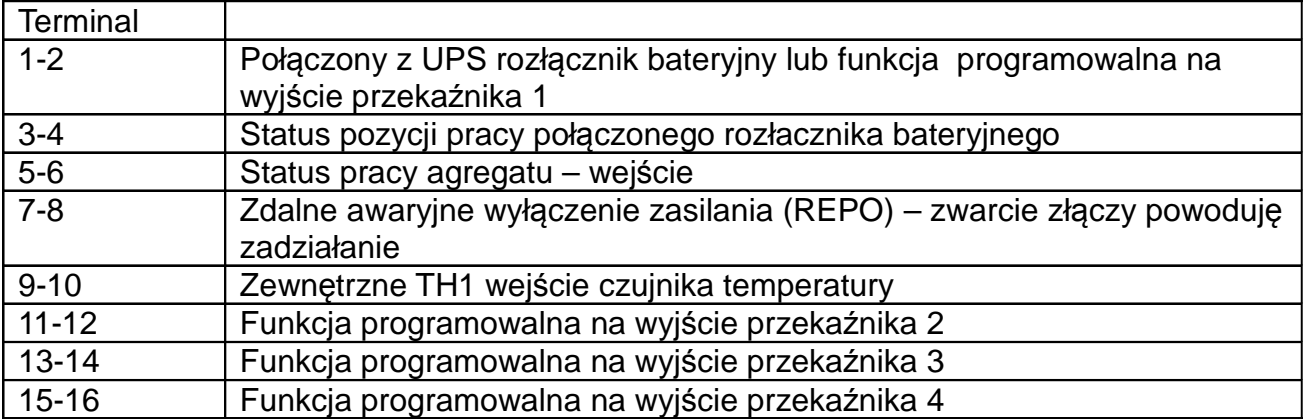

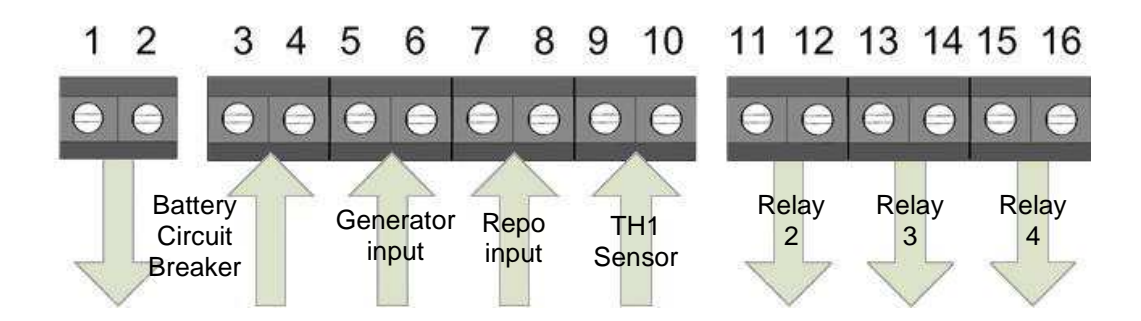

Uwaga: maksymalnie 42VAC lub 60VAC napięcie może być podłączone do zestyków karty interfejsowej. Zestyki przekaźnika pracują w trybie NO (Normalnie otwarte), czyli przekaźnik jest nieakttywny jeśli alarm nie jest aktywny I obwód zestyku jest otwarty.